# Payer Authentication

Simple Order API

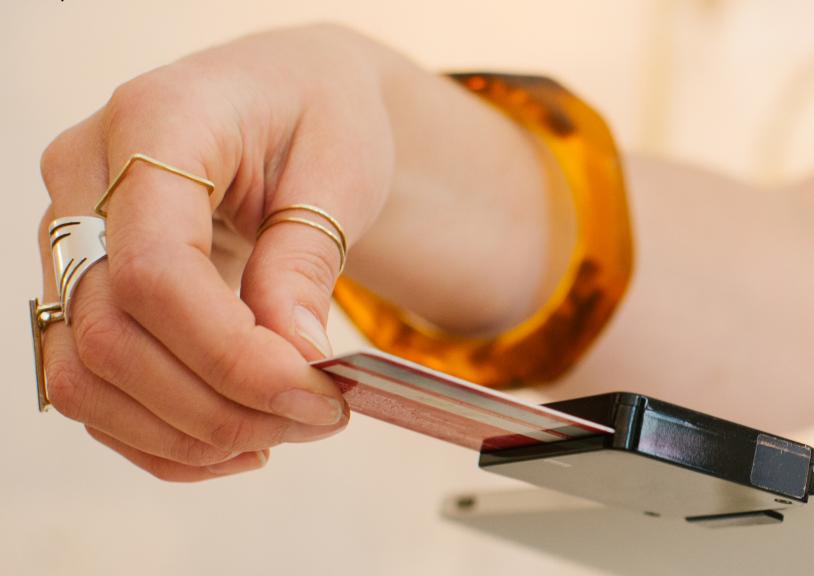

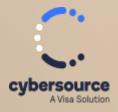

#### **Cybersource Contact Information**

For general information about our company, products, and services, go to https://www.cybersource.com.

For sales questions about any Cybersource service, email sales@cybersource.com or call 650-432-7350 or 888-330-2300 (toll free in the United States).

For support information about any Cybersource service, visit the Support Center: https://www.cybersource.com/support

#### Copyright

© 2020. Cybersource Corporation. All rights reserved. Cybersource Corporation ("Cybersource") furnishes this document and the software described in this document under the applicable agreement between the reader of this document ("You") and Cybersource ("Agreement"). You may use this document and/or software only in accordance with the terms of the Agreement. Except as expressly set forth in the Agreement, the information contained in this document is subject to change without notice and therefore should not be interpreted in any way as a guarantee or warranty by Cybersource. Cybersource assumes no responsibility or liability for any errors that may appear in this document. The copyrighted software that accompanies this document is licensed to You for use only in strict accordance with the Agreement. You should read the Agreement carefully before using the software. Except as permitted by the Agreement, You may not reproduce any part of this document, store this document in a retrieval system, or transmit this document, in any form or by any means, electronic, mechanical, recording, or otherwise, without the prior written consent of Cybersource.

#### **Restricted Rights Legends**

For Government or defense agencies: Use, duplication, or disclosure by the Government or defense agencies is subject to restrictions as set forth the Rights in Technical Data and Computer Software clause at DFARS 252.227-7013 and in similar clauses in the FAR and NASA FAR Supplement.

For civilian agencies: Use, reproduction, or disclosure is subject to restrictions set forth in suparagraphs (a) through (d) of the Commercial Computer Software Restricted Rights clause at 52.227-19 and the limitations set forth in Cybersource Corporation's standard commercial agreement for this software. Unpublished rights reserved under the copyright laws of the United States.

#### **Trademarks**

Authorize.Net, eCheck.Net, and The Power of Payment are registered trademarks of Cybersource Corporation. Cybersource, Cybersource Payment Manager, Cybersource Risk Manager, Cybersource Decision Manager, and Cybersource Connect are trademarks and/or service marks of Cybersource Corporation. Visa, Visa International, Cybersource, the Visa logo, and the Cybersource logo are the registered trademarks of Visa International in the United States and other countries. All other trademarks, service marks, registered marks, or registered service marks are the property of their respective owners.

#### **Confidentiality Notice**

This document is furnished to you solely in your capacity as a client of Cybersource and as a participant in the Visa payments system.

By accepting this document, you acknowledge that the information contained herein (the "Information") is confidential and subject to the confidentiality restrictions contained in Visa's operating regulations and/or other confidentiality agreements, which limity our use of the Information. You agree to keep the Information confidential and not to use the Information for any purpose other than its intended purpose and in your capacity as a customer of Cybersource or as a participant in the Visa payments system. The Information may only be disseminated within your organization on a need-to-know basis to enable your participation in the Visa payments system. Please be advised that the Information may constitute material non-public information under U.S. federal securities laws and that purchasing or selling securities of Visa Inc. while being aware of material non-public information would constitute a violation of applicable U.S. federal securities laws.

#### Revision

Version: 25.05.01

# Contents

| Recent Revisions to This Document                                           | 9  |
|-----------------------------------------------------------------------------|----|
| Payer Authentication Developer Guide                                        | 13 |
| VISA Platform Connect: Specifications and Conditions for Resellers/Partners |    |
| Introduction to Payer Authentication                                        | 15 |
| Why Payer Authentication Is Needed                                          | 16 |
| EMV 3-D Secure 2.0                                                          |    |
| Payer Authentication Customer Workflow                                      | 18 |
| Payer Authentication Merchant Workflow                                      | 20 |
| Acquirer Information                                                        |    |
| Enable Merchant Account for EMV 3-D Secure                                  | 22 |
| Payer Authentication Configuration Testing.                                 |    |
| Request Endpoints                                                           |    |
| Payer Authentication Integrations.                                          | 23 |
| Implementing Direct API for Payer Authentication                            | 25 |
| Prerequisites                                                               |    |
| After Implementation and Before Go Live                                     | 26 |
| Step 1: Setup Service                                                       | 27 |
| Request Fields                                                              |    |
| Important Response Fields                                                   | 29 |
| Step 2: Device Data Collection                                              | 30 |
| Which Device Data is Collected                                              | 32 |
| Building the Iframe                                                         | 32 |
| Initiating the Device Data Collection Iframe                                | 33 |
| Submitting the Device Data Collection Iframe                                | 33 |
| Receiving the Device Data Collection URL Response                           | 34 |
| Step 3: Payer Authentication Check Enrollment Service                       | 35 |
| Request Fields                                                              |    |
| Interpreting the Check Enrollment Response                                  | 38 |
| Important Response Fields                                                   |    |
| Step 4: Step-Up Iframe                                                      | 41 |
| Building the Iframe Parameters                                              |    |

|       | Creating the Iframe                                                 | 44 |
|-------|---------------------------------------------------------------------|----|
|       | Invoking the Iframe                                                 | 44 |
|       | Receiving the Step-Up Results                                       | 44 |
| Step  | 5: Payer Authentication Validation Service                          | 46 |
|       | Request Fields                                                      | 46 |
|       | Interpreting the Validation Response                                |    |
|       | Redirecting Customers to Pass or Fail Message Page                  | 48 |
| Com   | bining the Authentication and the Authorization Services            | 49 |
|       | Combining Check Enrollment and the Authorization Services           | 49 |
|       | Check Enrollment Response Fields and Their Equivalent Authorization |    |
|       | Request Fields                                                      |    |
|       | Combining the Validation and the Authorization Services             |    |
|       | Validation Fields and their Equivalent Authorization Fields         | 51 |
| Imple | ementing SDK Payer Authentication                                   |    |
|       | Implementation Overview                                             |    |
|       | Process Flow for SDK Integration                                    | 54 |
|       | Prerequisites for SDK Implementation                                |    |
|       | Credentials/API Keys                                                | 55 |
|       | Mobile Device Data Collected                                        |    |
|       | Using the Android SDK                                               |    |
|       | Updating the Gradle Build Properties                                |    |
|       | Configuring the Android SDK                                         |    |
|       | Setting Up the Initial Request                                      |    |
|       | Using the iOS SDK                                                   |    |
|       | Downloading and Importing the SDK                                   |    |
|       | Configuring Your Build Environment                                  |    |
|       | Configuring the iOS SDK                                             |    |
|       | Setting Up the Initial Request                                      |    |
|       | Running Payer Authentication with SDK                               |    |
|       | Requesting the Check Enrollment Service (SDK)                       |    |
|       | Interpreting the Response                                           |    |
|       | Authenticating Enrolled Cards                                       |    |
|       | Requesting the Validation Service                                   |    |
| Auth  | nentication Examples Using Primary Account Numbers                  |    |
|       | Setting Up Device Data Collection                                   |    |
|       | Required Fields for Device Data Collection                          |    |
|       | Optional Fields for Device Data Collection                          |    |
|       | Simple Order Example: Setting Up Device Data Collection             |    |
|       | Checking Enrollment in Payer Authentication                         |    |
|       | Required Fields for Checking Enrollment in Payer Authentication     |    |
|       | Optional Fields for Checking Enrollment in Payer Authentication     |    |
|       | Simple Order Example: Checking Enrollment                           |    |
|       | Checking Enrollment and Authorizing in Payer Authentication.        |    |
|       | Required Fields for Checking Enrollment in Payer Authentication     |    |
|       | Validating a Challenge  Required Fields for Validating a Challenge  |    |
|       | required Fields for Validating a Challenge                          | 90 |

| Optional Fields for Validating a Challenge                                                | 90    |
|-------------------------------------------------------------------------------------------|-------|
| Simple Order Example: Validating a Challenge                                              | 91    |
| Validating and Authorizing a Transaction                                                  |       |
| Required Fields for Processing an Authorization Using Visa Secure                         | 92    |
| Optional Fields for Validating a Challenge                                                |       |
| Simple Order Example: Validating and Authorizing an Authorization                         | 94    |
| Non-Payment Authentication                                                                | 95    |
| Required Fields for Checking Enrollment in Payer Authentication                           | 97    |
| Examples Using 3-D Secure Data Only                                                       | 99    |
| Visa Data Only                                                                            | 99    |
| Required Fields for Visa Data Only                                                        | .100  |
| Simple Order Example: Testing Visa Data Only                                              | 101   |
| Simple Order Example: Bundled Authentication and Authorization with Visa  Data Only       | 102   |
| • • • • • • • • • • • • • • • • • • •                                                     | . 102 |
| •                                                                                         | . 103 |
| Simple Order Example: Mastercard Data Only                                                | . 104 |
| Simple Order Example: Bundled Authentication and Authorization with  Mastercard Data Only | 105   |
| •                                                                                         | 108   |
| Setting Up Device Data Collection Using Digital Payment (Google Pay)                      | . 108 |
| Required Fields for Device Data Collection                                                |       |
| Optional Fields for Device Data Collection                                                |       |
| Simple Order Example: Setting Up Device Data Collection When Using                        |       |
| Google Pay                                                                                | 11C   |
| Checking Enrollment in Payer Authentication Using Digital Payment (Google                 |       |
| Pay)                                                                                      | 111   |
| Required Fields for Checking Enrollment in Payer Authentication                           | 113   |
| Optional Fields for Checking Enrollment in Payer Authentication                           |       |
| Simple Order Example: Checking Enrollment in Payer Authentication Using                   |       |
| Google Pay                                                                                | 121   |
| Validating a Challenge Using Digital Payment (Google Pay)                                 | . 122 |
| Required Fields for Validating Payer Authentication                                       | 123   |
| Optional Fields for Validating a Challenge                                                | 124   |
| Simple Order Example: Validating a Challenge When Using Google Pay                        | 124   |
| Authentication Examples Using TMS Tokens                                                  | . 125 |
| Setting Up Device Data Collection with a TMS Token                                        |       |
| Required Fields for Setting Up Data Collection When Using a TMS Token                     | 126   |
| Checking Enrollment When Using a TMS Token                                                |       |
| Required Fields for Checking Enrollment in Payer Authentication While                     |       |
| Using a TMS Token                                                                         | . 128 |
| Validating a Challenge When Using a TMS Token                                             |       |
| Required Fields for Validating a Challenge When Using a TMS Token                         |       |
| Authentication Examples Using Flex Microform Tokens                                       |       |
| Setting Up Device Data Collection When Using a Flex Microform Token                       |       |

Contents

| Required Fields fo       | or Setting Up Device Data Collection When Using a Flex                      |      |
|--------------------------|-----------------------------------------------------------------------------|------|
| Microform To             |                                                                             | 133  |
| Checking Enrollment W    | hen Using a Flex Microform Token                                            | 133  |
| Required Fields fo       | or Checking Enrollment When Using a Flex Microform                          |      |
|                          |                                                                             | 134  |
| Validating a Challenge \ | When Using a Flex Microform Token                                           | 135  |
| •                        | or Validating a Challenge When Using a Flex Microform                       |      |
| Token                    |                                                                             |      |
|                          | ng Network Token/Tokenized Cards                                            | 137  |
| • .                      | Collection with a Network Token/Tokenized Card                              | 137  |
| •                        | or Setting Up Device Data Collection with a Network                         |      |
|                          | zed Card                                                                    |      |
|                          | ith a Network Token/Tokenized Card                                          | 138  |
| •                        | or Checking Enrollment When Using a Network Token/                          | 440  |
|                          | rd                                                                          |      |
| •                        | Merchant-Initiated Transactions                                             |      |
|                          | 3RI Transactions                                                            |      |
| •                        | es for 3RI                                                                  |      |
|                          | nsaction                                                                    |      |
|                          | or 3RI 1a: Initial Recurring Transaction                                    |      |
| •                        | - Subsequent Transaction (Mastercard)                                       | 144  |
|                          | or 3RI 1b: Recurring Payments - Subsequent Transaction                      |      |
| •                        |                                                                             | 145  |
|                          | mer Initiated Transaction (Mastercard)                                      | 146  |
| •                        | or 3RI 2a: Installment - Customer Initiated Transaction                     | 4.40 |
| · · ·                    |                                                                             |      |
| •                        | ent (Mastercard)                                                            |      |
| •                        | or 3RI 3a: Split/Partial Shipment (Mastercard)                              |      |
| 3b: Split/Delayed Shipn  | ·                                                                           |      |
| •                        | or 3RI 3b: Split/Delayed Shipment (Visa)                                    |      |
|                          | rce or OTA (Visa)                                                           |      |
|                          | or 3RI 4a: Multi-Party Commerce or OTA (Visa)                               |      |
| •                        | rce or OTA (MasterCard)                                                     |      |
| •                        | or 3RI 4b: Multi-Party Commerce or OTA (MasterCard) rce or OTA (MasterCard) |      |
|                          | or 3RI 4c: Multi-Party Commerce or OTA (MasterCard)                         |      |
|                          |                                                                             |      |
| <b>U U</b>               | າ                                                                           |      |
| •                        | y Poononoo Fieldo                                                           |      |
|                          | Response Fields                                                             |      |
|                          | cure 2.x                                                                    |      |
|                          | uthentication Is Successful                                                 |      |
|                          | uthentication is Successfuluthentication is Unsuccessful                    |      |
|                          | tionless Authentication is Attempted                                        |      |
|                          | uthentication Is Unavailable                                                |      |
|                          | authentication is Rejected                                                  |      |
|                          |                                                                             |      |

| 2.6: Authentication Is Not Available                                    | 171 |
|-------------------------------------------------------------------------|-----|
| 2.7: Check Enrollment Error                                             | 174 |
| 2.8: Time Out                                                           | 177 |
| 2.9: Step-Up Authentication Is Successful                               | 180 |
| 2.10: Step-Up Authentication Is Unsuccessful                            | 184 |
| 2.11: Step-Up Authentication Is Unavailable                             | 188 |
| 2.12: Error During Authentication                                       |     |
| 2.13: Authentication Is Bypassed                                        | 195 |
| 2.14: Require Method URL                                                |     |
| Additional Test Cases                                                   |     |
| 1a: First Recurring Transaction: Fixed Amount                           | 200 |
| 2a: Card Authentication Failed                                          | 201 |
| 2b: Suspected Fraud                                                     | 201 |
| 2c: Cardholder Not Enrolled in Service                                  | 202 |
| 2d: Transaction Timed Out at the ACS                                    | 202 |
| 2e: Non-Payment Transaction Not Supported                               | 203 |
| 2f: 3RI Transaction Not Supported                                       |     |
| 3a: TRA Exemption—Low Value: Mastercard EMV 3-D Secure 2.1 and 2.2      | 203 |
| 3b: TRA—Low Value: Visa                                                 |     |
| 3c: TRA—Low Value: Discover                                             | 205 |
| 3d: Acquirer TRA: Cartes Bancaires                                      | 206 |
| 4a: Trusted Beneficiary Prompt for Trustlist                            | 206 |
| 4b: Utilize Trusted Beneficiary Exemption                               | 207 |
| 5a: Visa Data Only                                                      |     |
| 5b: Identity Check Insights (ScoreRequest = Y)                          |     |
| HTTP Status Codes                                                       | 209 |
| Website Modification Reference                                          | 211 |
| Website Modification Checklist                                          | 211 |
| EMV 3-D Secure Service Logos                                            | 212 |
| Informational Message Examples                                          | 213 |
| Upgrading Your Payer Authentication Implementation                      | 214 |
| Benefits                                                                | 214 |
| PSD2 Impact                                                             | 214 |
| Mandates                                                                | 215 |
| Recommended Integration                                                 | 215 |
| Migrating from EMV 3-D Secure 1.x to 2.x FAQ.                           | 216 |
| Finding Payer Authentication Transaction Details in the Business Center | 217 |
| Searching for Transactions                                              | 217 |
| Storing Payer Authentication Data                                       |     |
| Searching for Payer Authentication Details                              | 218 |
| Enrolling a Card                                                        |     |
| Card Not Enrolled                                                       | 219 |
| Payer Authentication Reports                                            | 221 |
| Payer Authentication Summary Report                                     |     |
| Download the Report                                                     |     |
| Matching the Report to the Transaction Search Results                   | 222 |

| Interpreting the Report                            | 222 |
|----------------------------------------------------|-----|
| Comparing Payer Authentication and Payment Reports |     |
| Payer Authentication Detail Report                 | 224 |
| Report Element                                     | 224 |
| PayerAuthDetail Element                            |     |
| PAReq Element                                      |     |
| PARes Element                                      | 227 |
| AuthInfo Element                                   |     |
| Report Examples                                    | 229 |
| Reason Codes                                       | 232 |
| Glossary                                           | 233 |
|                                                    |     |

# Recent Revisions to This Document

25.05.01

**Updated China UnionPay References**Consolidated references to China UnionPay

and UnionPay International to "China

UnionPay."

25.04.01

New Data Only Examples Added a section with examples for Visa

Data Only and Mastercard Data Only. See Examples Using 3-D Secure Data Only on

page 99.

New Visa Data Only Test Case Added a Visa Data Only test case to the

Additional Test Cases section. See 5a: Visa

Data Only on page 208.

**Removed Outdated Report Elements** Removed references from the Payer Auth

Detail Report section to elements from 3-D Secure 1.0. See *PayerAuthDetail Element* on

page 224.

11 Browser Elements Listed Added a list of the 11 browser elements

required to ensure a liability shift. See Step 3: Payer Authentication Check Enrollment

Service on page 35.

Updated ECI Check Enrollment Values The Check Enrollment ECI values tables for

the Additional Test Cases were updated. See *Additional Test Cases* on page 200. 25.03.01

**Updated UnionPay test card numbers** 

Card numbers were added for testing authentication with China UnionPay. See *Test Cases for 3-D Secure 2.x* on page 154.

**Documentation Hub Link Fix** 

Fixed spacing error for documentation hub link. See the *introduction*.

**Broken Links Fixed** 

Several dead links were fixed.

**Reorganized Use Case Examples** 

Some of the use case examples were reorganized to fix a spacing issue occurring in the HTML version. See *Authentication Examples Using Primary Account Numbers* on page 71.

24.08

**New Test Case** 

A 3-D Secure test case for verifying system behavior when a system error prevents authentication. See *2.13: Authentication Is Bypassed* on page 195.

New Card Type Added for Test Card Numbers The EFTPOS card type was added to the 3-D Secure test cases. See *Test Cases for 3-D Secure 2.x* on page 154.

24.07

**Test Case Values Updated** 

For test case 2.4: Unavailable Frictionless Authentication, the expected AVV value returned in the test was updated to indicate that no value should be returned. See 2.4: Unavailable Frictionless Authentication. For test case 2.5: Rejected Frictionless Authentication, the expected AVV returned in the test was also updated to indicate that no value should be returned. See 2.5: Frictionless Authentication Is Rejected on page 167.

**Editorial Updates** 

Various editorial changes were made throughout the guide. These changes did not include technical updates.

## 24.06

**Transactions Using Tokens** Added a section on transactions that use

TMS tokens, Flex Microform tokens, and for tokenized cards. For more information, see

Token Use Cases.

**3RI Transactions** Added a section on all types of 3RI

transactions. For more information, see

Merchant Initiated Transactions.

Non-Payment Authentication Updated the use cases to include non-

payment authentication (NPA). For more information, see *Use Case: Non-Payment* 

Authentication.

Testing Section Updated the wording describing the ECI

raw values for test cases 2.6, 2.7, 2.8, and 2.9 to point out that unlike the other test scenarios in this section, those tests do not return an ECI raw value. See 2.6:

Authentication Is Not Available on page

171.

Payload Examples Updated the payload code samples

to eliminate the use of the

**clientReferenceInformation.code** field because it is not a required field and does

not need to be in the code example.

**Test Card Data**Updated card type values for mada and JCB

J/Secure cards. Verified and updated some test card numbers used in test cases. See *Test Cases for 3-D Secure 2.x* on page 154

24.05

**List of Browser Fields**The browser value fields listed for the

check enrollment service were updated. See Step 3: Payer Authentication Check

Enrollment Service.

New API Field for mada Transactions Added new API field.

payerAuthEnrollReply\_authenticationBrand

that is used with mada transactions to indicate which directory server was used during authentication. This field was added to the optional fields when checking enrollment and validation. For more information, see *Optional Fields*.

## **Testing Section ECI Raw Value**

Updated the wording describing the ECI raw values for test cases 2.6, 2.7, 2.8, and 2.9 to note to point out that unlike the other test scenarios in this section, those tests do not return an ECI raw value. See 2.6:

Authentication Is Not Available on page 171.

# Payer Authentication Developer Guide

This section describes how to use this guide and where to find further information.

### **Audience and Purpose**

This guide is written for merchant application developers who want to use the Simple Order API to integrate payer authentication services into their system. It describes the tasks you must perform in order to complete this integration. Implementing payer authentication services requires software development skills.

Scope

This guide describes how to use the Simple Order API to integrate payer authentication services with your order management system. It does not describe how to get started using the Simple Order API nor does it explain how to use services other than payer authentication. For that information, see the Related Documentation section.

Conventions

These special statements are used in this document:

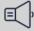

#### ) Important

An Important statement contains information essential to successfully completing a task or learning a concept.

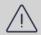

#### Warning

A Warning contains information or instructions, which, if not followed, can result in a security risk, irreversible loss of data, or significant cost in time or revenue.

**Related Documentation** 

Visit the *Technical Documentation Hub* to find additional documentation.

**Customer Support** 

For support information about any service, visit the Support Center:

Cybersource customer support.

# VISA Platform Connect: Specifications and Conditions for Resellers/Partners

The following are specifications and conditions that apply to a Reseller/Partner enabling its merchants through Cybersource for Visa Platform Connect ("VPC") processing. Failure to meet any of the specifications and conditions below is subject to the liability provisions and indemnification obligations under Reseller/Partner's contract with Visa/Cybersource.

- Before boarding merchants for payment processing on a VPC acquirer's connection, Reseller/Partner and the VPC acquirer must have a contract or other legal agreement that permits Reseller/Partner to enable its merchants to process payments with the acquirer through the dedicated VPC connection and/or traditional connection with such VPC acquirer.
- 2. Reseller/Partner is responsible for boarding and enabling its merchants in accordance with the terms of the contract or other legal agreement with the relevant VPC acquirer.
- 3. Reseller/Partner acknowledges and agrees that all considerations and fees associated with chargebacks, interchange downgrades, settlement issues, funding delays, and other processing related activities are strictly between Reseller and the relevant VPC acquirer.
- 4. Reseller/Partner acknowledges and agrees that the relevant VPC acquirer is responsible for payment processing issues, including but not limited to, transaction declines by network/issuer, decline rates, and interchange qualification, as may be agreed to or outlined in the contract or other legal agreement between Reseller/ Partner and such VPC acquirer.

DISCLAIMER: NEITHER VISA NOR CYBERSOURCE WILL BE RESPONSIBLE OR LIABLE FOR ANY ERRORS OR OMISSIONS BY THE Visa Platform Connect ACQUIRER IN PROCESSING TRANSACTIONS. NEITHER VISA NOR CYBERSOURCE WILL BE RESPONSIBLE OR LIABLE FOR RESELLER/PARTNER BOARDING MERCHANTS OR ENABLING MERCHANT PROCESSING IN VIOLATION OF THE TERMS AND CONDITIONS IMPOSED BY THE RELEVANT Visa Platform Connect ACQUIRER.

# Introduction to Payer Authentication

Cybersource has a variety of products to manage and minimize the risk of fraud that merchants face in their daily transactions. While these risk management products can operate independently to address specific areas of risk, the best results are achieved when the entire suite of products works in concert to detect patterns of fraud in a business's online activity.

- Payer Authentication: Uses the 3-D Secure protocol in online transactions to verify that payment is coming from the actual cardholder. Most transactions can be authenticated without the customer being aware of the process, but higher risk transactions might require an exchange of one-time passwords (OTPs) during authentication. This authentication of the payer before the transaction is authorized benefits the merchant by shifting chargeback liability from the merchant to the card issuer. You can use Decision Manager with payer authentication services so that the risk level of an order determines when to invoke payer authentication. For example, low-risk orders can be set to skip payer authentication and proceed directly to authorization.
- Decision Manager: Uses AI to help large enterprises analyze the vast amount of data from their online transactions to detect known patterns of fraudulent behavior. Each potential transaction can be compared to past patterns and automatically assigned a risk score before authorizing a transaction. Behavior analysis of past transaction data enables you to recommend rules that identify risky transactions and to suggest how to handle them. Machine learning capabilities in Decision Manager enable you to create hypothetical environments to test strategies for dealing with risky scenarios so that you can either reject them or require payer authentication.
- Fraud Management Essentials: helps small-to-medium businesses monitor their online transactions using Al and preconfigured rules to spot and avoid fraudulent transactions. You can adjust the fraud detection settings to match your risk tolerance and manually review transactions flagged for risk review.
- Account Takeover Protection: monitors customer account activity to detect compromised accounts. You create account events and define rules to determine the types and levels of activity in a customer account that trigger a manual review for

potential fraud. The activity data that happens within a customer account can be easily integrated into Decision Manager and used to assess risky payment behavior.

This guide documents the payer authentication aspect of fraud management and how payer authentication can be used to satisfy the Strong Customer Authentication (SCA) requirement of the Payment Services Directive (PSD2) that applies to the European Economic Area (EEA) and the United Kingdom. SCA requires banks to perform additional verification when customers make payments to confirm their identity. Access to the documentation for other aspects of the risk management portfolio requires a Cybersource support license for that product.

Transactions where the card is not present have a high risk of fraud, so authenticating a payer before processing a transaction greatly reduces the merchant risk for chargebacks. Payer authentication is a way of verifying that a customer making an e-commerce purchase is the owner of the payment card being used. The protocol that is followed to authenticate customers during online transactions is called *EMV 3-D Secure*. This EMV 3-D Secure protocol is used by all major payment cards to implement payer authentication, but payment companies usually brand it under a different name:

- · Visa: Visa Secure
- Mastercard: Mastercard Identity Check
- American Express: American Express SafeKey
- JCB: J/Secure
- Discover/Diners: ProtectBuy
- Elo: Compra Segura (Secure Shopping)
- Cartes Bancaires: FAST'RChina UnionPay: 3-D Secure

## Supported Card Networks

These card networks support using EMV 3-D Secure during transactions:

- Amex
- Cartes Bancaires
- China UnionPay
- · Discover/Diners
- EFTPOS
- Elo
- JCB
- Mada
- Mastercard
- Visa

# Why Payer Authentication Is Needed

As e-commerce developed, the number of fraudulent transactions also grew, taking advantage of the difficulty authenticating a cardholder during a transaction when the

card is not present. To create a standard for secure payment card processing, Europay, Mastercard, and Visa collaborated as EMV. Other card providers wanted input on creating new payment standards, so a consortium called EMVCo was formed to enable equal input from Visa, Mastercard, JCB, American Express, China UnionPay, and Discover. EMVCo developed 3-D Secure as the protocol to provide customer authentication during an online transaction. EMV 3-D Secure reduced chargebacks to merchants, and when the buyer was authenticated, the issuing bank assumed any liability when a chargeback occurred.

The same need to reduce fraud prompted Europe to develop a standard called Strong Customer Authentication (SCA) to regulate authentication during electronic payments. The use of SCA is mandated by the European Banking Authority in the Payment Services Directive (PSD2) that took effect in 2018 to promote and regulate the technical aspects of financial transactions between merchants and their customers in Europe. SCA requires two-factor authentication. A customer must be able to authenticate by providing two of these three factors:

- Something the customer knows (such as a password, PIN, or challenge questions)
- Something the customer has (such as a phone or hardware token)
- Something the customer is (biometric data, such as fingerprint or face recognition)

Although SCA is required for almost all online transactions, some exceptions are allowed. If a payment is considered low risk, you can request an exemption from SCA to bypass authentication of the customer. The issuing bank must approve the exemption before the transaction can be exempted from SCA. Although an exemption from SCA results in a frictionless transaction, liability is not shifted to the issuing bank, and the merchant assumes responsibility for any chargeback that occurs. An exemption from SCA might apply to these types of transactions:

- Payer authentication is unavailable because of a system outage.
- Payment cards used specifically for business-to-business transactions are exempt.
- Payer authentication is performed outside of the authorization workflow.
- Follow-on installment payments of a fixed amount are exempt after the first transaction.
- Follow-on recurring payments of a fixed amount are exempt after the first transaction.
- Fraud levels associated with this type of transaction are considered a low risk.
- Low transaction value does not warrant SCA.
- Merchant-initiated transactions (MITs) are follow-on transactions that are also exempt.
- Stored credentials were authenticated before they were stored, so stored credential transactions are exempt.
- Trusted merchants registered as trusted beneficiaries, are exempt.

For additional information about transactions that are exempt from SCA, see the *Payments Developer Guide*.

EMV 3-D Secure meets the SCA mandate for authenticating the customer during e-commerce transactions.

## EMV 3-D Secure 2.0

To improve the customer experience, a new version of 3-D Secure was developed. EMV 3-D Secure 2.x uses a less intrusive process to authenticate a buyer, which provides a better customer experience.

Enhancements to 3-D Secure 2.x include:

- More robust device data collection to improve risk analysis by the issuing bank.
- Small screens that pop up on your webpage to avoid full-page redirects.
- SDK version for mobile devices like phones and tablets.
- Streamlined shopping experience.

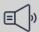

### 

On September 25, 2024, support for EMV 3-D Secure 2.1.0 ended. Merchants and their acquirers must support EMV 3-D Secure 2.2.0 or a later version before that date so that transactions can continue without any interruption in service. Contact support for additional information on updating your system to use EMV 3-D Secure 2.2.0.

## Payer Authentication Customer Workflow

During authentication for each transaction, data is collected about the customer's device, and the shipping and billing information is compared with transaction history. The workflow in payer authentication can go one of two possible ways: frictionless and challenge (also known as step-up).

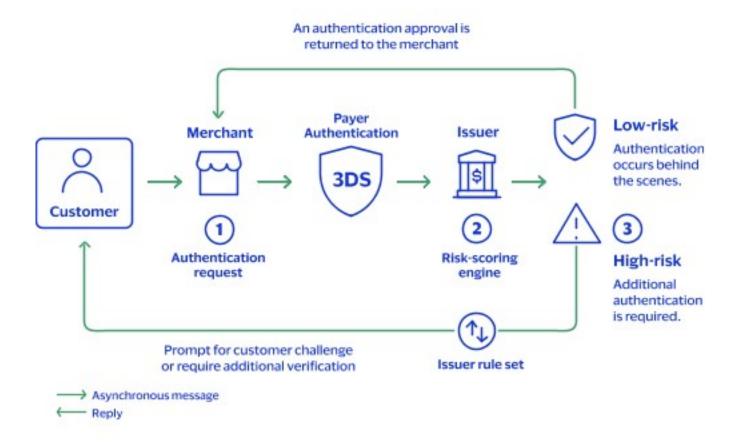

Payer Authentication Workflow

### **Frictionless Workflow**

With frictionless flow, the authentication process is not visible to the customer. The data collected during the transaction matches the data collected from past transactions with the customer. The risk for fraud is calculated to be low enough that further authentication is unnecessary. The transaction can continue to authorization.

- The customer enters card information at checkout. Information about the device being used by the customer and shopping behavior is collected and relayed from the merchant to the issuing bank. A delay of about 10 seconds is built into the process to ensure that the device data can be transmitted and assessed before the **Buy** option is enabled.
- 2. The customer selects **Buy**.
- 3. The issuing bank verifies the information it receives against previous transactions. If the device data correlates with the information, the transaction is approved without the buyer having to provide any additional information.

## Challenge Workflow

A challenge flow occurs when the data collected during the transaction does not match the information on file from previous transactions with the customer. This process occurs for multiple reasons and does not necessarily mean that the customer has fraudulent intent. For example, it could occur because the customer got a new device that has not been registered yet or because they bought something while traveling. The issuer of the card decides whether further authentication of the customer is required and if necessary, requests that the customer prove their identity by returning a passcode to the issuer. This sequence describes the interaction from the customer viewpoint.

- 1. The customer enters card information at checkout. Information about the customer's device is collected and sent from the merchant to the issuing bank.
- 2. The customer selects **Buy**.
- 3. The issuing bank assesses risk by comparing the information it receives to information on file from previous transactions with the customer. If the device data does not match the information collected previously, the issuer requests further authentication.
- 4. A small window opens on the checkout page where a message from the bank asks if the customer wants to use email or text message to receive a one-time password (OTP) from the bank.
- 5. The customer chooses how the password is sent.
- 6. The issuer sends an OTP to the account on file for the customer.
- 7. A window opens on the checkout page on the customer device prompting the customer to enter the OTP sent by the issuer.
- 8. The customer enters the password that they received and sends it back to the issuer.
- 9. If the password entered by the customer matches the password sent by the issuer, the customer is authenticated, and the transaction can proceed to authorization. If the password does not match the password that the bank sent, the customer receives a message that the transaction is declined and that they should attempt another form of payment.

## Payer Authentication Merchant Workflow

Transaction circumstances might result in differences to the more detailed payer authentication process described below.

- 1. Before the **Buy** button is selected at checkout, the Setup service is called. The full card number identifies how to contact the issuing bank. The issuing bank sends an access token and a URL (called the DCC URL) to use for the data collected about the device where the transaction is occurring.
- 2. The merchant collects data about the device and includes billing and shipping information. The merchant posts this data to a hidden 10 pixel x 10 pixel iframe to send to the DDC URL provided by the card issuer for comparision with past transactions. After the data points are collected and sent, the issuing bank confirms that data collection ended and the **Buy** button is enabled. An 8-10 second delay ensures enough time for data collection.
- 3. Clicking Buy triggers the Check Enrollment service sending the order data (and session ID) to the issuer. If the bank is not part of an EMV 3-D Secure program, the payer authentication process stops. If the issuing bank is part of an EMV 3-D Secure program,

the device data is compared to information on file collected at the bank during previous transactions with the cardholder.

- The issuer's risk analysis software determines whether enough data points collected by the merchant match the data in the bank's files. If the data matches well, no further interaction is needed. This is called frictionless flow because no challenge to the buyer is necessary. The response returned to the merchant includes a payload with values like the ECI, CAVV, DS Transaction Id, and the PARes Status. These values must be passed on during the request for authorization. It is important to note that while frictionless flow can occur because the payer is authenticated, it can also occur for other reasons. For example, the issuing bank does not participate in payer authentication. Therefore, response values must be verified to determine why no step-up is needed.
- If a significant discrepancy occurs between the transaction data and the data on file with the bank, the bank requests that the payer authenticate. This is a friction workflow and is called a step up or challenge. The response from the bank contains the same values returned for a frictionless workflow but also includes additional values like the Access Control Server (ACS) URL, the PAReq payload, a Pares Status = C, a Step Up URL, a new JWT, and a Transaction Id.
- 4. The JWT and the step up URL received in the check enrollment response are returned to the customer. Using the step up URL with the JWT as a POST parameter, a challenge screen opens in a viewable iframe on the buyer's device so that the cardholder can view and respond to the bank challenge. The challenge consists of the bank sending a pass code that the customer returns to the bank. The challenge asks how the customer wants to receive a pass code, by text or email. After the customer chooses, they receive a pass code that they must enter into the challenge screen.
- 5. After the cardholder enters and sends the passcode, the response is sent to the merchant's return URL contained in the JWT. This response causes the merchant to make a validation call to the bank to obtain the final authentication outcome. The response to this validation request contains the final authentication results including these values: ECI, CAVV (if successful), DSTransactionId, ThreeDSVersion, and PARes Status (Y or A = successful or N, U, R = failed, unavailable, or rejected).
- 6. The next action depends on the outcome:
  - Successful: proceed to authorization, and append the EMV 3-D Secure data points to the authorization message.
  - Failed, unavailable, or rejected: display a message to prompt the customer to try payment with a different card.

# **Acquirer Information**

To properly configure payer authentication, Cybersource needs three items of information that your acquiring bank uses to manage payments to your account. If you do not know this information, contact your acquiring bankCybersource.

- Acquiring Merchant ID (MID): This unique identifier for your business account is assigned by your acquiring bank or payment processor. A MID consists of 8-24 alphanumeric characters. The MID can be different than the business deposit identifier used in settlements.
- Acquiring Bank Identification Number (BIN): This unique number is assigned to
  the acquiring bank by a payment card network to identify that bank when settling
  transactions. Each payment card assigns its own BIN for an acquiring bank, and the
  BINs have their own unique characteristics. For example, all Visa BINs start with a 4,
  Mastercard BINs start with a 2 or 5, and Discover BINs start with a 3 or 6.
- Merchant Category Code (MCC): This four-digit numeric value is assigned by the acquirer to the merchant to classify the merchandise or services provided by the business. The MCC indicates the kind of business transaction that the merchant processes.

# Enable Merchant Account for EMV 3-D Secure

Partners and merchants use the Business Center to go online and view transaction activity and to generate reports about their transactions. For each partner, an account is created, and a portfolio merchant ID (MID) is assigned. For each of the merchants within the partner's portfolio, an account is also created and assigned a merchant ID (MID). Access to the various functions in the Business Center is managed by the partner through the MID.

When the MID account is created, the various services that the merchant needs must be enabled. For more information about configuring your account in the Business Center for payer authentication and other services, see the *Merchant User Boarding Guide*. Pay authentication is a service that might need to be turned on by support. To set up an account for payer authentication, you need this information:

- MID.
- · Merchant website URL.
- · Two-character ISO code for your country.
- Merchant category code.
- EMV 3-D Secure requestor ID (optional).
- EMV 3-D Secure requestor name (optional).
- Name of merchant's bank.
- · Name, address, and email address of bank contact.

For each payment card that you accept, your acquirer must provide you with this information:

- Eight-digit BIN number.
- Merchant ID assigned by your acquirer.
- · List of all of the currencies that you can process.

# Payer Authentication Configuration Testing

After the payer authentication functionality is enabled for your account and you have installed and configured the software, you must run tests to ensure that payer authentication is working properly. You must ensure that the proper data is being collected and sent to the issuer and that the proper status for a particular circumstance is returned. To ensure that the proper statuses are returned under all possible circumstances, extensive testing is required before you go live with payer authentication. A sandbox testing environment is provided to resolve any bugs in your system. In this testing environment, you can simulate various transaction scenarios with the types of payment cards that you accept. Test card numbers for the various types of payment cards are provided so that you can run transaction simulations. You can verify that the values generated during the simulations are the correct values that should occur during that transaction scenario.

When your test results are correct, contact customer support and request to go live. When you go live, you will use the production host name to process transactions instead of the test host name that you used when processing transactions in the test environment. The host name for the testing environment:

POST https://apitest.cybersource.com

The host name for the production environment:

POST https://api.cybersource.com

Details about testing your payer authentication configuration are available in the *Testing Payer Authentication Services* section.

## Request Endpoints

When posting a request for payer authentication, you must add an endpoint to each hostname, whether you are using the test environment or the production environment. These endpoints are used with payer authentication.

/risk/v1/authentications: use when verifying that a card is enrolled in a card authentication program or requesting authentication from the issuer.

/risk/v1/authentication-results: use when retrieving and validating authentication results from the issuer so that the merchant can process the payment.

/pts/v2/payments: use when bundling multiple payments together.

For example, a test request might look like this:

POST https://apitest.cybersource.com/risk/v1/authentications

## Payer Authentication Integrations

Payer authentication was designed to authenticate buyers during online transactions. During the early growth of internet transactions, e-commerce was conducted only on computers. Mobile phones had limited capabilities. When mobile phones (and tablets)

could access the internet, online transactions quickly grew, and now they comprise almost half of all e-commerce transactions. A key part of updating the EMV 3-D Secure protocol from 1.0 to 2.0 was to ensure that payer authentication became available for e-commerce done on mobile devices.

Two types of payer authentication integration are available for merchants:

- API for browser authentication from a computer.
- SDK for authentication from mobile devices (available for Android and iOS). Contact support to obtain the SDK.

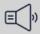

### Important

Payer Authentication supports message-level encryption. For more information, see *Message Level Encryption*.

Merchants should integrate payer authentication for online shopping on both types of devices. The next sections in this guide describe how to integrate payer authentication into those shopping experiences.

# Implementing Direct API for Payer Authentication

The Direct API integrates EMV 3-D Secure 2.x into your business's website. This integration uses an iframe to complete the device profiling and EMV 3-D Secure authentication requirements without including third-party JavaScript directly on your site. This implementation requires the use of JavaScript to leverage the authentication. The JavaScript is hosted and contained inside the iframe and does not directly access your web page.

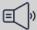

## **■** Important

Payer Authentication uses Cardinal Centinel as the technology platform to manage all EMV 3-D Secure authentication processes. Any references to Cardinal in this document refer to the underlying services that are provided by Cardinal technology.

A website that provides a demo tool to help users understand how payer authentication works is available:

https://developer.cybersource.com/demo/index.html.

You can complete the steps required to implement payer authentication on their website and examine the code underlying the process. Use test card numbers to walk through the process and enter 123 as the security code.

## Prerequisites

Notify your account representative that you want to implement payer authentication (3-D Secure) using the Direct API integration. Provide the merchant ID that you will use for testing. For more information, see Required Merchant Information.

Before you can implement payer authentication services, your business team must contact your acquirer and Cybersource to establish the service. Your software development team should become familiar with the API fields and technical details of this service.

# After Implementation and Before Go Live

Use the test cases to test your preliminary code and make appropriate changes. See *Testing Payer Authentication* on page 153. Testing ensures that your account is configured for production and that your transactions are processed quickly and correctly.

## Step 1: Setup Service

Request the Setup service before selecting the button to submit payment. Request the Setup service separately without including other services. The Setup service response will include a JSON Web Token (JWT) that contains credentials to create a secure channel with you. The Setup response also includes a reference ID to use during the authentication and a URL to use when transferring the device data that is collected in the next step.

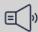

### ) Important

The Setup service is used only in the Direct API integration. The SDK integration does not use this step.

Run the Setup service as soon as the customer enters their card number to avoid any delay in the customer experience. The next step in the process, device data collection, cannot start until the Setup response is received because the response has the URL where the device data will be sent.

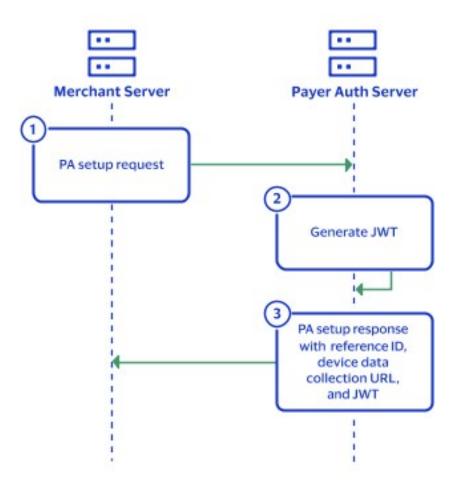

Process Flow for Setup for Payer Authentication

## **Best Practices**

This practice should be followed so that this step achieves optimal performance and to minimize potential operating issues.

After the customer credit card is entered, immediately begin device data collection.

## Request Fields

When requesting the Setup service, you must send the customer's payment information. This can be either the actual encrypted card information or a token associated with the payment data. Besides the required fields, the request might also include any of these fields:

- card\_accountNumber
- · card\_accountNumber
- recurringSubscriptionInfo\_subscriptionID
- tokenSource\_transientToken

The **card\_cardType** field is required when the card type is Cartes Bancaires, JCB, or China UnionPay.

## Important Response Fields

The response from the issuing bank might include these API fields.

- payerAuthSetupReply\_accessToken is used in Step 2: Device Data Collection on page 30.
- payerAuthSetupReply\_deviceDataCollectionURL is used in Step 2: Device Data Collection on page 30.
- payerAuthSetupReply\_referenceID is used in Step 3: Payer Authentication Check Enrollment Service on page 35.

For further details on examples, see *Simple Order Example: Setting Up Device Data Collection* on page 74

# Step 2: Device Data Collection

Device data collection starts on the merchant end after you receive the server-side Setup service response as described in *Step 1: Setup Service* on page 27 and pass the access token and the device data collection URL to the front end. When device data gets to the data collection URL, a Method URL stipulated in the 3-D Secure protocal captures the entire card number to identify the issuing bank.

A hidden 10 x 10 pixel iframe is rendered in the browser, and using the access token, you send the customer device data to the device data collection URL. The device data collection can take up to 10 seconds. If you proceed with the check enrollment service as described in *Step 3: Payer Authentication Check Enrollment Service* on page 35 before a response is received, the collection process is short-circuited and an error occurs. Despite the error, as long as you include the data from the eleven browser fields as explained in *Step 3: Payer Authentication Check Enrollment Service*, you can still proceed with the EMV authentication.

It is recommended that the device data collection start immediately after you receive the customer card number to ensure that the data collection runs in the background while the customer continues with the checkout process, ensuring a minimum of waiting. When a customer changes to a different card number, begin the Setup and device data collection process again as soon as the new card number is entered.

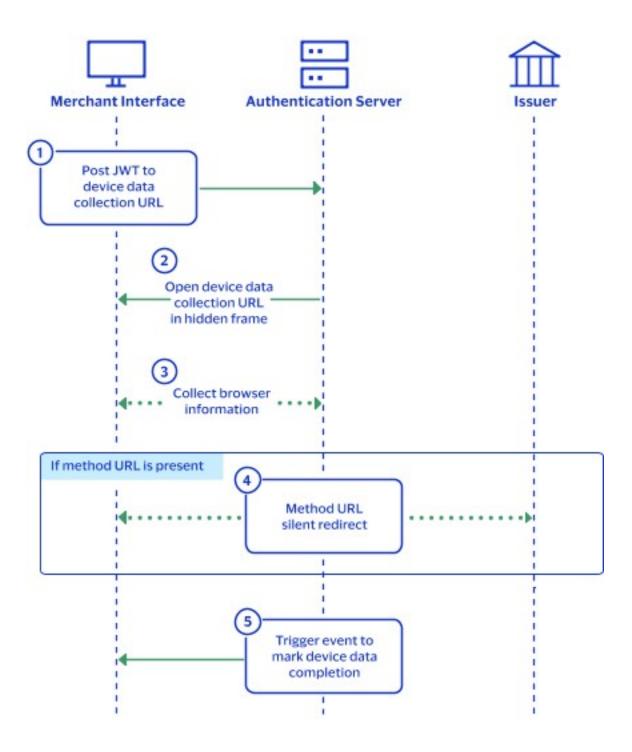

Process Flow for Device Data Collection

## **Best Practices**

These practices should be followed for this step in order to achieve optimal performance and to minimize potential operating issues.

• After the customer credit card number is entered, immediately begin the device data collection.

- Device data collection must complete before the enrollment check begins.
- While not required, it is highly recommended to pass the values from the 11 browserbased fields in the request. The information from these fields serves as a backup, in case the device data collection does not complete correctly.
- As much billing data as possible (unless restricted by regional mandates) should be supplied to the issuing bank to ensure that the issuer's risk assessment software has the most comprehensive data.
- The billing data such as state and country must be formatted according to ISO 3166-2 format specifications to ensure that the network can properly validate the data.

## Which Device Data is Collected

One of the key components to authenticating a cardholder during an online transaction is to compare information about the device that the customer is currently using to the information in the bank's database about devices the customer used in past transactions. This information is maintained in the acess control server (ACS) at the issuing bank. This device information focuses on the web browser and includes these types of data:

- IP address
- Browser language
- · Browser type
- Browser version
- Computer operating system
- System time zone
- · Screen dimensions
- · Color depth

A successful device data collection process that includes the 11 browser fields listed in the check enrollment step increases the chances of a frictionless authentication. See <u>Step 3</u>: <u>Payer Authentication Check Enrollment Service</u> for the list of 11 browser fields. Business rules evaluate whether a transaction is risky enough to require the buyer to authenticate their identity. These business rules are configured in the issuer's risk analysis software that evaluates each transaction.

# Building the Iframe

The iframe has these parameters:

- Form POST Action: The POST goes to the URL that is opened within an iframe. This URL is the value provided by the payerAuthSetupReply\_deviceDataCollectionURL response field discussed in Step 1: Setup Service on page 27.
- JWT POST Parameter: Use the value from the payerAuthSetupReply\_accessToken response field discussed in Step 1: Setup Service on page 27.

## Initiating the Device Data Collection Iframe

Initiate a form POST in a hidden 10 x 10 pixel if rame and send it to the device data collection URL (payerAuthSetupReply\_deviceDataCollectionURL).

Place the HTML anywhere inside the <body> element of the checkout page. Dynamically replace the value of the form action attribute and JWT POST parameter with the response values discussed in *Step 1: Setup Service* on page 27. See this example.

Initiate the Device Data Collection Iframe

# Submitting the Device Data Collection Iframe

Add JavaScript to invoke the iframe form POST. Place the JavaScript after the closing <a href="https://docs.nc/body">/body</a> element as shown in this example. The JavaScript invokes the iframe form POST automatically when the window loads. You must submit it before requesting the Check Enrollment service.

JavaScript to Invoke the Iframe Form POST

```
<script>
window.onload = function() {
var cardinalCollectionForm = document.querySelector('#cardinal_collection_form');
if(cardinalCollectionForm) // form exists
cardinalCollectionForm.submit();
}
</script>
```

# Receiving the Device Data Collection URL Response

Receiving the response indicates that the device data collection URL completed its processing. The response is an event callback that contains a message with the status of the device data collection process.

Use the event.origin URL that corresponds to your environment:

- Test: https://centinelapistag.cardinalcommerce.com
- Production: https://centinelapi.cardinalcommerce.com

Study the example below to understand how to subscribe to the event. Add JavaScript to receive the response from the device data collection iframe. Place the JavaScript after the closing </body> element.

Listen for Device Data Collection Response

```
window.addEventListener("message", function(event) {
  if (event.origin === https://centinelapistag.cardinalcommerce.com) {
    console.log(event.data);
  }
}, false);
```

This example shows a response payload from the event. None of the returned data needs to be stored for future use.

Event Listener Callback Payload

```
{
  "MessageType": "profile.completed",
  "Session Id": "f54ea591-51ac-48de-b908-eecf4ff6beff",
  "Status": true
}
```

# Step 3: Payer Authentication Check Enrollment Service

Request the Check Enrollment service only after you receive the device data collection response. Checking enrollment before receiving the data device collection response stops the data collection process. Data collection can take up to 10 seconds. The merchant should set a timer that expires after 10 seconds of waiting for a response to the data collection so that the check enrollment service starts even when the device data collection response was not received.

You must include these 11 browser field values in the check enrollment request. These fields provide the information that that ensures a transaction qualifies as an EMV 3-D Secure transaction. The information in these fields provides a backup for the occasions when the device data collection fails to complete.

- billTo\_httpBrowserColorDepth
- billTo\_httpBrowserJavaEnabled
- billTo\_httpBrowserJavaScriptEnabled
- billTo\_httpBrowserLanguage
- billTo\_httpBrowserScreenHeight
- billTo\_httpBrowserScreenWidth
- billTo\_httpBrowserTimeDifference
- · billTo\_ipAddress
- payerAuthEnrollService\_httpUserAccept
- payerAuthEnrollService\_httpUserAgent
- payerAuthEnrollService\_deviceChanne

With the device data collected, the issuer runs a risk assessment that results in one of these outcomes:

- Frictionless success (low risk)
- Challenge required (moderate risk)
- Frictionless failure or decline (high risk)

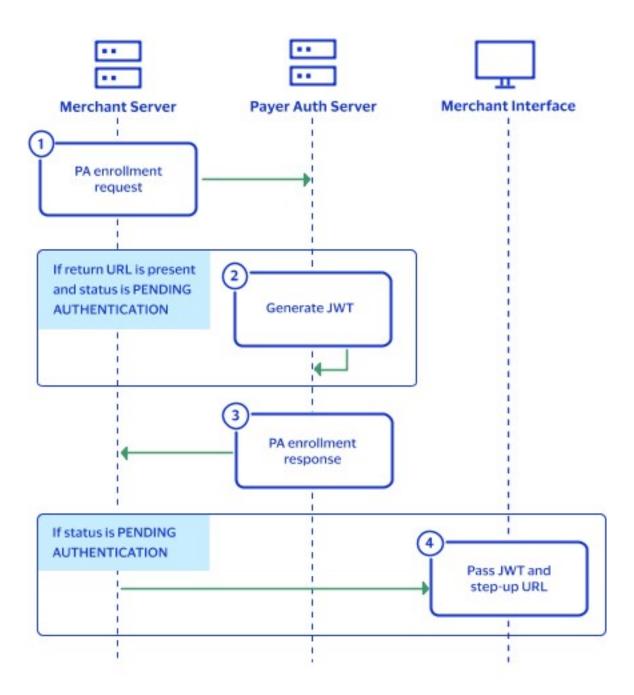

Process Flow for Checking Enrollment in Payer Authentication

### **Best Practices**

Follow these practices for this step to achieve optimal performance and to minimize potential operating issues.

- Do not start checking enrollment until the device data collection is complete.
- Notifiy cardholders to contact their bank for instructions if a problem occurs.
   Information about additional action required of the cardholder should be displayed on the checkout page. Providing instructions to the customer avoids multiple attempts to resubmit the same card.

## Request Fields

The payerAuthEnrollService\_referenceID field is mapped from the payerAuthSetupReply\_referenceID field as discussed in Step 1: Setup Service on page 27. The payerAuthEnrollService\_returnURL value is set to the URL to which the issuing bank redirects the customer as discussed in Step 4: Step-Up Iframe on page 41. To request the Check Enrollment service, you must send the encrypted payment data or a token or some other equivalent of card data used by your integration. The request fields

- can include any of these:card\_accountNumber
- encryptedPayment\_data
- encryptedPayment\_descriptor
- · recurringSubscriptionInfo\_subscriptionID
- tokenSource\_transientToken

These fields are required (merchant ID is in the header):

- billTo\_country
- · billTo\_email
- billTo\_firstName
- · billTo\_ipAddress
- billTo\_lastName
- billTo\_phoneNumber(if no other phone number is available)
- billTo\_postalCode
- · billTo\_state
- billTo\_street1
- card\_cardType
- · card\_expirationMonth
- · card\_expirationYear
- · merchantID
- payerAuthEnrollService\_mobilePhone(if no other phone number is available)
- payerAuthEnrollService\_referenceID
- payerAuthEnrollService\_returnURL
- payerAuthEnrollService\_workPhone(if no other phone number is available)
- purchaseTotals\_currency
- purchaseTotals\_grandTotalAmount

You can send additional request data to reduce your issuer step-up authentication rates. Send all available fields. As a backup, if device data collection fails, include the 11 device information fields listed among the optional fields for the Check Enrollment service in your request. If a failure does occur, adding these device information fields ensures a transaction is not downgraded. If you do not have data for a field, do not send dummy data.

The size of the step-up iframe discussed in *Step 4: Step-Up Iframe* on page 41 can vary depending on the EMV 3-D Secure version of the transaction. You can request the size of the challenge window in the **payerAuthEnrollService\_acsWindowSize** request field. Requesting a specific window size does not guarantee this size. Parsing the PAReq as described in *Step 4: Step-Up Iframe* on page 41 determines the actual size. For further details on individual API fields, refer to the *API Field Reference Guide*. The field values should use the ISO 3166-2 format.

## Interpreting the Check Enrollment Response

It is important to check the status values in the response. These possible statuses are the same for all card types.

#### Reason Code 475

- VERes enrolled = Y
- PARes status = C

The account number is enrolled in payer authentication. The cardholder is challenged to authenticate. Authenticate the cardholder before authorizing the transaction.

#### Reason Code 100

Frictionless authentication was successful/Stepup authentication is not required.

- VERes enrolled = Y
- PARes status = Y

The account is enrolled in payer authentication, and the cardholder was successfully authenticated. If enrollment and authorization are made in separate calls, the payer authentication data must be included in the authorization request to receive liability shift protection.

#### Attempts Stand-in Frictionless Authentication

- VERes enrolled = Y
- PARes status = A

This status indicates that the account is enrolled in payer authentication, but the issuer does not support the program. This is called stand-in authentication. If check enrollment and authorization are made in separate calls, the payer authentication data must be included in the authorization request to receive liability shift protection.

#### Card not enrolled

VERes enrolled = B or U

This status indicates that the account is not eligible for a payer authentication program, authentication was bypassed, or an error or timeout occurred. If enrollment and authorization are made in separate calls, you can request authorization, but there is no liability shift protection.

#### Unavailable Frictionless Authentication

- VERes enrolled = Y
- PARes status = U

This status indicates that the account is enrolled in payer authentication, but authentication is currently unavailable. The merchant can attempt to retry authentication or proceed with authorization. If enrollment and authorization are made in separate calls, you can continue and request authorization, but there is no liability shift protection. Without authentication of the customer, the merchant remains liable for any chargeback.

#### Reason Code 476

#### Failed Frictionless Authentication

- VERes enrolled = Y
- PARes status = N

This status indicates that the account is enrolled in payer authentication but frictionless authentication failed. Merchants cannot submit this transaction for authorization. Instead ask for another form of payment.

#### Rejected Frictionless Authentication

- VERes enrolled = Y
- PARes status = R

This status indicates that the account is enrolled in payer authentication but frictionless authentication was rejected by the issuing bank without requiring a challenge. Merchants cannot submit this transaction for authorization. Instead ask for another form of payment.

When a 476 status occurs, the merchant should display a message from the card issuer to the cardholder using the **payerAuthEnrollReply\_cardholderMessage** field. The text of the message is provided by the ACS/issuer during a frictionless or decoupled transaction to convey information to the cardholder. An example message might be, "Additional authentication is needed for this transaction, contact (issuer name) at xxx-xxx-xxxx." An example of the entry that would appear in the log for such an occurrence is: "cardholderInfo": "You cannot complete this purchase right now. For help, call CommBank at (111) 555-2222"

## Important Response Fields

When you receive a reason code 475 response, you also receive these fields:

- payerAuthEnrollReply\_stepUpUrl discussed in Step 4: Step-Up Iframe on page 41.
- payerAuthEnrollReply\_accessToken discussed in Step 4: Step-Up Iframe on page 41.

These fields contain values that are used in the Step-Up service, which runs when a customer is challenged to authenticate.

## Step 4: Step-Up Iframe

Initiate step-up authentication on the front end after you receive the response as discussed in *Step 3: Payer Authentication Check Enrollment Service* on page 35. Note that frictionless authentication does not require this step-up iframe step. This step is only for step-up authentication when the issuing bank wants to challenge the cardholder. When a challenge is needed to prove a customer's identity, a JSON Web Token is returned to you that contains a step-up URL. You open an iframe where the access token to the step-up URL (also known as the endpoint) is posted. The iframe must be sized appropriately to enable the cardholder to complete the challenge. The iframe manages customer interaction with the card-issuing bank's access control server. The bank asks the customer to provide identifying information. Once the customer completes the challenge, the process moves to validating the information that the customer sent.

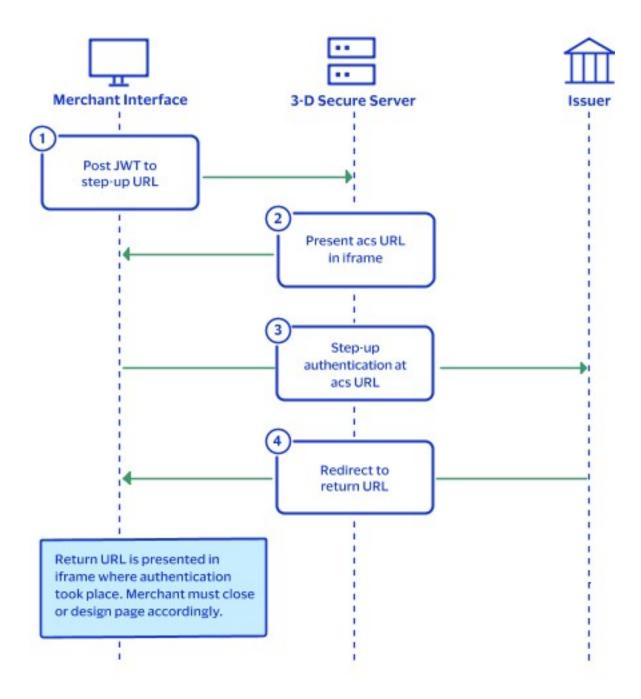

Process Flow for Step-Up Authentication

#### **Best Practices**

These practices should be followed for this step to achieve optimal performance and to minimize potential operating issues.

 When a transaction requires a challenge, according to EMVCo protocol, the challenge must be issued within 30 seconds of the Enrollment Check response. When more than 30 seconds elapses, the ACS times out.

## Building the Iframe Parameters

The iframe that you display should be sized to enable the customer bank to exchange authentication information between itself and the customer. Because a bank can use various methods to authenticate, the iframe has four size options. The bank will request that you ensure that the iframe size provides room to display the bank logo and the card network being used, the amount of the transaction, and a brief explanation of what the customer needs to do. You manage the size of the challenge window to ensure that the challenge window matches with your presentation screen. You choose the iframe parameters and pass the window size to the issuer.

- Use the JWT POST Parameter value from the payerAuthEnrollReply\_accessToken
  response field and do a form POST within the iframe to the step up Url value that is
  passed by the payerAuthEnrollReply\_stepUpUrl response field.
- MD POST Parameter: Merchant-defined data returned in the response. This field is optional.
- Iframe height and width: EMV 3-D Secure 2.x offers multiple size options:
  - Use the payerAuthEnrollService\_acsWindowSize request field to request a specific window size.
  - Use the payerAuthEnrollReply\_paReq response field to determine iframe dimensions by Base64 decoding the string and cross-referencing a Challenge Window Size value with its corresponding size.

This table lists the possible values for iframe size and the sizes associated with the value.

Challenge Window Size Value and Corresponding Size

| Challenge Window Size Value | Step-Up Iframe Dimensions (Width x Height in pixels) |
|-----------------------------|------------------------------------------------------|
| 01                          | 250 x 400                                            |
| 02                          | 390 x 400                                            |
| 03                          | 500 x 600                                            |
| 04                          | 600 x 400                                            |
| 05                          | Full screen                                          |

This is an example for the decoded value.

Challenge Window Size Decoded Value

```
{
    "messageType":"CReq","messageVersion":"2.2.0",
    "threeDSServerTransID":"c4b911d6-1f5c-40a4-bc2b-51986a98f991",
    "acsTransID":"47956453-b477-4f02-a9ef-0ec3f9f779b3",
    "challengeWindowSize":"02"
}
```

## Creating the Iframe

Create an iframe that is the same size as the Challenge Window Size to send a POST request to the step-up URL. Study this example.

Send a POST Request to the Step-Up URL

<iframe name="step-up-iframe" height="400" width="400"></iframe>
<form id="step-up-form" target="step-up-iframe" method="post" action=" https://centinelapistag.
cardinalcommerce.com/V2/Cruise/StepUp"> <input type="hidden" name="JWT" value="eyJhbGciOiJIUz
I1NiIsInR5cCI6IkpXVCJ9.eyJqdGkiOiJmNmFmMTRmOS04YWRjLTRiNzktOGVkYS04YWV1MTI2NTkzZTEiLCJp
YXQiOjE1OTYwNTEyNzYsImlzcyI6IjVkZDgzYmYwMGU0MjNkMTQ5OGRjYmFjYSIsImV4cCI6MTU5NjA1NDg3NiwiT3Jn
VW5pdElkIjoiNTV1ZjNmNTZmNzIzYWE0MzFjOT1kNTRiIiwiUGF5bG9hZCI6eyJBQ1NVcmwiOiJodHRwczovLzBt
ZXJjaGFudGFjc3N0YWcuY2FyZGluYWxjb21tZXJjZS5jb20vTWVyY2hhbnRBQ1NXZWIvY3JlcS5qc3AiLCJQYX1sb2
FkIjoiZX1KdFpYTnpZV2RsVkhsd1pTSTZJa05TW1hFaUxDSnRaWE56WVdkbFZtVnljMmx2YmlJNklqSXVNaTR3SW13
aWRHaHlaV1ZFVTFObGNuWmxjbFJ5WVc1e1NVUW1PaUpsTkdKaVpqazNNeTFqTW1FeUxUUTNOREF0T1RWak5
DMWpNVGhoTVRNeE16Tm1PRFFpTENKaFkzTlVjbUZ1YzBsRU1qb21NVGMzT0RFM016SXROREk1TVMwME1HUm1MVG
xoTkRndE1ESm1OREpoT1RZd11qYzVJaXdpWTJoaGJHeGxibWRsVjJsdVpHOTNVMmw2WlNJNklqQXlJbjAiLCJUcm
Fuc2FjdGlvbklkIjoiQnh5a0hYVEp4M1JuNHBGWnF1bjAifSwiT2JqZWN0aWZ5UGF5bG9hZCI6dHJ1ZSwiUmV0
dXJuVXJsIjoiaHR0cHM6Ly9taWNoYWVsdGF5bG9yLmlvL2N5YnMvc3RvcmVEZW1vL3B1YmxpYy9saXN0ZW51ci5
weSJ9.H8j-VYCJK\_7ZEHxGz82\_IwZGKBODzPaceJNNC99xZRo" /> <input type="hidden" name="MD"
value="optionally\_include\_custom\_data\_that\_will\_be\_returned\_as\_is"/> </form>

## Invoking the Iframe

Add JavaScript to invoke the iframe form POST. Place the JavaScript after the closing </br>
body> tag as shown in the example below. The JavaScript invokes the iframe form POST automatically when the window loads. While you can submit the form at a different time, you must submit the form before requesting the validation service.

```
<script>
window.onload = function() {
  var stepUpForm = document.querySelector('#step-up-form');
  if(stepUpForm) // Step-Up form exists
  stepUpForm.submit();
}
</script>
```

## Receiving the Step-Up Results

After the customer interacts with the issuing bank, the customer is returned to the payerAuthEnrollService\_returnURL within the iframe as specified in Step 3: Payer Authentication Check Enrollment Service on page 35. The payload sent to the return URL

is URL-encoded and Base64-encoded (see the example below). Since you host the return URL, you can then close the iframe after redirection.

The response sent back to the return URL contains these values:

- Transaction ID: (payerAuthEnrollReply\_authenticationTransactionID response field). This value is used in Step 5: Payer Authentication Validation Service on page 46.
- MD: merchant data returned if present in the POST to step-up URL; otherwise, null.

POST to Return URL

TransactionId=BwNsDeDPsQV4q8uy1Kq1&MD=null

## Step 5: Payer Authentication Validation Service

When you receive the step-up response as discussed in *Step 4: Step-Up Iframe* on page 41, verify that the customer was successfully authenticated. Note that frictionless authentication does not require this validation step. Validation is required only for step-up authentication.

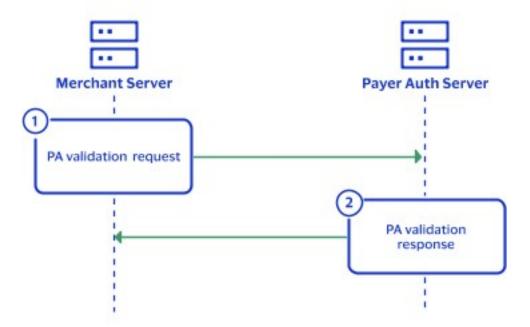

Process Flow for Validation of the Cardholder

## Request Fields

The payerAuthValidateService\_authenticationTransactionID field in this step is mapped from the payerAuthEnrollReply\_authenticationTransactionID field in Step 4: Step-Up Iframe on page 41.

These fields are required:

- · card\_cardType
- card\_expirationMonth
- · card\_expirationYear
- card\_accountNumber
- merchantReferenceCode
- payerAuthValidateService\_authenticationTransactionID
- purchaseTotals\_currency
- purchaseTotals\_grandTotalAmount or item\_#\_unitPrice

For examples, see *Validating a Challenge* on page 89.

For further details on individual API fields, refer to the API Field Reference Guide.

## Interpreting the Validation Response

If the authentication is rejected (TransStatus R), Visa, American Express, JCB, China UnionPay, Elo, Diners Club and Discover recommend not proceeding to authorization. Instead, ask the customer to use another payment method.

Proceed with the order according to the validation response that you receive. The possible validation response statuses are the same for all of the card types.

#### Reason Code 100

Successful Step-Up Authentication

PARes status = Y

Step-up authentication of the customer was successful. If you request the Validate Authentication and Authorization services separately, you must add the required payer validate payload values to your authorization request before you can receive chargeback protection that shifts the liability to the issuer.

Unavailable Step-up Authentication

PARes status = U

Step-up authentication was unavailable and the customer could not be authenticated. This status does not necessarily indicate any fraudulent intent from the customer. Merchants can either attempt to retry authentication or continue to authorization. If you are making separate validatation and authorization calls, you can still proceed with the authorization request but there is no liability shift. Without authentication, the merchant remains liable for any chargeback if it should occur with the transaction.

#### Reason Code 476

Unavailable Step-up Authentication

PARes status = N

The customer could not be authenticated. Do not submit this transaction for authorization. Instead ask the customer for another form of payment.

#### Error

If you receive an error from the payment card company, process the order according to your business rules. If the error occurs frequently, report it to customer supportcustomer supportcustomer support. If you receive a system error, determine the cause of the error and proceed with card authorization only when appropriate.

## Redirecting Customers to Pass or Fail Message Page

After authentication is complete, redirect the customer to a page containing a success or failure message. You must ensure that the messages that display to customers are accurate and complete, and that the message addresses all possible scenarios for enrolled and non-enrolled cards. For example, if the authentication fails, display a message such as this to the customer:

#### Authentication Failed

Your card issuer cannot authenticate this card. Please select another card or form of payment to complete your purchase.

# Combining the Authentication and the Authorization Services

After the customer is successfully authenticated, you must get authorization from the issuing bank to proceed with the transaction. While these are separate processes, it is recommended that you link these services by immediately passing the returned values into a request to authorize the transaction. The two services can be linked when:

- Checking enrollment determines that no challenge is required. Pass the values returned from checking enrollment to the authorization request.
- Validating a challenge authenticates the cardholder. Pass the values returned from validating the challenge to the authorization request.

With the same request transactions, a different endpoint must be referenced for the authorization, and an additional element must be added to the JSON. When step-up authentication is required, transaction processing stops to allow completion of authentication, and authorization is not called until after the challenge response is validated. This integration method is recommended.

Depending on your card type, you might not receive the XID value. If you receive this field under a frictionless scenario, it is required for authorization.

## Combining Check Enrollment and the Authorization Services

Receiving certain responses from checking enrollment allows the authorization to be requested immediately afterwards. The possible checking enrollment responses are:

- · Successful frictionless authentication
- Attempted stand-in frictionless authentication
- Issuer does not support the payer authentication program
- Account is not eligible for a payer authentication program

- Unavailable frictionless authentication
- Failed frictionless authentication
- Rejected frictionless authentication

In all checking enrollment scenarios, it is recommended that you integrate these services by combining the checking enrollment and authorization services into a single transaction. When the services are combined, one of these conditions occurs:

- No additional integration work is required to manually map the appropriate check enrollment results to the corresponding authorization request fields.
- If further authentication is needed, the authorization cannot happen until after authentication completes and you can proceed to the next steps for challenging.

With same request transactions, a different endpoint must be referenced for the authorization, and an additional element must be added to the JSON. Depending on your card type, you might not receive the XID value. If you receive this field under a frictionless scenario, it is required for authorization.

## Check Enrollment Response Fields and Their Equivalent Authorization Request Fields

When a customer is authenticated without a challenge, the transaction can be authorized either in the same request or in a separate authorization request. Whether authorization occurs in the same request or a separate request, the values from the check enrollment response must be passed to the authorization request to qualify for a liability shift. This table matches the check enrollment fields with their equivalent authorization fields. Sometimes a check enrollment response field is the same field used in the authorization request.

Be sure to include the following card-specific information in your authorization request:

- For Visa, American Express, JCB, China UnionPay, Elo, Diners Club, and Discover include the CAVV.
- For Mastercard only, include the collection indicator and the AAV (also known as UCAF).

#### **Enrollment Check and Response Fields**

| Identifier           | Enrollment Check Response<br>Field               | Card Authorization Request Field |
|----------------------|--------------------------------------------------|----------------------------------|
| E-commerce indicator | payerAuthEnrollReply_comm<br>erceIndicator       | ccAuthService_commerceIn dicator |
| Collection indicator | payerAuthEnrollReply_ucaf<br>CollectionIndicator | ucaf_collectionIndicator         |
| CAVV                 | payerAuthValidateReply_cav<br>v                  | ccAuthService_cavv               |
| AAV                  | payerAuthValidateReply_uca fAuthenticationData   | ucaf_authenticationData          |

| Identifier                                                                      | Enrollment Check Response<br>Field                    | Card Authorization Request Field           |
|---------------------------------------------------------------------------------|-------------------------------------------------------|--------------------------------------------|
| XID                                                                             | payerAuthEnrollReply_xid                              | ccAuthService_xid                          |
| Result of the enrollment che<br>ck for Asia, Middle East, and<br>Africa Gateway | payerAuthEnrollReply_veres<br>Enrolled                |                                            |
| 3-D Secure version                                                              | payerAuthEnrollReply_specificationVersion             | ccAuthService_paSpecificat ionVersion      |
| Directory server transaction ID                                                 | payerAuthEnrollReply_direc<br>toryServerTransactionID | ccAuthService_directoryServerTransactionID |

## Combining the Validation and the Authorization Services

After the customer is successfully authenticated, you must get authorization from the issuing bank to proceed with the transaction. While these are separate processes, you should integrate these two services into a single process whenever possible. When you do so, no additional integration work is required on your part to manually map the appropriate validation results to corresponding authorization request fields.

With the same request transactions, a different endpoint must be referenced for the authorization, and an additional element must be added to the JSON. When step-up authentication is required, transaction processing stops to allow authentication to complete, and authorization is not called until after the challenge response is validated. This integration method is highly recommended. Depending on your card type, you might not receive the XID value. If you receive this field under a frictionless scenario, it is required for authorization.

#### Validation Fields and their Equivalent Authorization Fields

When a customer is authenticated after a challenge, the transaction can be authorized in the same request or in a separate authorization request. Whether authorization is combined with validation or occurs in a separate request, the values from the validation response must be passed to the authorization request to qualify for a liability shift to the issuing bank. This table pairs the Validation field with its equivalent Authorization API field. Be sure to include the following card-specific information in your authorization request:

- For Visa, American Express, JCB, China UnionPay, Elo, Diners Club and Discover include the CAVV.
- For Mastercard only, include the collection indicator and the AAV (also known as UCAF).

#### Validation Check and Response Fields

| Identifier                       | Validation Check Response Field                       | Card Authorization Request Field               |
|----------------------------------|-------------------------------------------------------|------------------------------------------------|
| E-commerce indicator             | payerAuthValidateReply_commer ceIndicator             | e_commerce_indicator                           |
| Collection indicator             | payerAuthValidateReply_ucafColl ectionIndicator       | ucaf_collection_indicator                      |
| CAVV                             | payerAuthValidateReply_cavv                           | ccAuthService_cavv                             |
| AAV                              | payerAuthValidateReply_ucafAut<br>henticationData     | ucaf_authenticationData                        |
| XID                              | payerAuthValidateReply_xid                            | ccAuthService_xid                              |
| 3-D Secure version               | payerAuthValidateReply_specifica tionVersion          | ccAuthService_paSpecification                  |
| Directory server trans action ID | payerAuthValidateReply_director y ServerTransactionID | ccAuthService_directorySer<br>verTransactionID |

### Implementing SDK Payer **Authentication**

This chapter summarizes the process of integrating SDK Payer Authentication services into your mobile application. Payer authentication services use the Mobile SDK for iOS or Android to facilitate the authentication. New SDK versions are frequently released and you should ensure that you stay current with the latest release. One way to stay informed on about new releases is to subscribe to a distribution list to be informed of updates and other product announcements. You can subscribe by going to this link: Cardinal SDK Notifications.

Implementing the SDK in your mobile application requires either Android or iOS platform application programming skills. Android API 21 or iOS 9 and XCode 8 are required. The SDK is only designed to handle EMV 3-D Secure 2.x transactions.

## Implementation Overview

Notify your account representative that you want to implement payer authentication (EMV 3-D Secure). Give the representative the merchant ID that you will use for testing. For more information, see Payer Authentication Merchant Workflow on page 20.

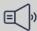

#### 

The SDK integration operates in a similar manner to the Direct API integration, but SDK does not have a Setup service step.

Implementation tasks include:

- · Download, import, and configure the Mobile SDK for either iOS or Android.
- · For each purchase request:
  - Build the authentication request.
  - Invoke the authentication.
  - · Handle declines.

- Make another back-end, server-to-server call to request these services: payerAuthValidateService: Payer Authentication Validation ccAuthService: Card Authorization service (optional)
- Use the test cases to test your preliminary code and make appropriate changes. See
   *Testing Payer Authentication* on page 153.
- Ensure that your account is configured for production.

Note that calling the Payer Authentication Setup Service is not required with the SDK mobile version.

## Process Flow for SDK Integration

The steps required to integrate payer authentication into an SDK mobile application are described below.

- Contact customer support to register for an API key.
- 2. Download and import the Mobile SDK for either iOS or Android.
- 3. Set up your build environment.
- 4. Configure your SDK.
- 5. Setup the initial request to Cardinal.
- 6. Create an API request to your merchant server to request the Enrollment Check service, passing in transaction details and the payerAuthEnrollService\_referenceID request field.
- 7. If the issuing bank does not require authentication, you receive this information in the Enrollment Check response:
  - E-commerce indicator (payerAuthEnrollReply\_commerceIndicator)
  - CAVV (all card types except Mastercard) (payerAuthEnrollReply\_cavv)
  - AAV (Mastercard only) (payerAuthEnrollReply\_ucafCollectionIndicator)
  - Transaction ID ( payerAuthEnrollReply\_xid)
  - 3-D Secure version (payerAuthEnrollReply\_specificationVersion)
  - Directory server transaction ID (payerAuthEnrollReply\_directoryServerTransactionID)
- 8. If the issuing bank requires authentication, you receive a response with the payload and the transaction ID that you include in the Cardinal.continue call from your SDK.
- 9. The Mobile SDK displays an authentication window, and the customer enters the authentication information into that window.
- 10.The bank validates the customer credentials and a JSON Web Token (JWT) is returned by the SDK in the onValidated callback that the merchant is required to validate serverside for security reasons.
- 11. Create an API call to your merchant server to request the Validate Authentication service, extracting the processor transaction ID value from the JWT and sending it in the payerAuthValidateService\_authenticationTransactionID request field. You receive the e-commerce indicator, CAVV or AAV, transaction ID, 3-D Secure version, and directory server transaction ID.

Verify that the authentication was successful and continue processing your order. You must pass all pertinent data for the card type and processor in your authorization request. For more information, see *Requesting the Validation Service* on page 68.

## Prerequisites for SDK Implementation

Before you can implement payer authentication services, your business team must contact your acquirer and Cybersource to establish the service. Your software development team should become familiar with the API fields and technical details of this service.

Creating a mobile application with the SDK implementation, requires that you perform some preliminary procedures before the starting the actual payer authentication implementation process. These processes involving JWTs are described in this section.

#### Credentials/API Keys

API keys are required to create the JSON Web Token (JWT). For further information, contact *customer support* .

You will receive an email with your username and a temporary password. Your username will be in this format:

cybersource\_merchant name\_contact name

For example:

cybersource\_petairways\_peter

Once you receive your credentials, log in to your JFrog account and update your temporary password. Follow the process below to generate your API key.

#### Generating your API Key:

- 1. Log in to your JFrog account.
- 2. In the top-right of the JFrog Platform, select the Welcome drop-down menu and click **Edit Profile**.
- 3. Enter your password and click **Unlock**.
- 4. Under Authentication Settings, click Generate API Key.

### Mobile Device Data Collected

One of the key components to authenticating a cardholder during an online transaction is to compare information about the mobile device that the buyer is using to the information about mobile devices that the buyer used in past transactions. This information is maintained in the access control server (ACS) at the issuing bank.

In mobile device transactions, information collected about the buyer device can include:

- Device ID
- Device model

- · Operating system version
- System language
- Country
- · Time zone
- · Screen dimensions

A successful device data collection process that includes the eleven browser fields listed in the check enrollment step, increases the chances of a frictionless authentication. The decision to escalate a transaction to a level of risk high enough to require challenging the buyer to authenticate their identity is managed by business rules that are configured in the issuer's risk analysis software that evaluates each transaction.

## Using the Android SDK

A mobile SDK is available for integrating payer authentication services into mobile applications running on the Android platform.

#### **Updating the Gradle Build Properties**

In Android Studio, open the app directory (which can also be labeled Module: app) and open the build.gradle file. Edit the Gradle file located in the app directory. Add the contents shown in the example below to the Gradle file.

```
repositories {
...
maven {
    url "https://cardinalcommerceprod.jfrog.io/artifactory/android"
    credentials {
        username Artifactory username
        password Artifactory user API Key
    }
}
dependencies {
...
//Cardinal Mobile SDK
implementation 2.5-1
}
```

If your project uses Progurad, add the lines shown below to the proguard-rules.pro file.

```
-keep class com.cardinalcommerce.dependencies.internal.bouncycastle.**
```

<sup>-</sup>keep class com.cardinalcommerce.dependencies.internal.nimbusds.\*\*

#### **Configuring the Android SDK**

Get the instance of the Cardinal object by running the Cardinal.getInstance() process. Use the default configuration options. See the example below to understand how to run the Cardinal.configure() process.

For more details on configuration, refer to the configuration options table after the example.

```
private Cardinal cardinal = Cardinal.getInstance();
protected void onCreate(Bundle savedInstanceState) {
CardinalConfigurationParameters cardinalConfigurationParameters = new
CardinalConfigurationParameters();
    cardinalConfigurationParameters.setEnvironment(CardinalEnvironment.STAGING);
    cardinalConfigurationParameters.setTimeout(8000);
    JSONArray rType = new JSONArray();
    rType.put(CardinalRenderType.OTP);
    rType.put(CardinalRenderType.SINGLE_SELECT);
    rType.put(CardinalRenderType.MULTI_SELECT);
    rType.put(CardinalRenderType.OOB);
    rType.put(CardinalRenderType.HTML);
    cardinalConfigurationParameters.setRenderType(rType);
    cardinalConfigurationParameters.setUiType(CardinalUiType.BOTH);
    UiCustomization yourUICustomizationObject = new UiCustomization();
cardinalConfigurationParameters.setUICustomization(yourUICustomizationObject);
    cardinal.configure(this,cardinalConfigurationParameters);
}
```

#### **Android Configuration Options**

| Method                                                                                            | Description                                                                                         | Default Values                      |
|---------------------------------------------------------------------------------------------------|----------------------------------------------------------------------------------------------------|-------------------------------------|
| setEnableDFSync (boolean e<br>nableDFSync)                                                        | On setting true, onSetupCo mpleted is called after the collected device data is sent to the server. | False                               |
| setEnableQuickAuth (boolea<br>n enableQuickAuth)                                                  | Sets enable quick auth false.                                                                       | False                               |
| setEnvironment(Setting up<br>mobile SDK - Android- V 2.1#<br>CardinalEnvironment enviro<br>nment) | Sets the environment to whi ch the SDK must connect.                                                | CardinalEnvironment. PROD<br>UCTION |
| setProxyAddress(java.lang. S<br>tring proxyAddress)                                               | Sets the proxy to which the SDK must connect.                                                       | sc es                               |

| Method                                                 | Description                                                                                                    | Default Values                                                                                                    |
|--------------------------------------------------------|----------------------------------------------------------------------------------------------------|----------------------------------------------------------------------------------------------------|
| setRenderType(org.json. JS<br>ONArray renderType)      | Sets renderLists all user inte rface types that the device s upports for displaying specific challenge user interfaces within the SDK. | JSONArray rType = new JSO<br>NArray(); rType.put(Cardinal<br>RenderType.OTP); rType.put<br>(Cardinal RenderType.SINGL<br>E_SELECT); rType.put(Cardinal RenderType.MULTI_SELE<br>CT); rType.put(Cardinal RenderType.OOB); rType.put(Cardinal RenderType.HTML); |
| setTimeout(int timeout)                                | Sets the maximum amount of time (in milliseconds) for all exchanges.                                                                   | 8000                                                                                                    |
| setUICustomization (UiCust omization UI Customization) | Sets UICustomization                                                                                                    | Device Default Values                                                                                                    |
| setUiType(CardinalUiType ui<br>Type)                   | Sets all user interface types that the device supports fo r displaying specific challeng e user interfaces within the SDK.             | CardinalUiType.BOTH                                                                                                    |

#### **Setting Up the Initial Request**

Run the Cardinal.init() process to:

- · Begin the communication process with Cardinal.
- Authenticate your credentials (server JWT).
- Complete the data collection process.

By the time the customer is ready to check out, all necessary preprocessing is complete. Each time a user begins a mobile transaction, Cardinal assigns a unique identifier to the consumer session called a **consumerSessionld**. This **consumerSessionld** ensures that Cardinal matches the correct device data collection results to a request. Cybersource calls this session identifier **payerAuthEnrollService\_referenceID**. You must assign the value of the **consumerSessionld** field to the **payerAuthEnrollService\_referenceID** field so that Cybersource can also track the calls for each user session.

Study the code example shown below for completing the cardinal.init() process.

Cardinal.init() (Android SDK)

```
cardinal = Cardinal.getInstance();
String serverJwt = "INSERT_YOUR_JWT_HERE";
cardinal.init(serverJwt ,
new CardinalInitService() {
    /**
    * You may have your Submit button disabled on page load. Once you are
```

```
* set up for CCA, you may then enable it. This will prevent users

* from submitting their order before CCA is ready.

*/
@Override
public void onSetupCompleted(String consumerSessionId) {

}
/**

* If there was an error with set up, Cardinal will call this function

* with validate response and empty serverJWT

* @param validateResponse

* @param serverJwt will be an empty

*/
@Override
public void onValidated(ValidateResponse validateResponse, String serverJwt) {

}
});
```

See Running Payer Authentication with SDK on page 63 for the next steps.

## Using the iOS SDK

A mobile SDK is available for integrating payer authentication services into mobile applications running on the iOS platform.

#### Downloading and Importing the SDK

Download the Cardinal Mobile. framework file using the cURL program in this example. Download Cardinal Mobile. framework

```
curl -L -u <USER_NAME>
    :<API_KEY> https://cardinalcommerceprod.jfrog.io/artifactory/ios/<VERSION>-<BUILD_NUMBER>/
cardinalmobilesdk.zip
    -o <LOCAL_FILE_NAME.EXT>

#Example:
curl -L -u UserName:ApiKey "https://cardinalcommerceprod.jfrog.io/artifactory/ios/2.2.5-1/
cardinalmobilesdk.zip" -o cardinalmobile2.2.5-1.zip
```

Download the CardinalMobile.xcframework file using the cURL in this example. Download CardinalMobile.xcframework

In your XCode project, drag the CardinalMobile.framework file into the Frameworks group in your Xcode Project. (Create the group if it does not already exist.) In the import dialog box, check the box to Copy items into the destinations group folder (or Destination: Copy items if needed). The iOS SDK files are now available for linking in your project.

#### **Configuring Your Build Environment**

#### Follow these to configure your build environment:

- 1. Open Xcode, and in the source list to the left of the main editor area, choose your project.
- 2. Under the Targets section, select your application and open the General tab.
- 3. Expand the Embedded Binaries section and click the small plus (+) at the bottom of the list.
- 4. From the list, add the CardinalMobile.framework file.

#### Configuring the iOS SDK

Use CardinalSession new to create a new instance of the cardinal object. Use the default configuration options. Study these examples to complete the iOS SDK configuration. For more details on configuration options, refer to the table after the examples. CardinalSession new (iOS SDK - Objective-C)

```
#import < Cardinal Mobile / Cardinal Mobile. h>
CardinalSession *session:
//Setup can be called in viewDidLoad
- (void)setupCardinalSession {
  session = [CardinalSession new];
  CardinalSessionConfiguration *config = [CardinalSessionConfiguration new];
  config.deploymentEnvironment = CardinalSessionEnvironmentProduction;
  config.timeout = CardinalSessionTimeoutStandard;
  config.uiType = CardinalSessionUITypeBoth;
  UiCustomization *yourCustomUi = [[UiCustomization alloc] init];
  //Set various customizations here. See "iOS UI Customization" documentation for detail.
  config.uiCustomization = yourCustomUi;
  CardinalSessionRenderTypeArray *renderType = [[CardinalSessionRenderTypeArray alloc]
initWithObjects:
               CardinalSessionRenderTypeOTP,
               CardinalSessionRenderTypeHTML,
               nil];
  config.renderType = renderType;
  config.enableQuickAuth = false;
  [session configure:config];
```

CardinalSession new (iOS SDK - Swift)

```
import CardinalMobile
```

```
var session: CardinalSession!

//Setup can be called in viewDidLoad
func setupCardinalSession{
    session = CardinalSession()
    var config = CardinalSessionConfiguration()
    config.deploymentEnvironment = .production
    config.timeout = 8000
    config.uiType = .both

let yourCustomUi = UiCustomization()
    //Set various customizations here. See "iOS UI Customization" documentation for detail.
    config.uiCustomization = yourCustomUi

config.renderType = [CardinalSessionRenderTypeOTP, CardinalSessionRenderTypeHTML]
    config.enableQuickAuth = true
    session.configure(config)
}
```

#### iOS Configuration Options

| Method                     | Description                                                                                                    | Default Values                                                                                                    | Possible Values                                                                                                    |
|----------------------------|----------------------------------------------------------------------------------------------------|----------------------------------------------------------------------------------------------------|----------------------------------------------------------------------------------------------------|
| deploymentEnviron<br>ment  | The environment to which the SDK con nects.                                                                                                 | CardinalSessionEnviron mentProduction                                                                                                    | CardinalSession E<br>nvironment Staging<br>CardinalSessionEn<br>vi ronment Producti<br>on                                                                                             |
| timeoutInMilli seco<br>nds | Maximum amount of time (in millisecond s) for all exchanges.                                                                                | 8000                                                                                                    |                                                                                                    |
| uiType                     | Interface types tha<br>t the device suppor<br>ts for displaying sp<br>ecific challenge use<br>r interfaces within t<br>he SDK.              | CardinalSessionUIType B oth                                                                                                    | CardinalSessionUIT<br>ypeBoth CardinalS<br>essionUIT ypeNativ<br>e CardinalSessionU<br>IT ypeHTML                                                                                     |
| renderType                 | List of all the rende<br>r types that the dev<br>ice supports for dis<br>playing specific cha<br>llenge user interfac<br>es within the SDK. | [CardinalSessionRend er<br>TypeOTP, CardinalSessio<br>nRend erTypeHTML, Card<br>inalSessionRend erTypeO<br>OB, CardinalSessionRend<br>erTypeSingleSelect, Card<br>inalSessionRend erTypeM<br>ultiSelect] | CardinalSessionRe n derType OTP Car dinalSessionRen de rType HTML Cardin alSessionRen derTy pe OOB CardinalSe ssionRen derType S ingleSelect Cardina lSessionRen derTyp e MultiSelect |

| Method          | Description                                                                                                    | Default Values | Possible Values |
|-----------------|----------------------------------------------------------------------------------------------------|----------------|-----------------|
| proxyServerURL  | Proxy server throug<br>h which the Cardina<br>I SDK Session opera<br>tes.                                       | nil            |                 |
| enableQuickAuth | Enable Quick Authe ntication                                                                                    | false          |                 |
| uiCustomization | Set Custom UICust<br>omization for SDK-<br>Controlled Challen<br>ge UI.                                         | nil            |                 |
| enableDFSync    | Enable DF Sync to g<br>et onSetupComplet<br>ed called after colle<br>cted device data is<br>sent to the server. | false          |                 |

#### **Setting Up the Initial Request**

Requesting the cardinal session setup process begins the communication process, authenticates your credentials (server JWT), and completes the data collection process. By the time the customer is ready to check out, all necessary preprocessing is complete. Each time a user begins a mobile transaction, a unique value is assigned to the **consumerSessionId** API field to identify the session. This value ensures that the correct device data collection results are matched to each user request. Cybersource uses its **payerAuthEnrollService\_referenceID** field to contain Cardinal's **consumerSessionId** value. You must assign the value of the **consumerSessionId** field to the **payerAuthEnrollService\_referenceID** field so that Cybersource can also track the requests for each user session.

Study these code examples to understand how to complete setting up the cardinal session process. The function request must be placed in your Checkout ViewController.

Cardinal session setup (iOS SDK - Objective-C)

}];

Cardinal session setup (iOS SDK - Swift)

```
let accountNumberString = "1234567890123456"
let jwtString = "INSERT_YOUR_JWT_HERE"

session.setup(jwtString: jwtString, completed: { (consumerSessionId: String) in
    //
    // You may have your Submit button disabled on page load. Once you
    // are setup for CCA, you may then enable it. This will prevent
    // users from submitting their order before CCA is ready.
    //
}) { (validateResponse: CardinalResponse) in
    // Handle failed setup
    // If there was an error with setup, cardinal will call this
    // function with validate response and empty serverJWT
}
```

## Running Payer Authentication with SDK

The payer authentication process in SDK requires checking whether a customer is participating in a card authentication program. If the customer is enrolled in payer authentication, you validate their current status in the program and authorize the transaction. The following procedures describe how to ensure the correct data values are passed during the payer authentication process.

#### Requesting the Check Enrollment Service (SDK)

After the SDK completes the device collection from your mobile application, and after the customer clicks the Buy button, you must make a back-end, server-to-server call to request the Enrollment Check service.

The Check Enrollment service verifies that the card is enrolled in a card authentication program. The merchant ID is included as part of the header, but these fields are required in the request:

- billTo\_city
- billTo\_country
- billTo\_email
- billTo\_firstName
- billTo\_lastName
- billTo\_postalCode
- billTo\_state
- billTo\_street1
- card\_accountNumber
- card\_cardType
- card\_expirationMonth
- card\_expirationYear

- merchantID
- merchantReference Code
- payerAuthEnrollService\_referenceID
- payerAuthEnrollService\_run
- purchaseTotals\_currency
- purchaseTotals\_grandTotalAmount

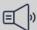

#### ) Important

To reduce your issuer step-up authentication rates, you can send additional request data in the order. It is best to send all available fields.

Use the enrollment check and card authorization services in the same request or in separate requests:

- Same request: Cybersource attempts to authorize the card if your customer is not enrolled in a payer authentication program. In this case, the field values that are required to prove that you attempted to check enrollment are passed automatically to the authorization service. If authentication is required, processing automatically stops.
- Separate requests: Manually include the enrollment check result values (Enrollment Check response fields) in the authorization service request (Card Authorization request fields).

Be sure to include the following card-specific information in your authorization request:

- For Visa, American Express, JCB, China UnionPay, Elo, Diners Club and Discover include the CAVV.
- For Mastercard only, include the collection indicator and the AAV (also known as UCAF).

These fields are listed in this table.

#### **Enrollment Check and Response Fields**

| Identifier           | Enrollment Check Response<br>Field                        | Card Authorization Request<br>Field |
|----------------------|-----------------------------------------------------------|-------------------------------------|
| E-commerce indicator | payerAuthEnrollReply_com<br>merceIndicator                | ccAuthService_commerceIn dicator    |
| Collection indicator | payerAuthEnrollReply_ucaf<br>CollectionIndicator          | ucaf_collectionIndicator            |
| CAVV                 | payerAuthValidateReply_cav<br>v                           | ccAuthService_cavv                  |
| AAV                  | payerAuthValidateReply_uca fAuthenticationData            | ucaf_authenticationData             |
| XID                  | payerAuthEnrollReply_xid an d payerAuthValidateReply_x id | ccAuthService_xid                   |

| Identifier                                                                      | Enrollment Check Response<br>Field                | Card Authorization Request Field                |
|---------------------------------------------------------------------------------|---------------------------------------------------|-------------------------------------------------|
| Result of the enrollment che<br>ck for Asia, Middle East, and<br>Africa Gateway | payerAuthEnrollReply_veres<br>Enrolled            |                                                 |
| 3-D Secure version                                                              | payerAuthEnrollReply_specificationVersion         | ccAuthService_paSpecificat ionVersion           |
| Directory server transaction ID                                                 | payerAuthEnrollReply_directoryServerTransactionID | ccAuthService_directorySe<br>r verTransactionID |

#### Interpreting the Response

In EMV 3-D Secure, there are two possible responses:

- Frictionless: No challenge or stepup to the cardholder. While frictionless authentication can indicate a successfully authenticated outcome because the customer's card is enrolled in a payer authentication program, it can also result from the bank failing or rejecting authentication without challenging the cardholder. In the frictionless authentication flow, you receive a PAResStatus of either Y, A, N, I, R, or U with an associated ECI value. With successful frictionless authentication, the PAResStatus = Y or A and you receive a CAVV. You may also receive a PAResStatus = I indicating successful authentication, but it might not include a CAVV.
- Challenge: The response contains PAResStatus = C. A challenge response has a payload
  and contains an ACS URL and a step up URL. Challenge the cardholder to provide
  additional authentication information and display an authentication challenge window
  to the cardholder so the cardholder can respond to a validation request and receive a
  validation response.

#### **Authenticating Enrolled Cards**

In the response from the enrollment check service, confirm that you receive these fields and values:

- 3-D Secure version = 2.x
- VERes enrolled = Y
- PARes status = C

These values identify whether it is an EMV 3-D Secure 2.x transaction and that a challenge is required.

After you validate these fields, you request the Cardinal.cca\_continue process (Android SDK) or the Cardinal session continueprocess (iOS SDK) for the SDK to perform the challenge between the customer and the issuing bank.

#### Calling Cardinal.cca\_continue (Android SDK)

After you verify that a customer's card is enrolled in a card authentication program, you must include the payload and the payerAuthEnrollReply\_authenticationTransactionID

response field and incorporate them into the Cardinal.cca\_continue function as shown in this example before proceeding with the authentication session.

```
* Cca continue.
* @param transactionId the transaction id
* @param payload
                      the payload
* @param currentActivity the current activity
* @throws InvalidInputException
                                    the invalid input exception
* @throws JSONException
                                 the json exception
* @throws UnsupportedEncodingException the unsupported encoding exception
*/
try {
 cardinal.cca_continue("[TRANSACTION ID ]", "[PAYLOAD]", this, new CardinalValidateReceiver() {
      * This method is triggered when the transaction
      * has been terminated. This is how SDK hands back
      * control to the merchant's application. This method will
      * include data on how the transaction attempt ended and
      * you should have your logic for reviewing the results of
      * the transaction and making decisions regarding next steps.
      * JWT will be empty if validate was not successful.
      * @param validateResponse
      * @param serverJWT
      */
     @Override
     public void on Validated (Context current Context, Validate Response validate Response, String
serverJWT) {
   });
}
catch (Exception e) {
 // Handle exception
}
```

#### Calling Cardinal session continue (iOS SDK)

When you have verified that a customer's card is enrolled in a card authentication program, include the payload, and the payerAuthEnrollReply\_authenticationTransactionID response field and incorporate them into the Cardinal session continue function before proceeding with the authentication session.

In the Cardinal session continue function, you should pass a class conforming to the CardinalValidationDelegate protocol (and implement the stepUpDidValidate method) as a parameter. These examples show a class conforming to the CardinalValidationDelegate protocol.

#### Objective-C Examples

Cardinal session continue (iOS SDK - Objective-C)

```
@interface YourViewController()<CardinalValidationDelegate>{ //Conform your ViewController or any
other class to CardinalValidationDelegate protocol
@end
@implementation YourViewController
  * This method is triggered when the transaction has
  * been terminated. This is how SDK hands back
  * control to the merchant's application. This method will
  * include data on how the transaction attempt ended and
  * you should have your logic for reviewing the results of
  * the transaction and making decisions regarding next steps.
  * JWT will be empty if validate was not successful
  * @param session
  * @param validateResponse
  * @param serverJWT
  -(void)cardinalSession:(CardinalSession*)session stepUpDidValidateWithResponse:(CardinalResponse
*)validateResponse serverJWT:(NSString *)serverJWT{
 }
@end
```

If the Cardinal.continue process is requested in the same class, request the method shown in the following example to start the step up flow.

Cardinal.continue Request in the Same Class (Objective-C)

```
[session continueWithTransactionId: @"[TRANSACTION_ID]"
payload: @"[PAYLOAD]"
didValidateDelegate: self];
```

#### Swift Examples

Cardinal session continue (iOS SDK - Swift)

```
class YourViewController:CardinalValidationDelegate {
    /**
    * This method is triggered when the transaction has been
    * terminated.This is how SDK hands back
    * control to the merchant's application. This method will
    * include data on how the transaction attempt ended and
    * you should have your logic for reviewing the results of
    * the transaction and making decisions regarding next steps.
    * JWT will be empty if validate was not successful
    *
```

```
* @param session

* @param validateResponse

* @param serverJWT

*/
func cardinalSession(cardinalSession session: CardinalSession!, stepUpValidated validateResponse:
CardinalResponse!, serverJWT: String!) {

}

}
```

If the Cardinal.continue function is requested in the same class, request the method shown in the example below to start the step up flow.

Cardinal.continue Request in the Same Class (Swift)

```
session.continueWith(transactionId: "[TRANSACTION_ID]", payload: "[PAYLOAD]", validationDelegate: self)
```

When necessary, the SDK displays the authentication window and the customer enters their authentication information.

#### **Receiving the Authentication Results**

Next, the onValidated() function (Android SDK) or the stepUpDidValidate function (iOS SDK) launches and returns the authentication results and response JWT along with the processor transaction ID as shown in this example.

Decoded Response JWT

```
{
    "iss": "5a4504be6fe3d1127cdfd94e",
    "iat": 1555075930,
    "exp": 1555083130,
    "jti": "cc532159-636d-4fa8-931d-d4b0f4c83b99",
    "ConsumerSessionId": "0_9a16b7f5-8b94-480d-bf92-09cd302c9230",
    "aud": "d0cf3392-62c5-4107-bf6a-8fc3bb49922b",
    "Payload": {
        "Payment": {
            "Type": "CCA",
            "ProcessorTransactionId": "YGSaOBivyG0dzCFs2Zv0"
        },
        "ErrorNumber": 0,
        "ErrorDescription": "Success"
    }
}
```

#### Requesting the Validation Service

For enrolled cards, the next step is to make a back-end, server-to-server request for the validation service.

When you make the validation request, you must:

• Send the payerAuthValidateService\_authenticationTransactionID request field.

• Send the credit card information including the PAN, currency, and expiration date (month and year).

The response that you receive contains the validation result.

It is recommended that you request the payer authentication and card authorization services at the same time. Doing so automatically sends the correct information to your payment processor and converts the values of these fields to the proper format required by your payment processor:

- payerAuthEnrollReply\_commerceIndicator
- payerAuthValidateReply\_cavv
- payerAuthValidateReply\_ucafAuthenticationData
- payerAuthEnrollReply\_xid and payerAuthValidateReply\_xid

If you request the services separately, manually include the validation result values (Validation Check response fields) in the authorization service request (Card Authorization request fields). To receive liability shift protection, you must ensure that you pass all pertinent data for the card type and processor in your request. Failure to do so might invalidate your liability shift for that transaction. Include the electronic commerce indicator (ECI), the transaction ID (XID), the 3-D Secure version, the directory server transaction ID, and this card-specific information in your authorization request.

- For Visa, American Express, JCB, China UnionPay, Elo, Diners Club and Discover include the CAVV.
- For Mastercard only, include the collection indicator and the AAV (also known as UCAF).

#### Validation Check and Response Fields

| Identifier                       | Validation Check Response Field                       | Card Authorization Request Field               |
|----------------------------------|-------------------------------------------------------|------------------------------------------------|
| E-commerce indicator             | payerAuthValidateReply_commer ceIndicator             | e_commerce_indicator                           |
| Collection indicator             | payerAuthValidateReply_ucafColl ectionIndicator       | ucaf_collection_indicator                      |
| CAVV                             | payerAuthValidateReply_cavv                           | ccAuthService_cavv                             |
| AAV                              | payerAuthValidateReply_ucafAut<br>henticationData     | ucaf_authenticationData                        |
| XID                              | payerAuthValidateReply_xid                            | ccAuthService_xid                              |
| 3-D Secure version               | payerAuthValidateReply_specifi c ationVersion         | ccAuthService_paSpecification                  |
| Directory server trans action ID | payerAuthValidateReply_director y ServerTransactionID | ccAuthService_directorySer<br>verTransactionID |

#### Interpreting the Response

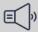

#### Important

If the authentication fails, Visa, American Express, JCB, China UnionPay, Elo, Diners Club, and Discover require that you not accept the card. Instead, you must ask the customer to use another payment method.

Proceed with the order according to the validation response received. The responses are similar for all card types:

- Success: You receive reason code 100, and other service requests, including authorization, are processed normally.
- Failure: You receive reason code 476 indicating that the authentication failed, so the other services in your request are not processed.
- Error: If you receive an error from the payment card company, process the order according to your business rules. If the error occurs frequently, report it to customer support. If you receive a system error, determine the cause, and proceed with card authorization only if appropriate.

To verify that the enrollment and validation checks are for the same transaction, ensure that the XID in the enrollment check and validation responses are identical.

#### Redirecting Customers to the Message Page

After authentication is complete, redirect the customer to a page containing a success or failure message. Ensure that all messages that display to customers are accurate, complete, and address all possible scenarios for enrolled and non-enrolled cards. For example, if the authentication fails, display a message such as this to the customer:

#### Authentication Failed

Your card issuer cannot authenticate this card. Please select another card or form of payment to complete your purchase.

# Authentication Examples Using Primary Account Numbers

These examples list the API fields that are required or optional for the Setup, Check Enrollment, and Validate Authentication services. An example of a request payload and a successful response that occur with each service is provided. Payer authentication has three types of examples:

- Primary Account Number (PAN): Illustrates how the payer authentication services work with customer PANs during transactions.
- Tokens: Illustrates how the payer authentication services work with different types of tokens
- 3RI: Illustrates how the payer authentication services work with merchant-initiated transactions.

In certain circumstances, some payment card companies and some countries require more information than is normally collected when authenticating the customer. These circumstances, and the API fields to use in those circumstances, are noted for each case.

## Setting Up Device Data Collection

The Setup service identifies the customer's bank and prepares for collecting data about the device that the customer is using to place the order.

#### Card-Specific Requirements

Some payment cards require specific information to be collected during a transaction.

card\_cardType

This field is required when the card type is Cartes Bancaires, JCB, China UnionPay, or Meeza.

#### Country-Specific Requirements

These fields are required for transactions in specific countries.

billTo\_state This field is required for transactions in the

US, Canada, and Mainland China.

billTo\_postalCode This field is required when the

billTo\_country field value is US or CA.

invoiceHeader\_

merchantDescriptorCountry

For Meeza transactions, this value must be set to EG if Egypt was not set as the country in the merchant configuration during merchant boarding.

payerAuthEnrollService\_

merchantCountrycode

For Meeza transactions, this value must be set to EG if Egypt was not set as the country in the merchant configuration

during merchant boarding.

#### **Endpoint**

Set the payerAuthSetupService\_run field to true.

Send the request to:

Production: https://ics2ws.ic3.com/commerce/1.x/transactionProcessor Test: https://ics2wstest.ic3.com/commerce/1.x/transactionProcessor

#### **Required Fields for Device Data Collection**

These fields are the minimum fields required when you request the Payer Authentication Setup service. Other fields that can be used to collect additional information during a transaction are listed in the optional fields section. Under certain circumstances, a field that is normally optional might be required. The circumstance that makes an optional field required is noted.

#### Required Fields

billTo\_postalCode This field is required when the

billTo\_country field value is US or CA.

billTo\_state This field is required for the US and Canada.

card\_accountNumber

card\_cardType This field is required when the card type is

Cartes Bancaires, JCB, China UnionPay, or

Meeza.

card\_expirationMonth This field is required when

card\_accountNumber is included.

card\_expirationYear This field is required when

card\_accountNumber is included.

invoiceHeader\_ merchantDescriptorCountry

payerAuthEnrollService\_ merchantCountrycode

payerAuthSetupService\_run

For Meeza transactions, this value must be set to EG when Egypt is not set as the country in the merchant configuration during merchant boarding.

For Meeza transactions, this value must be set to EG when Egypt is not set as the country in the merchant configuration during merchant boarding.

#### Related Information

API field reference guide for the Simple Order API

# **Optional Fields for Device Data Collection**

These fields are optional for setting up a Payer Authentication transaction. Under certain circumstances, a field might appear as both an optional field and a required field.

billTo\_city

billTo\_country

billTo\_email

billTo\_firstName

billTo\_lastName

billTo\_postalCode

billTo\_street1

card\_cardType

card\_expirationMonth

card\_expirationYear

encryptedPayment\_data
encryptedPayment\_descriptor
merchantID
merchantReferenceCode
tokenSource\_transientToken

This field is required when card\_accountNumber is included.

This field is required when card\_accountNumber is included.

# Simple Order Example: Setting Up Device Data Collection

#### Request

#### Response to Successful Request

decision=ACCEPT

merchantReferenceCode=0001

 $\verb|payerAuththSetupReply_deviceDataCollectionURL=https://centinelapistag.cardinalcommerce.com/V1/Cruise/Collect| \\$ 

payerAuthSetupReply\_reasonCode=100

payerAuthSetupReply\_referenceID=f13fe5e0-9b47-4ea1-a03a-ec360f4d0f9f

payerAuthSetupReply\_accessToken=eyJhbGciOiJIUzI1NiIsInR5cCI6IkpXVCJ9.eyJqdGkiOiI1MDc4OTI0Mi0z YmEzLTRhZTItYWQwOS1kZjZkODk2NWQ5MjciLCJpYXQiOjE1OTgyOTk1MjQsImlzcyI6IjVkZDgzYmYwMGU0MjNkMTQ 50GRjYmFjYSIsImV4cCI6MTU50DMwMzEyNCwiT3JnVW5pdElkIjoiNTVlZjNmMTBmNzIzYWE0MzFjOTliNWViIiwiUGF 5bG9hZCI6eyJBQ1NVcmwiOiJodHRwczovLzBtZXJjaGFudGFjc3N0YWcuY2FyZGluYWxjb21tZXJjZS5jb20vTWVyY2 hhbnRBQ1NXZWIvY3JlcS5qc3AiLCJQYX1sb2FkIjoiZX1KdFpYTnpZV2RsVkhsd1pTSTZJa05TW1hFaUxDSnRaWE56W VdkbFZtVnljMmx2YmlJNklqSXVNaTR3SWl3aWRHaHlaV1ZFVTFObGNuWmxjbFJ5WVc1e1NVUWlPaUkzTkRNeV1UWXdN QzA0TXpNMkxUUm1PRGN0WVdKbE9TMDJObVkzTkRFM01EaGhNV1FpTENKaFkzTlVjbUZ1YzBsRUlqb2lPR0U1TkRkaU9E TXRNRFJpTkMwMF1tVmlMV0V5WWpNdFpHTmpNV0UxWmprMF1URX1JaXdpWTJoaGJHeGxibWRsVjJsdVpHOTNVMmw 2WlNJNklqQXlJbjAiLCJUcmFuc2FjdGlvbklkIjoiVEQ1b1MwbzFGQzY1cWF2MHhzeDAifSwiT2JqZWN0aWZ5UGF5bG9h ZCI6dHJ1ZSwiUmV0dXJuVXJsIjoiaHR0cHM6Ly9leGFtcGxlLmNvbS9zdGVwLXVwLXJldHVybi11cmwuanNwIn0.8w Z8XhLgOIIRvgEUugvYrRAi-efavZTNM0tWInYLTfE

payerAuthSetupReply\_reasonCode=100

requestID=5982993692286989203011

requestToken=AxjzbwSTRFa3h+A4wXZDABEBURwlqraRpAy7gDthk0kyro9JLIYA8AAA2wK2

# Checking Enrollment in Payer Authentication

The Check Enrollment service identifies the customer's bank and collects data about the device that the customer is using to place the order.

# Card-Specific Requirements

Some payment cards require information to be collected during a transaction.

card\_cardType This field is required when the card type is

Cartes Bancaires, JCB, China UnionPay, or

Meeza

payerAuthEnrollService\_defaultCard This field is recommended for Discover

ProtectBuy.

payerAuthEnrollService\_MCC This field is required when the card type is

Cartes Bancaires.

payerAuthEnrollService\_productCode

payerAuthEnrollService\_merchantName This f

This field is required for Visa Secure travel.

This field is required for American Express SafeKey (U.S.) when the product code is AIR

for an airline purchase.

shipTo\_city This field is required only for American

Express SafeKey (US).

shipTo\_country This field is required only for American

Express SafeKey (US).

shipTo\_postalCode> This field is required for American Express

SafeKey (US).

shipTo\_street1 This field is required only for American

Express SafeKey (US).

shipTo\_street2 This field is required only for American

Express SafeKey (US.)

# Country-Specific Requirements

These fields are required for transactions in specific countries.

payerAuthEnrollService\_merchantScore

This field is required for transactions

processed in France.

payerAuthEnrollService\_merchantCountrycode

For Meeza transactions, this value must be set to EG when Egypt is not set as the country in the merchant configuration

during merchant boarding.

invoiceHeader\_

merchantDescriptorCountry

For Meeza transactions, this value must be set to EG when Egypt is not set as the country in the merchant configuration

during merchant boarding.

billTo\_state This field is required for transactions in the

US and Canada.

billTo\_city This field is required for transactions in the

US and Canada.

billTo\_postalCode This field is required when the

billTo\_country field value is US or CA.

shipTo\_county This field is required when the

shipTo\_country field value is CA, US, or

China.

shipTo\_postalCode This field is required when the

shipTo\_country field value is US or CA.

#### **Processor-Specific Requirements**

These fields are required by specific processors for transactions.

transactionMode

This field is required only for merchants in Saudi Arabia.

#### Endpoint

Set the ccAuthService\_run field to true.

Send the request to:

Production: https://ics2ws.ic3.com/commerce/1.x/transactionProcessor Test: https://ics2wstest.ic3.com/commerce/1.x/transactionProcessor

# Required Fields for Checking Enrollment in Payer Authentication

These fields are the minimum fields required for verifying that a customer is enrolled in a payer authentation program. Under certain circumstances, a field that normally is optional might be required. The circumstance that makes an optional field required is noted.

#### Required Fields

billTo\_city

billTo\_country

This field is required for transactions in the US and Canada.

billTo\_email

billTo\_firstName

billTo\_httpBrowserColorDepth

billTo\_httpBrowserJavaEnabled

billTo\_httpBrowserJavaScriptEnabled

billTo\_httpBrowserLanguage

billTo\_httpBrowserScreenHeight

billTo\_httpBrowserScreenWidth

billTo\_httpBrowserTimeDifference

billTo\_ipAddress

billTo\_lastName

billTo\_phoneNumber

This field is required if

payerAuthEnrollService\_mobilePhone or billTo\_workNumber is not used.

biii io\_workinumber is not used.

This field is required for transactions in the US and Canada.

billTo\_postalCode

billTo\_state

This field is required for transactions in the

US and Canada.

billTo\_street1

card\_accountNumber

card\_cardType

card\_expirationMonth

This field is required when

card\_accountNumber is included.

card\_expirationYear

This field is required when

card\_accountNumber is included.

invoiceHeader\_merchantDescriptorCountry For Meeza transactions, this value must

For Meeza transactions, this value must be set to EG when Egypt is not set as the country in the merchant configuration

during merchant boarding.

merchantReferenceCode

payerAuthEnrollService\_deviceChannel

This field is required for SDK integration. When you use the SDK integration, this field is dynamically set to SDK. When you use the JavaScript code, this field is dynamically set to Browser. For merchant-initiated or 3RI transactions, you must set the field to 3RI. When you use this field in addition to JavaScript code, you must set the field to Browser.

payerAuthEnrollService\_httpAccept

When the customer's browser provides a value, include that value in your request.

payerAuthEnrollService\_httpUserAccept
payerAuthEnrollService\_httpUserAgent
payerAuthEnrollService\_
merchantCountrycode

For Meeza transactions, this value must be set to EG when Egypt is not set as the country in the merchant configuration during merchant boarding.

payerAuthEnrollService\_messageCategory payerAuthEnrollService\_mobilePhone

This field is required if payerAuthEnrollService\_workPhone or billTo\_phoneNumber is not used.

payerAuthEnrollService\_referenceID payerAuthEnrollService\_returnURL

payerAuthEnrollService\_run This field is required (when available) unless

market or regional mandate restricts

sending this information.

payerAuthEnrollService\_workPhone This field is required if

payerAuthEnrollService\_mobilePhone or

billTo\_phoneNumber is not used.

purchaseTotals\_currency

purchaseTotals\_grandTotalAmount This field is optional when you use the

item\_#\_unitPrice field.

#### Related Information

API field reference guide for the Simple Order API

# Optional Fields for Checking Enrollment in Payer Authentication

These fields are usually optional when you verify enrollment for a Payer Authentication transaction. In certain circumstances, the information provided by an optional field might be required before a transaction can proceed. Those optional fields that are sometimes required are also listed as required fields with the circumstance described.

airlineData\_leg\_#\_carrierCode

airlineData\_leg\_#\_departureDate

should contain 0 instead of #. Payer

airlineData\_leg\_#\_destination airlineData\_leg\_#\_originatingAirportCode

airlineData\_numberOfPassengers

airlineData\_passenger\_#\_firstName

airlineData\_passenger\_#\_lastName

billTo\_customerAccountChangeDate

billTo\_customerAccountCreateDate

billTo\_customerAccountPasswordChange **Date** 

billTo\_passportCountry

billTo\_passportNumber

billTo\_street1\*\*

billTo\_street2

billTo\_street3

This field is required for each leg.

The numbered element name Authentication services only use the first

leg of the trip.

This field is required for each leg.

card\_accountNumber

card\_cardType

card\_cvNumber

ccAuthService\_paChallengeCode

encryptedPayment\_data

item\_#\_passengerFirstName

item\_#\_passengerLastName

item\_#\_productDescription

item\_#\_productName

item\_#\_productSKU

item\_#\_quantity

item\_#\_shippingAddress1

item\_#\_shippingAddress2

item\_#\_shippingCity

item\_#\_shippingCountryCode

item\_#\_shippingDestinationTypes

item\_#\_shippingFirstName

item\_#\_shippingLastName

item\_#\_shippingMiddleName

item\_#\_shippingPhone

item\_#\_shippingPostalCode

item\_#\_shippingState

item\_#\_totalAmount

item\_#\_unitPrice

merchantDefinedData\_mddField\_1 to merchantDefinedData\_mddField\_5

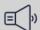

#### (a) Important

These fields override the old merchant-defined data fields. For example, when you use the obsolete field merchantDefinedData\_field5 and the new field merchantDefinedData\_mddField\_5

in the same request, the new field value overwrites the value specified in the obsolete field.

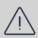

#### Warning

Merchant-defined data fields are not intended to and must not be used to capture personally identifying information. Accordingly, merchants are prohibited from capturing, obtaining, and/or transmitting any personally identifying information in or via the merchant defined data fields. Personally identifying information includes, but is not limited to, address, credit card number, Social Security number, driver's license number, state-issued identification number, passport number, and card verification numbers (CVV, CVC2, CVV2, CID, CVN). When a merchant is discovered capturing and/or transmitting personally identifying information via the merchantdefined data fields, whether intentionally or accidentally, the merchant's account is immediately suspended, resulting in a rejection of any and all transaction requests submitted by the merchant after the point of suspension.

#### merchantReferenceCode

#### pa\_otpToken

payerAuthEnrollReply\_authorizationPayload payerAuthEnrollService\_accountPurchases This field is recommended for Discover

payerAuthEnrollReply\_authenticationBrand This field is only used with mada cards.

ProtectBuy.

payerAuthEnrollService\_acquirerCountry payerAuthEnrollService\_acsWindowSize

payerAuthEnrollService\_addCardAttempts

This field is recommended for Discover ProtectBuy.

payerAuthEnrollService\_alternateAuthenticationData payerAuthEnrollService\_alternateAuthenticationDate payerAuthEnrollService\_alternateAuthenticationMethod payerAuthEnrollService\_authenticationIndicator

payerAuthEnrollService\_authentication TransactionID

payerAuthEnrollService\_challengeCode

This field is required for Standard integration.

This field defaults to **01** on your account but is overridden by the merchant when you include this field. EMV 3-D Secure version 2.1.0 supports values **01-04**. Version 2.2.0 supports values **01-09**.

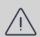

#### Warning

Modifying this field could affect your liability shifts. Unless you are very familiar with the various types of authentication, do not change the default settings before consulting with customer support.

payerAuthEnrollService\_customerCCAlias

This field is required when tokenization is enabled in the merchant profile settings.

payerAuthEnrollService\_decoupled\_AuthenticationMaxTime payerAuthEnrollService\_decoupledAuthenticationIndicator

payerAuthEnrollService\_defaultCard This field

This field is recommended for Discover

ProtectBuy.

payerAuthEnrollService\_fraudActivity

This field is recommended for Discover

ProtectBuy.

payerAuthEnrollService\_giftCardAmount payerAuthEnrollService\_giftCardCount payerAuthEnrollService\_giftCardCurrency

payerAuthEnrollService\_installmentTotalCourthis field is required when the merchant

and cardholder have agreed to installment

payments.

payerAuthEnrollService\_marketingOptIn This field is recommended for Discover

ProtectBuy.

payerAuthEnrollService\_marketingSource This field is recommended for Discover

ProtectBuy.

payerAuthEnrollService\_MCC This field is required when the card type is

Cartes Bancaires.

payerAuthEnrollService\_merchantFraudRate

payerAuthEnrollService\_merchantID This field is the merchant bank identifier,

such as Paymentech's division, FDC's

Terminal ID, or Vital V number. Use this field for evaluation, testing, and production. This

number is not your merchant ID.

payerAuthEnrollService\_merchantName

This field is required for Visa Secure travel.

payerAuthEnrollService\_merchantNewCustomer

payerAuthEnrollService\_merchantScore This field is required for transactions

processed in France.

payerAuthEnrollService\_merchantURL

payerAuthEnrollService\_messageCategory

payerAuthEnrollService\_overridePay

mentMethod

payerAuthEnrollService\_paymentAccountDatehis field is recommended for Discover ProtectBuy.

payerAuthEnrollService\_preorder

payerAuthEnrollService\_preorderDate

payerAuthEnrollService\_priorAuthenticationData

payerAuthEnrollService\_priorAuthenticationMethod

payerAuthEnrollService\_priorAuthenticationReferenceID

payerAuthEnrollService\_priorAuthenticationTime

payerAuthEnrollService\_productCode This field is required for American Express

SafeKey (U.S.) when the product code is AIR

(Airline purchase).

payerAuthEnrollService\_recurringEndDate This field is required for recurring

transactions.

payerAuthEnrollService\_recurringFrequency This field is required for recurring

transactions.

payerAuthEnrollService\_recurringOriginal

**PurchaseDate** 

This field is required for recurring

transactions.

payerAuthEnrollService\_referenceID This field is required for Hybrid or Cardinal

Cruise Direct Connection API integration.

payerAuthEnrollService\_reorder

**AuthenticationIndicator** 

payerAuthEnrollService\_requestorInitiated EMV 3-D Secure version 2.1.0 supports values 01-05. Version 2.2.0 supports values

01-11.

payerAuthEnrollService\_requestorName

payerAuthEnrollService\_returnURL

payerAuthEnrollService\_scoreRequest

payerAuthEnrollService\_sdkMaxTimeout This field is required for 3-D Secure 2.x.

payerAuthEnrollService\_secureCorporatePaymentIndicator

payerAuthEnrollService\_shipAddressUsageDates field is recommended for Discover

ProtectBuy.

payerAuthEnrollService\_totalOffersCount

payerAuthEnrollService\_transactionCount

Day

This field is recommended for Discover ProtectBuy.

payerAuthEnrollService\_transactionCount

Year

This field is recommended for Discover ProtectBuy.

payerAuthEnrollService\_transactionMode

payerAuthEnrollService\_whiteListStatus

paymentNetworkToken\_transactionType

requestID

shipTo\_city

This field is required when any shipping

address information is included. Required

for American Express SafeKey (US).

shipTo\_country

This field is required only for American

Express SafeKey (US).

shipTo\_destinationCode

shipTo\_destinationTypes

This field is required when the bill\_country

field value is US or CA.

shipTo\_firstName

shipTo\_lastName

shipTo\_middleName

shipTo\_phoneNumber

shipTo\_postalCode This field is required when the

> shipTo\_country field value is US or CA. Required for American Express SafeKey

(U.S.).

shipTo\_shippingMethod

This field is required only for American

Express SafeKey (US).

shipTo\_state This field is required when the

> shipTo\_country field value is CA, US, or Mainland China. Required for American

Express SafeKey (U.S.).

shipTo\_street1 This field is required when any shipping

address information is included. Required for American Express SafeKey (US).

shipTo\_street2 This field is required only for American

Express SafeKey (US).

shipTo\_street3> This field is required for American Express

SafeKey (US).

# Simple Order Example: Checking Enrollment

#### Request

billTo\_city=Mountain View

billTo\_country=US

billTo\_email=test@email.com

billTo\_firstName=Tanya

billTo\_lastName=Lee

billTo\_postalCode=94043

billTo\_state=CA

billTo\_street1=1234 Gold Ave

card\_cardType=001

card\_cvNumber=111

card\_expirationMonth=12

card\_expirationYear=2030

ccAuthService\_run=true

merchantID=patest

merchantReferenceCode=0001

payerAuthEnrollService\_referenceID=f13fe5e0-9b47-4ea1-a03a-ec360f4d0f9f

payerAuthEnrollService\_returnURL=https://example.com/step-up-return-url.jsp

payerAuthEnrollService\_run=true

purchaseTotals\_currency=USD

purchaseTotals\_grandTotalAmount=30.00

#### Response

#### decision=REJECT

merchantReferenceCode=0001

payerAuthEnrollReply\_accessToken=eyJhbGciOiJIUzI1NiIsInR5cCI6IkpXVCJ9.eyJqdGkiOiI1MDc4OTI0Mi0z YmEzLTRhZTItYWQwOS1kZjZkODk2NWQ5MjciLCJpYXQiOjE1OTgyOTk1MjQsImlzcyI6IjVkZDgzYmYwMGU0MjNk MTQ5OGRjYmFjYSIsImV4cCI6MTU5ODMwMzEyNCwiT3JnVW5pdElkIjoiNTV1ZjNmMTBmNzIzYWE0MzFjOTliNWViIi wiUGF5bG9hZCI6eyJBQ1NVcmwiOiJodHRwczovLzBtZXJjaGFudGFjc3N0YWcuY2FyZGluYWxjb21tZXJjZS5jb20 vTWVyY2hhbnRBQ1NXZWIvY3J1cS5qc3AiLCJQYX1sb2FkIjoiZX1KdFpYTnpZV2RsVkhsd1pTSTZJa05TW1hFaUxDS nRaWE56WVdkbFZtVnljMmx2YmlJNklqSXVNaTR3SWl3aWRHaHlaV1ZFVTFObGNuWmxjbFJ5WVc1e1NVUW1PaUkzT kRNeV1UWXdNQzA0TXpNMkxUUm1PRGN0WVdKbE9TMDJObVkzTkRFM01EaGhNV1FpTENKaFkzTlVjbUZ1YzBsRU1qb 21PR0U1TkRkaU9ETXRNRFJpTkMwMFltVmlMV0V5WWpNdFpHTmpNV0UxWmprMFlURX1JaXdpWTJoaGJHeGxibWRsVj JsdVpHOTNVMmw2WlNJNklqQX1JbjAiLCJUcmFuc2FjdGlvbklkIjoiVEQ1b1MwbzFGQzY1cWF2MHhzeDAifS wiT2JqZWN0aWZ5UGF5bG9hZCI6dHJ1ZSwiUmV0dXJuVXJsIjoiaHR0cHM6Ly9leGFtcGx1LmNvbS9zdGVwLXV wLXJldHVybi11cmwuanNwIn0.8wZ8XhLgOIIRvgEUugvYrRAi-efavZTNM0tWInYLTfE payerAuthEnrollReply\_acsTransactionID=8a947b83-04b4-4beb-a2b3-dcc1a5f94a12 payerAuthEnrollReply\_acsURL=https://0merchantacsstag.cardinalcommerce.com/MerchantACSWeb/creq.jsp

payerAuthEnrollReply\_authenticationTransactionID=TD5oS0o1FC65qav0xsx0

payerAuthEnrollReply\_cardBin=40000000

payerAuthEnrollReply\_cardTypeName=VISA

payerAuthEnrollReply\_challengeRequired=false

payerAuthEnrol1Reply\_directoryServerTransactionID=395fb036-cfc6-462b-b28d-d6ed7c970cdd

payerAuthEnrollReply\_paReq=eyJtZXNzYWdlVHlwZSI6IkNSZXEiLCJtZXNzYWdlVmVyc2lvbiI6IjIuMi4wIiwidGhy ZWVEU1NlcnZlclRyYW5zSUQiOiI3NDMyYTYwMC04MzM2LTRmODctYWJ1OS02NmY3NDE3MDhhMWQiLCJhY3NU

cmFuc01EIjoiOGE5NDdiODMtMDRiNC00YmViLWEyYjMtZGNjMWE1Zjk0YTEyIiwiY2hhbGx1bmdlV21uZG93U21

6ZSI6IjAyIn0

payerAuthEnrollReply\_reasonCode=475

payerAuthEnrollReply\_specificationVersion=2.2.0

payerAuthEnrollReply\_stepUpUrl=https://centinelapistag.cardinalcommerce.com/V2/Cruise/StepUp

payerAuthEnrollReply\_threeDSServerTransactionID=7432a600-8336-4f87-abe9-66f741708a1d

payerAuthEnrollReply\_veresEnrolled=Y

reasonCode=475

requestID=5982995245816268803007

requestToken=AxjzbwSTRFa9DM1xnUu/ABEBURw1qsQ5pAy7gDtXb0kyro9JLIYA8AAA2wK2

# Checking Enrollment and Authorizing in Payer Authentication

The Check Enrollment service identifies the customer's bank and collects data about the device that the customer is using to place the order. This service can be combined with the authorization service so that when authentication does not require a challenge, the transaction is automatically authorized.

# Card-Specific Requirements

Some payment cards require information to be collected during a transaction.

card\_cardType This field is required when the card type is

Cartes Bancaires, JCB, China UnionPay, or

Meeza.

payerAuthEnrollService\_defaultCard This field is recommended for Discover

ProtectBuy.

payerAuthEnrollService\_MCC This field is required when the card type is

Cartes Bancaires.

payerAuthEnrollService\_merchantName This field is required for Visa Secure travel.

payerAuthEnrollService\_productCode This field is required for American Express

SafeKey (U.S.) when the product code is AIR

for an airline purchase.

This field is required only for American shipTo\_city

Express SafeKey (US).

**shipTo\_country**This field is required only for American

Express SafeKey (US).

shipTo\_postalCode> This field is required for American Express

SafeKey (US).

shipTo\_street1 This field is required only for American

Express SafeKey (US).

shipTo\_street2 This field is required only for American

Express SafeKey (US.)

#### Country-Specific Requirements

These fields are required for transactions in specific countries.

payerAuthEnrollService\_merchantScore This field is required for transactions

processed in France.

payerAuthEnrollService\_ For Meeza transactions, this value must be set to EG when Egypt is not set as the

be set to EG when Egypt is not set as the country in the merchant configuration

during merchant boarding.

invoiceHeader\_ For Meeza transactions, this value must be set to EG when Egypt is not set as the

be set to EG when Egypt is not set as the country in the merchant configuration

during merchant boarding.

billTo\_state This field is required for transactions in the

US and Canada.

billTo\_city This field is required for transactions in the

US and Canada.

billTo\_postalCode This field is required when the

billTo\_country field value is US or CA.

shipTo\_county This field is required when the

shipTo\_country field value is CA, US, or

China.

shipTo\_postalCode This field is required when the

shipTo\_country field value is US or CA.

# **Processor-Specific Requirements**

These fields are required by specific processors for transactions.

transactionMode This field is required only for merchants in

Saudi Arabia.

#### **Endpoint**

Set the ccAuthService\_run field to true.

Send the request to:

Production: https://ics2ws.ic3.com/commerce/1.x/transactionProcessor Test: https://ics2wstest.ic3.com/commerce/1.x/transactionProcessor

# Required Fields for Checking Enrollment in Payer Authentication

These fields are the minimum fields required for verifying that a customer is enrolled in a payer authentation program. Under certain circumstances, a field that normally is optional might be required. The circumstance that makes an optional field required is noted.

#### Required Fields

billTo\_city

billTo\_country

This field is required for transactions in the US and Canada.

billTo\_email

billTo\_firstName

billTo\_httpBrowserColorDepth

billTo\_httpBrowserJavaEnabled

billTo\_httpBrowserJavaScriptEnabled

billTo\_httpBrowserLanguage

billTo\_httpBrowserScreenHeight

billTo\_httpBrowserScreenWidth

billTo\_httpBrowserTimeDifference

billTo\_ipAddress

billTo\_lastName

billTo\_phoneNumber

billTo\_postalCode

billTo\_state

billTo\_street1
card\_accountNumber
card\_cardType

This field is required if

payerAuthEnrollService\_mobilePhone or billTo\_workNumber is not used.

This field is required for transactions in the US and Canada.

This field is required for transactions in the US and Canada.

card\_expirationMonth This field is required when

card\_accountNumber is included.

card\_expirationYear This field is required when

card\_accountNumber is included.

invoiceHeader\_merchantDescriptorCountry For Meeza transactions, this value must

For Meeza transactions, this value must be set to EG when Egypt is not set as the country in the merchant configuration during merchant boarding.

merchantReferenceCode

payerAuthEnrollService\_deviceChannel

This field is required for SDK integration. When you use the SDK integration, this field is dynamically set to SDK. When you use the JavaScript code, this field is dynamically set to Browser. For merchant-initiated or 3RI transactions, you must set the field to 3RI. When you use this field in addition to JavaScript code, you must set the field to Browser.

payerAuthEnrollService\_httpAccept

When the customer's browser provides a value, include that value in your request.

payerAuthEnrollService\_httpUserAccept payerAuthEnrollService\_httpUserAgent payerAuthEnrollService\_

For Meeza transactions, this value must be set to EG when Egypt is not set as the country in the merchant configuration during merchant boarding.

payerAuthEnrollService\_messageCategory

payerAuthEnrollService\_mobilePhone

This field is required if payerAuthEnrollService\_workPhone or billTo\_phoneNumber is not used.

payerAuthEnrollService\_referenceID payerAuthEnrollService\_returnURL

payerAuthEnrollService\_run

merchantCountrycode

This field is required (when available) unless market or regional mandate restricts

sending this information.

This field is required if

payerAuthEnrollService\_workPhone

 ${\color{red}\textbf{payerAuthEnrollService\_mobilePhone}} \ {\color{gray}\textbf{or}}$ 

billTo\_phoneNumber is not used.

purchaseTotals\_currency

purchaseTotals\_grandTotalAmount

This field is optional when you use the

item\_#\_unitPrice field.

#### Related Information

API field reference guide for the Simple Order API

# Validating a Challenge

Running the Validation service compares the customer's response to the challenge from the issuing bank to validate the customer identity.

#### Card-Specific Requirements

Some payment cards require additional information to be collected during a transaction.

payerAuthEnrollService\_defaultCard This field is recommended for Discover

ProtectBuy.

payerAuthEnrollService\_MCC This field is required when the card type is

Cartes Bancaires.

payerAuthEnrollService\_merchantName This field is required for Visa Secure travel.

payerAuthEnrollService\_productCode This field is required for American Express

SafeKey (US) when the product code is AIR

for an airline purchase).

shipTo\_street1 This field is required only for American

Express SafeKey (US).

shipTo\_street2 This field is required only for American

Express SafeKey (US)

# Country-Specific Requirements

These fields are required for transactions in specific countries.

billTo\_city TThis field is required for transactions in

the US and Canada.

billTo\_postalCode This field is required when the

billTo\_country field value is US or CA.

billTo\_state This field is required for transactions in the

US and Canada.

payerAuthEnrollService\_merchantScore This field is required for transactions

processed in France.

#### **Endpoint**

Set the payerAuthValidateService\_run fields to true.

Send the request to:

Production: https://ics2ws.ic3.com/commerce/1.x/transactionProcessor Test: https://ics2wstest.ic3.com/commerce/1.x/transactionProcessor

# Required Fields for Validating a Challenge

Required Fields

card\_accountNumber

card\_cardType

card\_expirationMonth This field is required when the

card\_accountNumber field is included.

card\_expirationYear This field is required when the

card\_accountNumber field is included.

item\_#\_unitPrice This field is required when the

purchaseTotals\_grandTotalAmount field is

not used.

merchantReferenceCode

payerAuthValidateService\_authenticationTransactionID

payerAuthValidateService\_run

purchaseTotals\_currency

purchaseTotals\_grandTotalAmount

This field is required when the **item\_#\_unitPrice** field is not used.

#### Related Information

API field reference guide for the Simple Order API

#### Optional Fields for Validating a Challenge

These fields are optional when validating a Payer Authentication transaction. In certain circumstances, the information provided by an optional field might be required before a transaction can proceed. Those optional fields that are sometimes required are listed in the required fields with the circumstance described.

payerAuthValidateReply\_authenticationBrandThis field is used only with mada cards.
payerAuthValidateReply\_authorizationPayload
payerAuthValidateService\_credentialEncrypted

# payerAuthValidateService\_responseAccessToken payerAuthValidateService\_signedPARes

# Simple Order Example: Validating a Challenge

#### Request

merchantID=patest merchantReferenceCode=0001
payerAuthValidateService\_authenticationTransactionID=hejNPA0YQ1L5gVwZ6OX0
payerAuthValidateService\_run=true
purchaseTotals\_currency=USD
purchaseTotals\_grandTotalAmount=30.00

#### Response to Successful Request

decision=ACCEPT merchantReferenceCode=0001 payerAuthValidateReply\_acsTransactionID=ff412c09-4ea8-4f37-923e-4c405fb3951c payerAuthValidateReply\_authenticationResult=0 payerAuthValidateReply\_authenticationStatusMessage=Success payerAuthValidateReply\_cardBin=40000000 payerAuthValidateReply\_cardTypeName=VISA payerAuthValidateReply\_cavv=MTIzNDU2Nzg5MDEyMzQ1Njc4OTA= payerAuthValidateReply\_commerceIndicator=vbv payerAuthValidateReply\_directoryServerTransactionID=6c29615b-1a1e-4c13-9739-0394917163a3 payerAuthValidateReply\_eci=05 payerAuthValidateReply\_eciRaw=05 payerAuthValidateReply\_paresStatus=Y payerAuthValidateReply\_reasonCode=100 payerAuthValidateReply\_specificationVersion=2.1.0 payerAuthValidateReply\_threeDSServerTransactionID=2c2294e9-6b70-4b19-bedb-7b43065f20ce payerAuthValidateReply\_xid=MTIzNDU2Nzg5MDEyMzQ1Njc4OTA= reasonCode=100 requestID=6001869286506329603009

# Validating and Authorizing a Transaction

The Validation service can be combined with the Authorization service so that when a customer's authentication is validated, the transaction is automatically submitted for authorization.

# Fields Specific to a Visa Secure Transaction

These API fields are required specifically for this use case.

ccAuthService\_commerceIndicator

Set this field to vbv for a successful authentication (EMV 3-D Secure value of 05), vbv\_attempted if authentication was attempted but did not succeed (EMV 3-

D Secure value of 06), or vbv\_failure if authentication failed (EMV 3-D Secure

value of 07).

ccAuthService\_cavv This field is required when payer

authentication is successful.

#### Card-Specific Requirements

Some payment cards require information to be collected during a transaction.

payerAuthEnrollService\_defaultCard This field is recommended for Discover

ProtectBuy.

payerAuthEnrollService\_MCC This field is required when the card type is

Cartes Bancaires.

payerAuthEnrollService\_productCode This field is required for American Express

SafeKey (US) when the product code is AIR

for an airline purchase.

payerAuthEnrollService\_merchantName This field is required for Visa Secure travel.

shipTo\_street1 This field is required only for American

Express SafeKey (US).

shipTo\_street2 This field is required only for American

Express SafeKey (US).

#### Country-Specific Requirements

These fields are required for transactions in specific countries.

payerAuthEnrollService\_merchantScore This field is required for transactions

processed in France.

billTo\_city This field is required for transactions in the

US and Canada.

billTo\_postalCode This field is required when the

billTo\_country field value is US or CA.

billTo\_state This field is required for transactions in the

US and Canada.

# **Endpoint**

Set the payerAuthValidateService\_run and ccAuthService\_run fields to true. Send the request to https://ics2ws.ic3.com/commerce/1.x/transactionProcessor.

# Required Fields for Processing an Authorization Using Visa Secure

Use these required fields to process an authorization using Visa Secure.

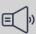

# | mportant

When relaxed requirements for address data and the expiration date are being used, not all fields in this list are required. It is your responsibility to determine whether your account is enabled to use this feature and which fields are required. Refer to the Payments guide for more information about relaxed requirements in payment transactions.

# Required Fields

billTo\_city

billTo\_country

billTo\_email

billTo\_firstName

billTo\_lastName

billTo\_postalCode

billTo\_state

billTo\_street1

card\_accountNumber

card\_expirationMonth

card\_expirationYear

ccAuthService\_cavv

ccAuthService\_commerceIndicator

This field is required when payer authentication is successful. Otherwise, this field is optional.

Set the value of this field to one of these values:

- vbv: Successful authentication (EMV 3-D Secure value of 05).
- vbv\_attempted: Authentication was attempted (EMV 3-D Secure value of 06).
- vbv\_failure: or internet: Authentication failed or was not attempted (EMV 3-D Secure value of 07)

Set the value of this field to true.

ccAuthService\_run ccAuthService xid merchant\_referenceCode purchaseTotals\_currency purchaseTotals\_grandTotalAmount

#### Related Information

API field reference guide for the Simple Order API

# Optional Fields for Validating a Challenge

These fields are optional when validating a Payer Authentication transaction. In certain circumstances, the information provided by an optional field might be required before a transaction can proceed. Those optional fields that are sometimes required are listed in the required fields with the circumstance described.

payerAuthValidateReply\_authenticationBrandThis field is used only with mada cards.

payerAuthValidateReply\_authorizationPayload

payerAuthValidateService\_credentialEncrypted

payerAuthValidateService\_responseAccessToken

payerAuthValidateService\_signedPARes

#### Simple Order Example: Validating and Authorizing an Authorization

#### Request

billTo\_city=Sao Paulo billTo\_country=BR billTo\_email=julia@example.com billTo\_firstname=Julia billTo lastname=Fernandez billTo\_postalCode=01310-000 billTo state=SP billTo\_street1=R. Augusta card accountNumber=41111111XXXXXXXX card\_expirationMonth=12 card\_expirationYear=2023 ccAuthService run=true ccAuthService cavv=ABCDEFabcdefABCDEFabcdef0987654321234567 ccAuthService\_commerceIndicator=vbv ccAuthService\_xid=MID23 merchant referenceCode=Merchant REF purchaseTotals\_currency=mxn purchaseTotals\_grandTotalAmount=100

#### Response to a Successful Request

merchantReferenceCode=Merchant\_REF
request\_id=6461515866500167772420
decision=ACCEPT
reasonCode=100
purchaseTotals\_currency=mxn
ccAuthReply\_cardCategory=F
ccAuthService\_reconciliationID=ZUDCXJO8KZRFXQJJ
ccAuthReply\_reasonCode=100

ccAuthReply\_amount=100.00
ccAuthReply\_avsCode=5
ccAuthReply\_authorizationCode=570110
ccAuthReply\_processorResponse=1
ccAuthReply\_authorizedDateTime=2022-03-01T161947Z
ccAuthReply\_paymentNetworkTransactionID=111222

# Non-Payment Authentication

Non-Payment Authentication (NPA) requests enable a merchant to authenticate a customer without a transaction. A non-payment use case can be used for such tasks as adding a card to a merchant website, updating cardholder information on file, or to verify a cardholder's identity when creating a token for future use. The same authentication used during the checking enrollment process is used for NPA. Non-payment use cases are enabled using a combination of the payerAuthEnrollService\_messageCategory and payerAuthEnrollService\_authenticationIndicator values. For example to add a card to a loyalty program, set the Message Category value to 02 and the Authentication Indicator value to 04. For other possible NPA use cases, refer to the other possible values for payerAuthEnrollService\_messageCategory. The payerAuthEnrollService\_messageCategory value must be set to 02 (non-payment authentication) to specify that the authentication is not for a transaction.

#### Card-Specific Requirements

Some payment cards require information to be collected during a transaction.

| card_cardType                       | This field is required when the card type is Cartes Bancaires, JCB, UPI, or Meeza.                               |
|-------------------------------------|----------------------------------------------------------------------------------------------------|
| payerAuthEnrollService_defaultCard  | This field is recommended for Discover ProtectBuy.                                                               |
| payerAuthEnrollService_MCC          | This field is required when the card type is Cartes Bancaires.                                                   |
| payerAuthEnrollService_merchantName | This field is required for Visa Secure travel.                                                                   |
| payerAuthEnrollService_productCode  | This field is required for American Express SafeKey (U.S.) when the product code is AIR for an airline purchase. |
| shipTo_city                         | This field is required only for American Express SafeKey (US).                                                   |
| shipTo_country                      | This field is required only for American Express SafeKey (US).                                                   |
| shipTo_postalCode>                  | This field is required for American Express SafeKey (US).                                                        |
|                                     |                                                                                                    |

shipTo\_street1 This field is required only for American

Express SafeKey (US).

shipTo\_street2 This field is required only for American

Express SafeKey (US.)

#### Country-Specific Requirements

These fields are required for transactions in specific countries.

payerAuthEnrollService\_merchantScore This field is required for transactions

processed in France.

payerAuthEnrollService\_ For Meeza transactions, this value must be set to EG when Egypt is not set as the

country in the merchant configuration

during merchant boarding.

invoiceHeader\_

merchantDescriptorCountry be set to EG when Egypt is not set as the

country in the merchant configuration

For Meeza transactions, this value must

during merchant boarding.

billTo\_state This field is required for transactions in the

US and Canada.

billTo\_city This field is required for transactions in the

US and Canada.

billTo\_postalCode This field is required when the

billTo\_country field value is US or CA.

**shipTo\_county**This field is required when the

shipTo\_country field value is CA, US, or

China.

shipTo\_postalCode This field is required when the

shipTo\_country field value is US or CA.

#### **Processor-Specific Requirements**

These fields are required by specific processors for transactions.

transactionMode This field is required only for merchants in

Saudi Arabia.

# **Endpoint**

Set the ccAuthService\_run field to true.

Send the request to:

Production: https://ics2ws.ic3.com/commerce/1.x/transactionProcessor Test: https://ics2wstest.ic3.com/commerce/1.x/transactionProcessor

# Required Fields for Checking Enrollment in Payer Authentication

These fields are the minimum fields required for verifying that a customer is enrolled in a payer authentation program. Under certain circumstances, a field that normally is optional might be required. The circumstance that makes an optional field required is noted.

#### Required Fields

billTo\_city

billTo\_country

This field is required for transactions in the US and Canada.

billTo\_email

billTo\_firstName

billTo\_httpBrowserColorDepth

billTo\_httpBrowserJavaEnabled

billTo\_httpBrowserJavaScriptEnabled

billTo\_httpBrowserLanguage

billTo\_httpBrowserScreenHeight

billTo\_httpBrowserScreenWidth

billTo\_httpBrowserTimeDifference

billTo\_ipAddress

billTo\_lastName

billTo\_phoneNumber

This field is required if

payerAuthEnrollService\_mobilePhone or

billTo\_workNumber is not used.

billTo\_postalCode This field is required for transactions in the

US and Canada.

billTo\_state This field is required for transactions in the

US and Canada.

billTo\_street1

card\_accountNumber

card\_cardType

card\_expirationMonth This field is required when

card\_accountNumber is included.

card\_expirationYear This field is required when

card\_accountNumber is included.

invoiceHeader\_merchantDescriptorCountry For Meeza transactions, this value must

be set to EG when Egypt is not set as the

country in the merchant configuration during merchant boarding.

merchantReferenceCode

payerAuthEnrollService\_deviceChannel

This field is required for SDK integration. When you use the SDK integration, this field is dynamically set to SDK. When you use the JavaScript code, this field is dynamically set to Browser. For merchant-initiated or 3RI transactions, you must set the field to 3RI. When you use this field in addition to JavaScript code, you must set the field to Browser.

payerAuthEnrollService\_httpAccept

When the customer's browser provides a value, include that value in your request.

payerAuthEnrollService\_httpUserAccept payerAuthEnrollService\_httpUserAgent payerAuthEnrollService\_ merchantCountrycode

For Meeza transactions, this value must be set to EG when Egypt is not set as the country in the merchant configuration during merchant boarding.

payerAuthEnrollService\_messageCategory
payerAuthEnrollService\_mobilePhone

This field is required if

payerAuthEnrollService\_workPhone or billTo\_phoneNumber is not used.

payerAuthEnrollService\_referenceID payerAuthEnrollService\_returnURL

payerAuthEnrollService\_run

This field is required (when available) unless market or regional mandate restricts

sending this information.

payerAuthEnrollService\_workPhone

This field is required if

payerAuthEnrollService\_mobilePhone or billTo\_phoneNumber is not used.

purchaseTotals\_currency

purchaseTotals\_grandTotalAmount

This field is optional when you use the

item\_#\_unitPrice field.

#### Related Information

API field reference guide for the Simple Order API

# Examples Using 3-D Secure Data Only

3-D Secure data only is a solution that shares data that merchants collect during transactions with the issuer, so that the issuers can make more informed authorization decisions for future transactions. Data only uses the 3-D Secure infrastructure but it is not a complete 3-D Secure authentication. 3-D Secure data only is a frictionless experience.

Data only can increase authorization approvals and reduce fraud in the following ways:

- While some merchants have their own fraud tools, 3-D Secure data only focuses on increasing approvals. Fraud is decreased with data only.
- Merchants share additional transaction data with the issuer, allowing the issuer to feel more comfortable with the transaction's risk level. The issuer can gain additional insight into who the buyer is and what they are purchasing which enables better authorization decisions.
- Since data only is not a full authentication, merchants retain fraud liability, putting less risk on the issuers, which might lead to a higher approval rate when compared to nonauthenticated transactions.

Visa supports 3-D Secure within the Visa Data Only program and Mastercard supports data only with Identity Check Insights.

# Visa Data Only

Visa has a data only data flow so merchants can share customer data with the issuers without going through authentication. The additional data provided to the issuer helps the issuer makes risk assessments about approving cardholder transactions. Data only data flows are frictionless and do not affect the customer experience. When sending a Visa data only check enrollment request, be sure to:

- · Include all of the required fields.
- Set the Codepayer Auth Enroll Service\_challenge Code field to 06.

The response from the data only request will include this data:

- ECI = 07
- PARes = I
- <CAVV> value

This data from the response must be included in the authorization request.

#### **Endpoint**

Set the ccAuthService\_run field to true.

Send the request to:

Production: https://ics2ws.ic3.com/commerce/1.x/transactionProcessor.

Test: https://ics2ws.ic3.com/commerce/1.x/transactionProcessor.

#### Required Fields for Visa Data Only

#### Required Fields

billTo\_city

billTo\_country This field is required for transactions in the

US and Canada.

billTo\_email

billTo\_firstName

billTo\_lastName

billTo\_phoneNumber This field is required if

payerAuthEnrollService\_mobilePhone or

billTo\_workNumber is not used.

billTo\_postalCode This field is required for transactions in the

US and Canada.

billTo\_state This field is required for transactions in the

US and Canada.

billTo\_street1

card\_accountNumber

card\_expirationMonth This field is required when

card\_accountNumber is included.

card\_expirationYear This field is required when

card\_accountNumber is included.

ccAuthService\_paChallengeCode

merchantReferenceCode

payerAuthEnrollService\_messageCategory

payerAuthEnrollService\_mobilePhone

This field is required if

payerAuthEnrollService\_workPhone or billTo\_phoneNumber is not used.

payerAuthEnrollService\_referenceID
payerAuthEnrollService\_returnURL

payerAuthEnrollService\_run

This field is required (when available) unless market or regional mandate restricts

sending this information.

payerAuthEnrollService\_workPhone

This field is required if

payerAuthEnrollService\_mobilePhone or

**billTo\_phoneNumber** is not used.

purchaseTotals\_currency
purchaseTotals\_grandTotalAmount
shipTo\_city
shipTo\_country
shipTo\_phoneNumber
shipTo\_postalCode
shipTo\_state

# Simple Order Example: Testing Visa Data Only

#### Request

shipTo\_street1

bill\_address1=test address bill\_city=test city bill\_country=US bill\_state=MI bill\_zip=48104-2201 http\_browser\_color\_depth=24 http\_browser\_java\_enabled=N http\_browser\_javascript\_enabled=Y http\_browser\_language=en\_us http\_browser\_screen\_height=864 http\_browser\_screen\_width=1536 http\_browser\_time\_difference=300 http\_user\_accept=pa\_http\_user\_accept pa\_http\_user\_agent = http\_user\_agent pa\_http\_user\_accept=pa\_http\_user\_accept card\_type=001 currency=usd customer\_cc\_expmo=12 customer\_cc\_expyr=2026 customer\_cc\_number= 40000000000002024 pa\_challenge\_code=06 grand\_total\_amount=100.00

```
ics_applications=ics_pa_enroll
merchant_id=patest1
merchant_ref_number=patest1
sender_id=ms_user
```

# Simple Order Example: Bundled Authentication and Authorization with Visa Data Only

#### Request

```
bill_address1=test address
bill_city=test city
bill_country=US
bill_state=MI
bill_zip=48104-2201
http_browser_color_depth=24
http_browser_java_enabled=N
http_browser_javascript_enabled=Y
http_browser_language=en_us
http_browser_screen_height=864
http_browser_screen_width=1536
http_browser_time_difference=300
http_user_accept=pa_http_user_accept
pa_http_user_agent =http_user_agent
pa_http_user_accept=pa_http_user_accept
card_type=001
currency=usd
customer_cc_expmo=12
customer_cc_expyr=2026
customer_cc_number= 400000000000002024
pa_challenge_code=06
grand_total_amount=100.00
ics_applications=ics_pa_enroll,ics_auth
merchant_id=patest1
merchant_ref_number=patest1
sender_id=ms_user
```

# Mastercard Data Only

Mastercard has a data only data flow so merchants can share customer data with the issuers without going through authentication. The additional data provided to the issuer helps the issuer make risk assessments about approving cardholder transactions. Data only data flows are frictionless and do not affect the customer experience. When sending a Mastercard data only check enrollment request, be sure to:

- · Include all of the required fields.
- Set the payerAuthEnrollService\_messageCategory to 80.

The response from the data only request includes this data:

- ECI = 4
- · CAVV value
- Directory server transaction ID
- paresStatus = U
- · Risk score
- · Reason code

This data from the response must be included in the authorization request.

#### **Endpoint**

Set the ccAuthService\_run field to true.

Send the request to:

Production: https://ics2ws.ic3.com/commerce/1.x/transactionProcessor.

Test: https://ics2ws.ic3.com/commerce/1.x/transactionProcessor.

# Required Fields for Mastercard Data Only

#### Required Fields

billTo\_city

billTo\_country

billTo\_email

billTo\_firstName

billTo\_lastName

billTo\_phoneNumber

This field is required if

payerAuthEnrollService\_mobilePhone or

billTo\_workNumber is not used.

billTo\_postalCode

billTo\_state

billTo\_street1

card\_accountNumber

card\_expirationMonth

card\_expirationYear

merchantReferenceCode

payerAuthEnrollService\_messageCategory

payerAuthEnrollService\_mobilePhone

This field is required if

payerAuthEnrollService\_workPhone or

**billTo\_phoneNumber** is not used.

payerAuthEnrollService\_referenceID

payerAuthEnrollService\_returnURL payerAuthEnrollService\_workPhone

This field is required if payerAuthEnrollService\_mobilePhone or billTo\_phoneNumber is not used.

purchaseTotals\_currency
purchaseTotals\_grandTotalAmount
shipTo\_city
shipTo\_country
shipTo\_phoneNumber
shipTo\_postalCode
shipTo\_state
shipTo\_street1

# Simple Order Example: Mastercard Data Only

#### Request

```
bill_address1=test address
bill_city=test city
bill_country=US
bill_state=MI
bill_zip=48104-2201
http_browser_color_depth=24
http_browser_java_enabled=N
http_browser_javascript_enabled=Y
http_browser_language=en_us
http_browser_screen_height=864
http_browser_screen_width=1536
http_browser_time_difference=300
http_user_accept=pa_http_user_accept
pa_http_user_agent =http_user_agent
pa_http_user_accept=pa_http_user_accept
card_type=002
currency=usd
customer_cc_expmo=12
customer_cc_expyr=2026
customer_cc_number= 52000000000002805
pa_score_request=N
pa_message_category=80
grand_total_amount=100.00
ics_applications=ics_pa_enroll
merchant_id=patest1
merchant_ref_number=patest1
sender_id=ms_user
```

#### Response to Successful Request

```
ics_rcode=1
ics_rflag=SOK
```

```
ics_rmsg=Request was processed successfully.
merchant_ref_number=patest1
pa_enroll_authentication_outage_exemption_indicator=0
pa_enroll_authentication_status_msg=Informational Only
pa_enroll_authentication_transaction_id=IS5pM0zQscoVDCKCml81
pa_enroll_authorization_payload=eyJjb250YWluZXJWZXJzaW9uIjoiMSIsImVjaSI6IjA0IiwiYXV0aGVudGljYXRpb25WYWx1ZSI6
UFBQT0iLCJ1ZmZ1Y3RpdmVBdXRoVH1wZSI6IkZSIiwiYWNzT3B1cmF0b3JJRCI6Ik11cmNoYW50QUNTIiwidGhyZWVEU1J1cXV1c3Rvc
GF0dXMiOiJVIiwidHJhbnNTdGF0dXNSZWFzb24iOiI4MCIsImRzVHJhbnNJRCI6ImRlOGNiZjkzLThlNzQtNDJmYy05MWU0LTMxNzdh
MjU1MC02MTJkLTRhOGYtOTUwNi1mMDMwNTYxOTdkYjQiLCJtZXNzYWdlVmVyc2lvbiI6IjIuMi4wIiwibWVyY2hhbnROYW1lIjoiUEFUZ
NDI1MDk0NDE3IiwicHVyY2hhc2VBbW91bnQi0iIxMDAwMCIsIm11cmNoYW50Q291bnRyeUNvZGUi0iI4NDAiLCJhY3F1aXJlckJJTiI0
I6ImRlZmF1bHQiLCJ0aHJ1ZURTUmVxdWVzdG9yTmFtZSI6I1BBVGVzdDQiLCJ0aHJ1ZURTUmVxdWVzdG9ySUQi0i1xMDA1Mj1zNio1N
iLCJjYXJkQnJhbmQiOiJNQVNURVJDQVJEIn0=
pa_enroll_card_bin=520000
pa_enroll_card_type_name=MASTERCARD
pa_enroll_challenge_required=N
pa_enroll_directory_server_transaction_id=de8cbf93-8e74-42fc-91e4-3177ab6dd244
pa_enroll_e_commerce_indicator=spa
pa_enroll_eci_raw=04
pa_enroll_effective_authentication_type=FR
pa_enroll_pa_acs_operator_id=MerchantACS
pa_enroll_pa_acs_reference_number=CardinalACS
pa_enroll_pa_acs_transaction_id=774c2550-612d-4a8f-9506-f03056197db4
pa_enroll_pa_three_ds_server_transaction_id=9166404a-00bb-425e-8cc2-74789f4405f7
pa_enroll_pares_status=U
pa_enroll_pares_status_reason=80
pa_enroll_rcode=1
pa_enroll_rflag=SOK
pa_enroll_rmsg=ics_pa_enroll service was successful
pa_enroll_specification_version=2.2.0
pa_enroll_ucaf_authentication_data=AJkBBkhgQQAAAE4gSEJydQAAAAA=
pa_enroll_ucaf_collection_indicator=4
pa_enroll_veres_enrolled=Y
request_id=7455742587763896572043
request_token=AxjzbwSTlC02rVqit1iLAEQCUS6wE4F5pA6cQT+4ZNscUcfKjUhQFgAAGAZm
```

# Simple Order Example: Bundled Authentication and Authorization with Mastercard Data Only

#### Request

```
bill_address1=test address
bill_city=test city
bill_country=US
bill_state=MI
bill_zip=48104-2201
http_browser_color_depth=24
http_browser_java_enabled=N
http_browser_javascript_enabled=Y
```

```
http_browser_language=en_us
http_browser_screen_height=864
http_browser_screen_width=1536
http_browser_time_difference=300
http_user_accept=pa_http_user_accept
pa_http_user_agent =http_user_agent
pa_http_user_accept=pa_http_user_accept
card_type=002
currency=usd
customer_cc_expmo=12
customer_cc_expyr=2026
customer_cc_number= 52000000000002805
pa_score_request=N
pa_message_category=80
grand_total_amount=100.00
ics_applications=ics_pa_enroll,ics_auth
merchant_id=patest1
merchant_ref_number=patest1
sender_id=ms_user
```

#### Response to Successful Request

```
additional_data=ABC
auth_additional_token_response_information=0
auth_auth_amount=100.00
auth_auth_avs=Y
auth_auth_code=831000
auth_auth_response=00
auth_auth_time=2025-04-25T094713Z
auth_avs_raw=Y
auth_cavv_response_code=2
auth_cavv_response_code_raw=2
auth_fee_program_indicator=123
auth_merchant_advice_code=01
auth_merchant_advice_code_raw=M001
auth_payment_network_transaction_id=0425MCC498174
auth_rcode=1
auth_reconciliation_reference_number=511509004370
auth_rflag=SOK
auth_rmsg=Request was processed successfully.
auth_trans_ref_no=7455744328063896572043
card_type=002
currency=usd
ics_rcode=1
ics_rflag=SOK
ics_rmsg=Request was processed successfully.
issuer_clearing_data=6700040102F0F1
merchant_ref_number=patest1
pa_enroll_authentication_outage_exemption_indicator=0
pa_enroll_authentication_status_msg=Informational Only
pa_enroll_authentication_transaction_id=iChqahOxuK78PdvcCHK1
pa_enroll_authorization_payload=eyJjb250YWluZXJWZXJzaW9uIjoiMSIsImVjaSI6IjA0IiwiYXV0aGVudGljYXRpb25WYWx1ZSI6
pa_enroll_card_bin=520000
pa_enroll_card_type_name=MASTERCARD
pa_enroll_challenge_required=N
pa_enroll_directory_server_transaction_id=4b345d21-f147-4bc1-bd0d-e87ae5a6aacb
```

```
pa_enroll_e_commerce_indicator=spa
pa_enroll_eci_raw=04
pa_enroll_effective_authentication_type=FR
pa_enroll_pa_acs_operator_id=MerchantACS
pa_enroll_pa_acs_reference_number=CardinalACS
pa_enroll_pa_acs_transaction_id=e28e850a-b529-44d4-acb0-3ac3061d9f23
pa_enroll_pa_three_ds_server_transaction_id=cbd30512-3b7c-4b2e-8481-f2a11f21e794
pa_enroll_pares_status=U
pa_enroll_pares_status_reason=80
pa_enroll_rcode=1
pa_enroll_rflag=SOK
pa_enroll_rmsg=ics_pa_enroll service was successful
pa_enroll_specification_version=2.2.0
pa_enroll_ucaf_authentication_data=AJkBBkhgQQAAAE4gSEJydQAAAAA=
pa_enroll_ucaf_collection_indicator=4
pa_enroll_veres_enrolled=Y
receipt_number=004370
request_id=7455744328063896572043
request_token=Axj/7wST1C083CXOBNCLAEQs3aNWrdo0ZsnDBszcOWzVuyYNGaiXWAnAvgJRLrATgX2kDpxBP7hk2xxRx8qNSFgWk50
```

# Authentication Examples Using Digital Payment (Google Pay)

Digital payments are electronic payments that transfer funds from one payment account to another. These use cases demonstrate how the authentication service works using a digital payment method like Google Pay.

# Setting Up Device Data Collection Using Digital Payment (Google Pay)

Running the Setup service identifies the customer's bank and prepares for collecting data about the device that the customer is using to place the order. This use case demonstrates how the service works using a digital payment method like Google Pay.

#### Card-Specific Requirements

Some payment cards require specific information to be collected during a transaction.

card\_cardType

This field is required when the card type is Cartes Bancaires, JCB, China UnionPay, or Meeza.

# Country-Specific Requirements

These fields are required for transactions in specific countries.

billTo\_state This field is required for transactions in the

US, Canada, and Mainland China.

billTo\_postalCode This field is required when the

**billTo\_country** field value is **US** or **CA**.

invoiceHeader\_ merchantDescriptorCountry For Meeza transactions, this value must be set to EG if Egypt was not set as the country in the merchant configuration during merchant boarding.

payerAuthEnrollService\_ merchantCountrycode For Meeza transactions, this value must be set to EG if Egypt was not set as the country in the merchant configuration during merchant boarding.

### **Endpoint**

Set the payerAuthSetupService\_run field to true.

Send the request to:

Production: https://ics2ws.ic3.com/commerce/1.x/transactionProcessor Test: https://ics2wstest.ic3.com/commerce/1.x/transactionProcessor

### **Required Fields for Device Data Collection**

These fields are the minimum fields required when you request the Payer Authentication Setup service. Other fields that can be used to collect additional information during a transaction are listed in the optional fields section. Under certain circumstances, a field that is normally optional might be required. The circumstance that makes an optional field required is noted.

### Required Fields

billTo\_postalCode This field is required when the

**billTo\_country** field value is **US** or **CA**.

billTo\_state This field is required for the US and Canada.

card\_accountNumber

card\_cardType This field is required when the card type is

Cartes Bancaires, JCB, China UnionPay, or

Meeza.

card\_expirationMonth This field is required when

card\_accountNumber is included.

card\_expirationYear This field is required when

card\_accountNumber is included.

invoiceHeader\_

merchantDescriptorCountry be set to EG when Egypt is not set as the

country in the merchant configuration

For Meeza transactions, this value must

during merchant boarding.

payerAuthEnrollService\_ merchantCountrycode For Meeza transactions, this value must be set to EG when Egypt is not set as the

country in the merchant configuration during merchant boarding.

### payerAuthSetupService\_run

### Related Information

API field reference guide for the Simple Order API

### **Optional Fields for Device Data Collection**

These fields are optional for setting up a Payer Authentication transaction. Under certain circumstances, a field might appear as both an optional field and a required field.

billTo\_city

billTo\_country

billTo\_email

billTo\_firstName

billTo\_lastName

billTo\_postalCode

billTo\_street1

card\_cardType

card\_expirationMonth

card\_expirationYear

encryptedPayment\_data
encryptedPayment\_descriptor

merchantID

merchantReferenceCode

tokenSource\_transientToken

This field is required when card\_accountNumber is included.

This field is required when card\_accountNumber is included.

## Simple Order Example: Setting Up Device Data Collection When Using Google Pay

This is an example of an Payer Authentication Setup request and response using Google Pay as the digital payment option. The data in this example is for illustrative purposes.

Request

merchantID=patest merchantReferenceCode=0001 payerAuthSetupService\_run=true

#### payment\_solution=012

encryptedPayment\_data=eyJzaWduYXR1cmUiOiJNRV1DSVFDMnNQcmduTmQ1cUY5N0hIMU1uWXRGV1Q xSF1WbnFrek93NU4ySXN1dUZBZ0loQU90dWF1anc5L31XWm5BYU1xU1VySktLWFF3M1I0Y3Mr aWF1WHBJY1NPT2wiLCJwcm90b2NvbFZ1cnNpb24iOiJFQ3YxIiwic21nbmVkTWVzc2FnZSI6I ntcImVuY3J5cHR1ZE11c3NhZ2VcIjpcIld2b1BMbXVnR3NNZ3N5T1BRU2toWjEwWkJKVØ91V2 Z1SncxZzR2ZVRjOENoTWpTaE1SWkdBemJ2TEhpM2RvTGtaYkNxcXJQeVIwVU1SNEFDQUF1Sks rSWNvTzM4U1FDbE5XNTgyM1ZrNEFEMm1kSGxKQU90YjhjYXVrW1FOTkdQUmVJL31wZ3c3Szhj M01RR1BHQStMZ2ZaZ1dtWjNtWm4yMFFmYU9JRHZvcGt2V1hFTHNSVXdvaC91NXFUeT1pb2RoO W1TQmUvN09HS1UvK2h6MTMrRnc2ZFk3d2F3Y3FVY0hXUkRSYk13Tzk5dXU5L2NEbzQxZjZyT3 JoaGNVTTB1Y25Eak11YzhMNy9RUWozMmZsMGNJMVQwdHg2UFpuMU1iby9iMG5VOTAwTzN1VXB nNWtheHBpRzg5a0NhemR0V2F1MC9MaitsWENMcm1UYjV5VGxmVXE3L25OTmwvTEwwT1BaUit3 MENDdnBKZDB4b3QwRkd10XRTdHYw0G9CTkJ2Y25kNDMzUmYraGlyaGVo0W1JNEJET01r0DIxa nlxWUcxNWdGVGF1MFFYTDUzS21FalpYZHV4VDdmc0F2YXc3OXkzemNhMEVnXFx1MDAzZFxcdT AwM2RcIixcImVwaGVtZXJhbFB1YmxpY0tleVwiOlwiQkRkR0xtQVg2MUoxZnRNTStLSU95dkZ 1a1BPZWovVUR1d0krK01qd2hyVXZwdVFpbDBRY29tK0JCRkh3QnN4U2VhZDYrK0tYanBCWUQ4 VUVkWDR6ZFJnXFx1MDAzZFwiLFwidGFnXCI6XCJVal1CemN6dEl6Q3pkMTJMVHRmTGF2OWRtV jc4aHM2N1VIT3c5WFRoQ2hzXFx1MDAzZFwifSJ9

#### Response to Successful Request

payerAuthSetupReply\_accessToken=eyJhbGciOiJIUzI1NiIsInR5cCI6IkpXVCJ9.eyJqdGkiOiI2N >payerAuthSetupReply\_accessToken=eyJhbGciOiJIUzI1NiIsInR5cCI6IkpXVCJ9.eyJqdGkiOiI2N

jF1ZjkwMS04MTF1LTQzZWQtkwMS04MTF1LTQzZWQtYWU0MS00MDM4ZGIyNDI5MjUiLCJpYXQi OjE2Nzk1ODIyNDAsIm1zcyI6IjVkZDgzYmYwMGU0MjNkMTQ5OGRjYmFjYSIsImV4cCI6MTY3O TU4NTg0MCwiT3JnVW5pdE1kIjoiNTV1ZjNmMDNmNzIzYWE0MzFjOT1iMDA2IiwiUmVmZXJlbm N1SWQiOiJjMjUxYmE4OC1hMjY2LTQ1YmItODE3OC02MDc4NzFjMWFhNzQifQ.picPcWjbtOLG ZmNyLEh1M0NV3GYNVu7nRXIt7diaO1w

decision=ACCEPT

 $payer Auth Setup Reply\_device Data Collection URL=https://centinelapistag.cardinalcommerce.com/V1/Cruise/Collect$ 

payerAuthSetupReply\_referenceID=c251ba88-a266-45bb-8178-607871c1aa74 merchantReferenceCode=0001

reasonCode=100

requestID=6795822405176891104008

payerAuthSetupReply\_reasonCode=100

requestToken=AxizbwSTcGb7N7K5VVsI/7gBURy2bEzgAMCoZNJMq6PSYifATAAAFwni

## Checking Enrollment in Payer Authentication Using Digital Payment (Google Pay)

Running the Check Enrollment service collects data about the device that the customer is using to place the order and verifies that the customer is enrolled in a payer authentication program. This use case demonstrates how the service works with a digital payment method like Google Pay.

### Card-Specific Requirements

Some payment cards require information to be collected during a transaction.

card\_cardType This field is required when the card type is

Cartes Bancaires, JCB, China UnionPay, or

Meeza.

payerAuthEnrollService\_defaultCard This field is recommended for Discover

ProtectBuy.

payerAuthEnrollService\_MCC This field is required when the card type is

Cartes Bancaires.

payerAuthEnrollService\_merchantName

payerAuthEnrollService\_productCode

This field is required for Visa Secure travel.

This field is required for American Express SafeKey (U.S.) when the product code is AIR

for an airline purchase.

shipTo\_city This field is required only for American

Express SafeKey (US).

**shipTo\_country**This field is required only for American

Express SafeKey (US).

**shipTo\_postalCode>** This field is required for American Express

SafeKey (US).

shipTo\_street1 This field is required only for American

Express SafeKey (US).

shipTo\_street2 This field is required only for American

Express SafeKey (US.)

### Country-Specific Requirements

These fields are required for transactions in specific countries.

payerAuthEnrollService\_merchantScore This field is required for transactions

processed in France.

**payerAuthEnrollService\_ merchantCountrycode**For Meeza transactions, this value must be set to **EG** when Egypt is not set as the

country in the merchant configuration

during merchant boarding.

invoiceHeader\_merchantDescriptorCountry For Meeza transactions, this value must

be set to EG when Egypt is not set as the country in the merchant configuration

during merchant boarding.

billTo\_state This field is required for transactions in the

US and Canada.

billTo\_city This field is required for transactions in the

US and Canada.

billTo\_postalCode This field is required when the

**billTo\_country** field value is **US** or **CA**.

shipTo\_county This field is required when the

shipTo\_country field value is CA, US, or

China.

shipTo\_postalCode This field is required when the

shipTo\_country field value is US or CA.

### **Processor-Specific Requirements**

These fields are required by specific processors for transactions.

transactionMode This field is required only for merchants in

Saudi Arabia.

### **Endpoint**

Set the ccAuthService\_run field to true.

Send the request to:

Production: https://ics2ws.ic3.com/commerce/1.x/transactionProcessor Test: https://ics2wstest.ic3.com/commerce/1.x/transactionProcessor

### Required Fields for Checking Enrollment in Payer Authentication

These fields are the minimum fields required for verifying that a customer is enrolled in a payer authentation program. Under certain circumstances, a field that normally is optional might be required. The circumstance that makes an optional field required is noted.

### Required Fields

billTo\_city

billTo\_country

This field is required for transactions in the

US and Canada.

billTo\_email

billTo\_firstName

billTo\_httpBrowserColorDepth

billTo\_httpBrowserJavaEnabled

billTo\_httpBrowserJavaScriptEnabled

billTo\_httpBrowserLanguage

billTo\_httpBrowserScreenHeight

billTo\_httpBrowserScreenWidth

billTo\_httpBrowserTimeDifference

billTo\_ipAddress

billTo\_lastName

billTo\_phoneNumber This field is required if

payerAuthEnrollService\_mobilePhone or

billTo\_workNumber is not used.

billTo\_postalCode This field is required for transactions in the

US and Canada.

billTo\_state This field is required for transactions in the

US and Canada.

billTo\_street1

card\_accountNumber

card\_cardType

card\_expirationMonth This field is required when

card\_accountNumber is included.

card\_expirationYear This field is required when

card\_accountNumber is included.

invoiceHeader\_merchantDescriptorCountry For Meeza transactions, this value must

be set to EG when Egypt is not set as the country in the merchant configuration

during merchant boarding.

merchantReferenceCode

payerAuthEnrollService\_deviceChannel

This field is required for SDK integration. When you use the SDK integration, this field is dynamically set to SDK. When you use the JavaScript code, this field is dynamically set to Browser. For merchant-initiated or 3RI transactions, you must set the field to 3RI. When you use this field in addition to JavaScript code, you must set the field to

Browser.

payerAuthEnrollService\_httpAccept

When the customer's browser provides a value, include that value in your request.

payerAuthEnrollService\_httpUserAccept
payerAuthEnrollService\_httpUserAgent

payerAuthEnrollService\_ merchantCountrycode For Meeza transactions, this value must be set to EG when Egypt is not set as the country in the merchant configuration during merchant boarding.

payerAuthEnrollService\_messageCategory

payerAuthEnrollService\_mobilePhone This field is required if

payerAuthEnrollService\_workPhone or

**billTo\_phoneNumber** is not used.

payerAuthEnrollService\_referenceID payerAuthEnrollService\_returnURL

payerAuthEnrollService\_run This field is required (when available) unless

market or regional mandate restricts

sending this information.

payerAuthEnrollService\_workPhone This field is required if

payerAuthEnrollService\_mobilePhone or

billTo\_phoneNumber is not used.

purchaseTotals\_currency

purchaseTotals\_grandTotalAmount
This field is optional when you use the

item\_#\_unitPrice field.

### Related Information

API field reference guide for the Simple Order API

### Optional Fields for Checking Enrollment in Payer Authentication

These fields are usually optional when you verify enrollment for a Payer Authentication transaction. In certain circumstances, the information provided by an optional field might be required before a transaction can proceed. Those optional fields that are sometimes required are also listed as required fields with the circumstance described.

airlineData\_leg\_#\_carrierCode This fi

airlineData\_leg\_#\_departureDate

This field is required for each leg.

The numbered element name should contain 0 instead of #. Payer

Authentication services only use the first

leg of the trip.

This field is required for each leg.

airlineData\_leg\_#\_destination airlineData\_leg\_#\_originatingAirportCode airlineData\_numberOfPassengers

airlineData\_passenger\_#\_firstName

airlineData\_passenger\_#\_lastName

billTo\_customerAccountChangeDate

billTo\_customerAccountCreateDate

 ${\bf bill To\_customer} Account Password Change$ 

Date

billTo\_passportCountry

billTo\_passportNumber

billTo\_street1\*\*

billTo\_street2

billTo\_street3

card\_accountNumber

card\_cardType

card\_cvNumber

ccAuthService\_paChallengeCode

encryptedPayment\_data

item\_#\_passengerFirstName

item\_#\_passengerLastName

item\_#\_productDescription

item\_#\_productName

item\_#\_productSKU

item\_#\_quantity

item\_#\_shippingAddress1

item\_#\_shippingAddress2

item\_#\_shippingCity

item\_#\_shippingCountryCode

item\_#\_shippingDestinationTypes

item\_#\_shippingFirstName

item\_#\_shippingLastName

item\_#\_shippingMiddleName

item\_#\_shippingPhone

item\_#\_shippingPostalCode

item\_#\_shippingState

item\_#\_totalAmount

item\_#\_unitPrice

merchantDefinedData\_mddField\_1 to merchantDefinedData\_mddField\_5

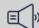

#### Important

These fields override the old merchant-defined data fields. For

example, when you use the obsolete field merchantDefinedData\_field5 and the new field merchantDefinedData\_mddField\_5 in the same request, the new field value overwrites the value specified in the obsolete field.

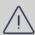

#### Warning

Merchant-defined data fields are not intended to and must not be used to capture personally identifying information. Accordingly, merchants are prohibited from capturing, obtaining, and/or transmitting any personally identifying information in or via the merchant defined data fields. Personally identifying information includes, but is not limited to. address, credit card number, Social Security number, driver's license number, state-issued identification number, passport number, and card verification numbers (CVV, CVC2, CVV2, CID, CVN). When a merchant is discovered capturing and/or transmitting personally identifying information via the merchantdefined data fields, whether intentionally or accidentally, the merchant's account is immediately suspended, resulting in a rejection of any and all transaction requests submitted by the merchant after the point of suspension.

#### merchantReferenceCode

### pa\_otpToken

payerAuthEnrollReply\_authenticationBrand This field is only used with mada cards. payerAuthEnrollReply\_authorizationPayload payerAuthEnrollService\_accountPurchases This field is recommended for Discover

ProtectBuy.

payerAuthEnrollService\_acquirerCountry payerAuthEnrollService\_acsWindowSize

payerAuthEnrollService\_addCardAttempts

This field is recommended for Discover ProtectBuy.

payerAuthEnrollService\_alternateAuthenticationData payerAuthEnrollService\_alternateAuthenticationDate

payerAuthEnrollService\_alternateAuthenticationMethod
payerAuthEnrollService\_authenticationIndicator

payerAuthEnrollService\_authentication TransactionID

payerAuthEnrollService\_challengeCode

This field is required for Standard integration.

This field defaults to 01 on your account but is overridden by the merchant when you include this field. EMV 3-D Secure version 2.1.0 supports values 01-04. Version 2.2.0 supports values 01-09.

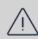

#### Warning

Modifying this field could affect your liability shifts. Unless you are very familiar with the various types of authentication, do not change the default settings before consulting with customer support.

payerAuthEnrollService\_customerCCAlias

This field is required when tokenization is enabled in the merchant profile settings.

payerAuthEnrollService\_decoupled\_AuthenticationMaxTime payerAuthEnrollService\_decoupledAuthenticationIndicator

payerAuthEnrollService\_defaultCard

This field is recommended for Discover

ProtectBuy.

payerAuthEnrollService\_fraudActivity

This field is recommended for Discover

ProtectBuy.

payerAuthEnrollService\_giftCardAmount payerAuthEnrollService\_giftCardCount payerAuthEnrollService\_giftCardCurrency

payerAuthEnrollService\_installmentTotalCounthis field is required when the merchant and cardholder have agreed to installment

payments.

payerAuthEnrollService\_marketingOptIn This field is recommended for Discover

ProtectBuy.

payerAuthEnrollService\_marketingSource This field is recommended for Discover

ProtectBuy.

payerAuthEnrollService\_MCC This field is required when the card type is

Cartes Bancaires.

payerAuthEnrollService\_merchantFraudRate

payerAuthEnrollService\_merchantID This field is the merchant bank identifier,

such as Paymentech's division, FDC's Terminal ID, or Vital V number. Use this field

for evaluation, testing, and production. This

number is not your merchant ID.

payerAuthEnrollService\_merchantName This field is required for Visa Secure travel.

payerAuthEnrollService\_merchantNewCustomer

payerAuthEnrollService\_merchantScore This field is required for transactions

processed in France.

payerAuthEnrollService\_merchantURL

payerAuthEnrollService\_messageCategory

payerAuthEnrollService\_overridePay

mentMethod

payerAuthEnrollService\_paymentAccountDatehis field is recommended for Discover

ProtectBuy.

payerAuthEnrollService\_preorder

payerAuthEnrollService\_preorderDate

payerAuthEnrollService\_priorAuthenticationData

payerAuthEnrollService\_priorAuthenticationMethod

payerAuthEnrollService\_priorAuthenticationReferenceID

payerAuthEnrollService\_priorAuthenticationTime

payerAuthEnrollService\_productCode
This field is required for American Express

SafeKey (U.S.) when the product code is AIR

(Airline purchase).

payerAuthEnrollService\_recurringEndDate This field is required for recurring

transactions.

payerAuthEnrollService\_recurringFrequencyThis field is required for recurring

transactions.

payerAuthEnrollService\_recurringOriginal

**PurchaseDate** 

This field is required for recurring

transactions.

payerAuthEnrollService\_referenceID This field is required for Hybrid or Cardinal Cruise Direct Connection API integration. payerAuthEnrollService\_reorder payerAuthEnrollService\_requestorInitiated EMV 3-D Secure version 2.1.0 supports **AuthenticationIndicator** values 01-05. Version 2.2.0 supports values ഗ1–11 payerAuthEnrollService\_requestorName payerAuthEnrollService\_returnURL payerAuthEnrollService\_scoreRequest payerAuthEnrollService\_sdkMaxTimeout This field is required for 3-D Secure 2.x. payerAuthEnrollService\_secureCorporatePaymentIndicator payerAuthEnrollService\_shipAddressUsageDates field is recommended for Discover ProtectBuy. payerAuthEnrollService\_totalOffersCount payerAuthEnrollService\_transactionCount This field is recommended for Discover ProtectBuy. Day This field is recommended for Discover payerAuthEnrollService\_transactionCount Year ProtectBuy. payerAuthEnrollService\_transactionMode payerAuthEnrollService\_whiteListStatus paymentNetworkToken\_transactionType requestID shipTo\_city This field is required when any shipping address information is included. Required for American Express SafeKey (US). shipTo\_country This field is required only for American Express SafeKey (US). shipTo\_destinationCode shipTo\_destinationTypes This field is required when the bill\_country field value is US or CA. shipTo\_firstName shipTo\_lastName shipTo\_middleName

Cybersource

shipTo\_postalCode

shipTo\_phoneNumber

Required for American Express SafeKey (U.S.). shipTo\_shippingMethod This field is required only for American Express SafeKey (US). This field is required when the shipTo\_state shipTo\_country field value is CA, US, or Mainland China. Required for American Express SafeKey (U.S.). This field is required when any shipping shipTo\_street1 address information is included. Required for American Express SafeKey (US). shipTo\_street2 This field is required only for American Express SafeKey (US). This field is required for American Express shipTo\_street3> SafeKey (US).

## Simple Order Example: Checking Enrollment in Payer Authentication Using Google Pay

Request

```
"paymentInformation": {
"fluidData":{
  "value": "eyJzaWduYXR1cmUiOiJNRVFDSUVhVVBmc1RIMERyMnZmeG8wVkF1Z3N2bH1SRzdENEFsYm
Rwa1pPdlNzZGtBaUFVODE2aHpmMG5BMzJzQmx6an1USURyZXBHNUY1eEt1RmNnSE9aK3RML2ZRXHUwMDNkXHUw
MDNkIiwiaW50ZXJtZWRpYXR1U2lnbmluZ0tleSI6eyJzaWduZWRLZXkiOiJ7XCJrZXlWYWx1ZVwiOlwiTUZrd0V
3WUhLb1pJemowQ0FRWU1Lb1pJemowREFRY0RRZ0FFOFdKSHVMOFVuWW9WWDNHV3dGVkJpcnh6L31JdG10aW9ne
WhDeGpCRm5tS3pCcWs2K31nVU5SUGF4THdaaWtILzBxVØs1QXh1c3BDNVhwN1NHNUN1T1FcXHUwMDNkXFx1MDAzZF
wilFwia2V5RXhwaXJhdGlvblwiOlwiMTYzMDUxNjYyODA@OVwifSIsInNpZ25hdHVyZXMiOlsiTUVVQ@1RRH1TQTV
EVIdoREttVHpoMmk1RGlnb11FQndcdTAwM2QiXX0sInByb3RvY29sVmVyc2lvbiI6IkVDdjIiLCJzaWduZWR
NZXNzYWdlIjoie1wiZW5jcnlwdGVkTWVzc2FnZVwiOlwiWG5qOGxSSWhGMDVEWWdRK3hwNEE5YUhsVGE1U21
jdUJac2w1L2NNRkJ1c1BBY1RzaE4zRF1Ob1MvdEVkRkRYRzZJRXBpV1cxVnV6OUprejNWWGdpMzJrT21EVk9aakJNW
TFvVHdTQnA5WG53ej1LYUtOekYvRFBSTy9jbStobW9iZ2dSdmxGSStOekN5U1VNWW1hbTJjZFUyZGRZWmZHck9nZWN
Sc3FrdW1tNmlMa0xGQTFJcDFrNWFRV21EUE1EdTh1SnNmbWs4bzMyMlpteVdMMVVWenE0WHFkNTZScXZoL1VFeEp3R
C9HZXU5SW00M0pmb1ZqckVkeDE0Ykx1OUpmMHJrcU5ONG5sM0NVZEFoMVNhZnBzdkduTVRML1Nmenk1ZGdDZ1RD
cHJDdW85UVZPaXVVa1BJNUdXR1BKSWVVVVU1cUZhcis3NXFBT2dvZ0tNRUZ3OFVxL1A0UjBDcXczcF11Nnc2en1aV
zdDV1YxRzRMc3BITTNRaE83bFZNNmRjSWZQWW00ZitubWI3UzgwY29KTXR1QjkxVEhjZzJmVXhwM2FrWEhSdzNyN
3BRZk9KWWFieUlURmtieDh0Yi9ieWl6VUZEVVU4S3EwTmVCVTVrQng2L21qUDg4bWxoWkE2ZERrNWJVc2o4SDBDSk
9nWUtCbVgyR09vamRtTDd5Y1BnTU5vNnhsYjRtUzVkaTJjZUpFakFybEZFa3NWNT1sS21odk5pckRZc1BTU21TRF
VZNjBMUXVuTEErYjFMSnpCMkpYelFcIixcImVwaGVtZXJhbFB1YmxpY0tleVwiOlwiQk84bmtEbE0ycV1CQmpQ
d00wbDdUTFY2UytUbzZDTF10eXArWGM2cXpQYk1LTEgxVytySGh3NU1wU21qb11Tb3Vac1NuWU9LV21yRVAyYmt
LMk4rTWFZXFx1MDAzZFwiLFwidGFnXCI6XCJuVU5xUV1xcy9YRV1DMmg@WFlibnVpajFLb1NzUFpacEpqVGI4TVVZ
cUZNXFx1MDAzZFwifSJ9"
"processingInformation": {
 "paymentSolution": "012"
```

}

#### Response

```
{
    "consumerAuthenticationInformation": {
        "accessToken":
    "eyJhbGciOiJIUzI1NiIsInR5cCI6IkpXVCJ9.eyJqdGkiOiI5MjlhZDAwYy0zZmEyLTQ5ODgtODRjNC1hYTcxMGF1
    Y2I10GEiLCJpYXQiOjE2Mjk4MjY5NjAsImlzcyI6IjVkZDgzYmYwMGU0MjNkMTQ5OGRjYmFjYSIsImV4cCI6MTYyOTgz
    MDU2MCwiT3JnVW5pdElkIjoiNWI5YzRiYjNmZjYyNmIxMzQ0ODEwYTAxIiwiUmVmZXJlbmNlSWQiOiI5NDkzZjJiZi0
    4NmIwLTQ0ZmYtYmJjZS0wZjU1MjNlMWIzNGEifQ.FgVbwbW9_lwnlr4ovYR5VVPuV16CklAVHHXS_5ODskA",
        "deviceDataCollectionUrl": "https://centinelapistag.cardinalcommerce.com/V1/Cruise/Collect",
        "referenceId": "9493f2bf-86b0-44ff-bbce-0f5523e1b34a",
        "token": "AxizbwSTVW4Mj1fvsU27ABEBURxPZebOAE1IZNJMvRiuZhTA9AAA+QBf"
    },
    "id": "6298269599786696003003",
    "status": "COMPLETED",
    "submitTimeUtc": "2021-08-24T17:42:40Z"
}
```

## Validating a Challenge Using Digital Payment (Google Pay)

Running the Validation service compares the customer's response to the challenge from the issuing bank to validate the customer identity.

### Card-Specific Requirements

Some payment cards require additional information to be collected during a transaction.

| payerAuthEnrollService_defaultCard  | This field is recommended for Discover ProtectBuy.                                                              |
|-------------------------------------|----------------------------------------------------------------------------------------------------|
| payerAuthEnrollService_MCC          | This field is required when the card type is Cartes Bancaires.                                                  |
| payerAuthEnrollService_merchantName | This field is required for Visa Secure travel.                                                                  |
| payerAuthEnrollService_productCode  | This field is required for American Express SafeKey (US) when the product code is AIR for an airline purchase). |
| shipTo_street1                      | This field is required only for American Express SafeKey (US).                                                  |
| shipTo_street2                      | This field is required only for American Express SafeKey (US)                                                   |

### Country-Specific Requirements

These fields are required for transactions in specific countries.

billTo\_city TThis field is required for transactions in

the US and Canada.

billTo\_postalCode This field is required when the

billTo\_country field value is US or CA.

billTo\_state This field is required for transactions in the

US and Canada.

payerAuthEnrollService\_merchantScore This field is required for transactions

processed in France.

### **Endpoint**

Set the payerAuthValidateService\_run fields to true.

Send the request to:

Production: https://ics2ws.ic3.com/commerce/1.x/transactionProcessor Test: https://ics2wstest.ic3.com/commerce/1.x/transactionProcessor

### Required Fields for Validating Payer Authentication

These fields are the minimum fields required when requesting the Payer Authentication Validation service. Other fields to collect additional information during a transaction are available in the list of optional fields. Under certain circumstances, some of the fields that are normally optional may be required. The circumstances that make an optional field, a required field, are noted.

card\_accountNumber

card\_cardType

card-expirationMonth Required when card\_accountNumber is

included.

card-expirationYear Required when card\_accountNumber is

included.

item\_#\_unitPrice Required when the

purchaseTotals\_grandTotalAmount field is

not used.

merchantID

merchantReferenceCode

payerAuthValidateService\_authentica

tionTransactionID

payerAuthValidateService\_run

purchaseTotals\_currency

purchaseTotals\_grandTotalAmount Required when the item\_#\_unitPrice field is

not used.

### Related Information

API field reference guide for the Simple Order API

### Optional Fields for Validating a Challenge

These fields are optional when validating a Payer Authentication transaction. In certain circumstances, the information provided by an optional field might be required before a transaction can proceed. Those optional fields that are sometimes required are listed in the required fields with the circumstance described.

payerAuthValidateReply\_authenticationBrandThis field is used only with mada cards.

payerAuthValidateReply\_authorizationPayload

payerAuthValidateService\_credentialEncrypted

payerAuthValidateService\_responseAccessToken

payerAuthValidateService\_signedPARes

## Simple Order Example: Validating a Challenge When Using Google Pay

#### Request

billTo\_city=Mountain View billTo\_country=US billTo\_email=null@email.com billTo\_firstName=John billTo\_lastName=Doe billTo\_postalCode=94043 billTo\_state=CA billTo\_street1=1295 Charleston Road card\_cardType=001 card\_cvNumber=111 card\_expirationMonth=12 card\_expirationYear=2030 ccAuthService\_run=true merchantID=patest merchantReferenceCode=0001 payerAuthValidateService\_authenticationTransactionID=TD5oS0o1FC65qav0xsx0 payerAuthValidateService\_run=true purchaseTotals\_currency=USD purchaseTotals\_grandTotalAmount=30.00

## Authentication Examples Using TMS Tokens

## Setting Up Device Data Collection with a TMS Token

Running the Setup service identifies the customer's bank and prepares for collecting data about the device that the customer is using to place the order. In this scenario, a TMS token is used instead of the card.

### Card-Specific Requirements

Some payment cards require specific information to be collected during a transaction.

card\_cardType

This field is required when the card type is Cartes Bancaires, JCB, China UnionPay, or Meeza.

### Country-Specific Requirements

These fields are required for transactions in specific countries.

billTo\_state This field is required for transactions in the

US, Canada, and Mainland China.

billTo\_postalCode This field is required when the

billTo\_country field value is US or CA.

invoiceHeader\_merchantDescriptorCountry For Meeza transactions, this value must

be set to EG if Egypt was not set as the country in the merchant configuration during merchant boarding.

payerAuthEnrollService\_merchantCountrycode

For Meeza transactions, this value must be set to EG if Egypt was not set as the country in the merchant configuration during merchant boarding.

### **Endpoint**

Set the payerAuthSetupService\_run field to true.

Send the request to:

Production: https://ics2ws.ic3.com/commerce/1.x/transactionProcessor Test: https://ics2wstest.ic3.com/commerce/1.x/transactionProcessor

### Required Fields for Setting Up Data Collection When Using a TMS Token

These fields are the minimum fields required when you request the Payer Authentication Setup service. Other fields that can be used to collect additional information during a transaction are listed in the optional fields section. Under certain circumstances, a field that normally is optional might be required. The circumstance that makes an optional field required is noted.

### Required Fields

billTo\_postalCode This field is required when the

billTo\_country field value is the US or CA.

billTo\_state This field is required for the US and Canada.

card\_accountNumber

card\_cardType This field is required when the card type is

Cartes Bancaires, JCB, UPI, or Meeza.

invoiceHeader\_ For Meeza transactions, this value must be set to EG if Egypt was not set as the country in the merchant configuration

during merchant boarding.

payerAuthEnrollService\_ For Meeza transactions, this value must be set to EG if Egypt was not set as the country in the merchant configuration

during merchant boarding.

payerAuthSetupService\_run

recurringSubscriptionInfo\_subscriptionID

### Related Information

API field reference guide for the Simple Order API

## Checking Enrollment When Using a TMS Token

Running the Check Enrollment service identifies the customer's bank and collects data about the device that the customer is using to place the order. This use case demostrates this process while using a TMS token.

### Card-Specific Requirements

Some payment cards require additional information to be collected during a transaction.

card\_cardType

This field is required when the card type is

Cartes Bancaires, JCB, UPI, or Meeza.

payerAuthEnrollService\_defaultCard This field is recommended for Discover

ProtectBuy.

payerAuthEnrollService\_MCC This field is required when the card type is

Cartes Bancaires.

payerAuthEnrollService\_merchantName

payerAuthEnrollService\_productCode

This field is required for Visa Secure travel.

This field is required for American Express SafeKey (US) when the product code is

Airlinepurchase (AIR).

shipTo\_city This field is required only for American

Express SafeKey (US).

shipTo\_country This field is required only for American

Express SafeKey (US).

**shipTo\_postalCode**This field is required for American Express

SafeKey (US).

shipTo\_street1 This field is required only for American

Express SafeKey (US).

shipTo\_street2 This field is required only for American

Express SafeKey (US.)

### Country-Specific Requirements

These fields are required for transactions in specific countries.

payerAuthEnrollService\_merchantScore This field is required for transactions

processed in France.

payerAuthEnrollService\_ For Meeza transactions, this value must be set to EG when Egypt is not set as the

country in the merchant configuration

during merchant boarding.

invoiceHeader\_merchantDescriptorCountry For Meeza transactions, this value must

be set to EG when Egypt is not set as the country in the merchant configuration

during merchant boarding.

billTo\_state This field is required for transactions in the

US and Canada.

billTo\_city This field is required for transactions in the

US and Canada.

billTo\_postalCode This field is required when the

billTo\_country field value is US or CA.

shipTo\_county This field is required when the

**shipTo\_country** field value is CA or US.

shipTo\_postalCode This field is required when the

shipTo\_country field value is US or CA.

### **Processor-Specific Requirements**

These fields are required by specific processors for transactions.

transactionMode This field is required only for merchants in

Saudi Arabia.

### **Endpoint**

Set the ccAuthService\_run field to true.

Send the request to:

Production: https://ics2ws.ic3.com/commerce/1.x/transactionProcessor Test: https://ics2wstest.ic3.com/commerce/1.x/transactionProcessor

### Required Fields for Checking Enrollment in Payer Authentication While Using a TMS Token

These fields are the minimum fields required for verifying that a customer is enrolled in a payer authentication program. It doesn't matter if the enrollment check is frictionless or results in a challenge, the same fields are required in the request. The fields in the response will differ.

### Required Fields

billTo\_city

billTo\_country This field is red

This field is required for the US and Canada.

billTo\_email

billTo\_firstName

billTo\_httpBrowserScreenHeight

billTo\_httpBrowserScreenWidth

billTo\_ipAddress

billTo\_lastName

billTo\_postalCode This field is required for the US and Canada.

billTo\_state This field is required for the US and Canada.

billTo\_street1

card\_cardType

card\_expirationMonth This field is required when

card\_accountNumber is included.

card\_expirationYear This field is required when

card\_accountNumber is included.

invoiceHeader\_merchantDescriptorCountry For Meeza transactions, this value must

be set to EG when Egypt is not set as the country in the merchant configuration

during merchant boarding.

merchantReferenceCode

payerAuthEnrollService\_merchantCountrycode

For Meeza transactions, this value must be set to EG when Egypt is not set as the country in the merchant configuration

during merchant boarding.

payerAuthEnrollService\_referenceID payerAuthEnrollService\_returnURL

payerAuthEnrollService\_run This field is required (when available) unless

market or regional mandate restricts

sending this information.

purchaseTotals\_currency

purchaseTotals\_grandTotalAmount
This field is optional when you use the

item\_#\_unitPrice field.

### Related Information

API field reference guide for the Simple Order API

## Validating a Challenge When Using a TMS Token

Running the Validation service compares the customer's response to the challenge from the issuing bank to validate the customer identity.

### Card-Specific Requirements

Some payment cards require additional information to be collected during a transaction.

payerAuthEnrollService\_defaultCard This field is recommended for Discover

ProtectBuy.

payerAuthEnrollService\_MCC This field is required when the card type is

Cartes Bancaires.

payerAuthEnrollService\_merchantName T

payerAuthEnrollService\_productCode

This field is required for Visa Secure travel.

This field is required for American Express

SafeKey (US) when the product code is AIR

for an airline purchase).

shipTo\_street1 This field is required only for American

Express SafeKey (US).

shipTo\_street2 This field is required only for American

Express SafeKey (US)

### Country-Specific Requirements

These fields are required for transactions in specific countries.

billTo\_city TThis field is required for transactions in

the US and Canada.

billTo\_postalCode This field is required when the

billTo\_country field value is US or CA.

billTo\_state This field is required for transactions in the

US and Canada.

payerAuthEnrollService\_merchantScore This field is required for transactions

processed in France.

### Endpoint

Set the payerAuthValidateService\_run fields to true.

Send the request to:

Production: https://ics2ws.ic3.com/commerce/1.x/transactionProcessor Test: https://ics2wstest.ic3.com/commerce/1.x/transactionProcessor

### Required Fields for Validating a Challenge When Using a TMS Token

These fields are the minimum fields required when you request the Payer Authentication Validation service. Other fields that can be used to collect additional information during a transaction are listed in the optional fields section. Under certain circumstances, a field that normally is optional might be required. The circumstance that makes an optional field required is noted.

### Required Fields

payerAuthValidateService\_authenticationTransactionID

payerAuthSetupService\_run

#### Related information

· API Field Reference for the Simple Order API

## Authentication Examples Using Flex Microform Tokens

A Flex Microform token is valid for 15 minutes. After 15 minutes, a new Flex Microform token is needed.

## Setting Up Device Data Collection When Using a Flex Microform Token

Running the Setup service identifies the customer's bank and prepares for collecting data about the device that the customer is using to place the order. In this use case, a Flex Microform token is used instead of the payment card data. Flex Microform tokens are only valid for 15 minutes.

### Card-Specific Requirements

Some payment cards require specific information to be collected during a transaction.

card\_cardType

This field is required when the card type is Cartes Bancaires, JCB, China UnionPay, or Meeza.

### Country-Specific Requirements

These fields are required for transactions in specific countries.

billTo\_state This field is required for transactions in the

US, Canada, and Mainland China.

billTo\_postalCode This field is required when the

billTo\_country field value is US or CA.

invoiceHeader\_merchantDescriptorCountry For Meeza transactions, this value must

be set to EG if Egypt was not set as the

payerAuthEnrollService\_merchantCountrycode

country in the merchant configuration during merchant boarding.

For Meeza transactions, this value must be set to EG if Egypt was not set as the country in the merchant configuration during merchant boarding.

### **Endpoint**

Set the payerAuthSetupService\_run field to true.

Send the request to:

Production: https://ics2ws.ic3.com/commerce/1.x/transactionProcessor Test: https://ics2wstest.ic3.com/commerce/1.x/transactionProcessor

### Required Fields for Setting Up Device Data Collection When Using a Flex Microform Token

This field is required to use a Flex Microform token when you request the payer authentication Setup service.

### Required Fields

payerAuthSetupService\_run tokenInfo\_transientToken

### Related Information

API field reference guide for the Simple Order API

## Checking Enrollment When Using a Flex Microform Token

Running the Check Enrollment service identifies the customer's bank and prepares for collecting data about the device that the customer is using to place the order. In this use case, a Flex Microform token is used instead of the payment card data. Flex Microform tokens are only valid for 15 minutes.

### Card-Specific Requirements

Some payment cards require specific information to be collected during a transaction.

card\_cardType

This field is required when the card type is Cartes Bancaires, JCB, China UnionPay, or Meeza.

### Country-Specific Requirements

These fields are required for transactions in specific countries.

billTo\_state This field is required for transactions in the

US, Canada, and Mainland China.

billTo\_postalCode This field is required when the

billTo\_country field value is US or CA.

invoiceHeader\_merchantDescriptorCountry For Meeza transactions, this value must

be set to EG if Egypt was not set as the country in the merchant configuration

during merchant boarding.

payerAuthEnrollService\_ merchantCountrycode For Meeza transactions, this value must be set to **EG** if Egypt was not set as the country in the merchant configuration

during merchant boarding.

### **Endpoint**

Set the payerAuthSetupService\_run field to true.

Send the request to:

Production: https://ics2ws.ic3.com/commerce/1.x/transactionProcessor Test: https://ics2wstest.ic3.com/commerce/1.x/transactionProcessor

### Required Fields for Checking Enrollment When Using a Flex Microform Token

These fields are the minimum fields required for verifying that a customer is enrolled in a payer authentication program while using a Flex Microform token. It doesn't matter if the enrollment check is frictionless or results in a challenge, the same fields are required in the request. The fields in the response will differ.

### Required Fields

billTo\_city

billTo\_country

This field is required for the US and Canada.

billTo\_email

billTo\_firstName

billTo\_httpBrowserScreenHeight

billTo\_httpBrowserScreenWidth

billTo\_ipAddress

billTo\_lastName

billTo\_postalCode

This field is required for the US and Canada.

billTo\_state This field is required for the US and Canada.

billTo\_street1

card\_cardType

**card\_expirationMonth**This field is required when

card\_accountNumber is included.

card\_expirationYear This field is required when

card\_accountNumber is included.

payerAuthEnrollService\_referenceID payerAuthEnrollService\_returnURL

payerAuthEnrollService\_run This field is required (when available) unless

market or regional mandate restricts

sending this information.

purchaseTotals\_currency

purchaseTotals\_grandTotalAmount This field is optional when you use the

item\_#\_unitPrice field.

### Related Information

· API field reference guide for the Simple Order API

## Validating a Challenge When Using a Flex Microform Token

Running the Validation service identifies the customer's bank and prepares for collecting data about the device that the customer is using to place the order. In this use case, a Flex Microform token is used instead of the payment card data. Flex Microform tokens are only valid for 15 minutes.

### Card-Specific Requirements

Some payment cards require specific information to be collected during a transaction.

This field is required when the card type is Cartes Bancaires, JCB, China UnionPay, or

Meeza.

### Country-Specific Requirements

These fields are required for transactions in specific countries.

billTo\_state This field is required for transactions in the

US, Canada, and Mainland China.

card\_cardType

billTo\_postalCode

This field is required when the **billTo\_country** field value is **US** or **CA**.

invoiceHeader\_merchantDescriptorCountry For Meeza transactions, this value must

be set to EG if Egypt was not set as the country in the merchant configuration during merchant boarding.

payerAuthEnrollService\_ merchantCountrycode For Meeza transactions, this value must be set to EG if Egypt was not set as the country in the merchant configuration during merchant boarding.

### **Endpoint**

Set the payerAuthSetupService\_run field to true.

Send the request to:

Production: https://ics?ws.ic3.com/c

Production: https://ics2ws.ic3.com/commerce/1.x/transactionProcessor Test: https://ics2wstest.ic3.com/commerce/1.x/transactionProcessor

### Required Fields for Validating a Challenge When Using a Flex Microform Token

These are the minimum fields required to use a Flex Microform token when you validate a Payer Authentication challenge.

### Required Fields

card\_cardType
payerAuthValidateService\_authenticationTransactionID

### Related Information

API field reference guide for the Simple Order API

# Authentication Examples Using Network Token/Tokenized Cards

### Setting Up Device Data Collection with a Network Token/Tokenized Card

Running the Setup service identifies the customer's bank and prepares for collecting data about the device that the customer is using to place the order. In this instance, a tokenized card is used instead of the payment card data.

### Card-Specific Requirements

Some payment cards require specific information to be collected during a transaction.

card\_cardType

This field is required when the card type is Cartes Bancaires, JCB, China UnionPay, or Meeza.

### Country-Specific Requirements

These fields are required for transactions in specific countries.

billTo\_state This field is required for transactions in the

US, Canada, and Mainland China.

billTo\_postalCode This field is required when the

billTo\_country field value is US or CA.

invoiceHeader\_merchantDescriptorCountry For Meeza transactions, this value must

be set to EG if Egypt was not set as the

payerAuthEnrollService\_merchantCountrycode

country in the merchant configuration during merchant boarding.

For Meeza transactions, this value must be set to EG if Egypt was not set as the country in the merchant configuration during merchant boarding.

### **Endpoint**

Set the payerAuthSetupService\_run field to true.

Send the request to:

Production: https://ics2ws.ic3.com/commerce/1.x/transactionProcessor Test: https://ics2wstest.ic3.com/commerce/1.x/transactionProcessor

### Required Fields for Setting Up Device Data Collection with a Network Token/Tokenized Card

These fields are the minimum fields required when you request the Payer Authentication Setup service while using a tokenized card. Other fields that are required during Setup service are listed in *Required Fields for Collecting Device Data*.

### Required Fields

card\_accountNumber
card\_cardType
paymentNetworkToken\_transactionType
token\_expirationMonth
token\_expirationYear

### Related Information

API field reference guide for the Simple Order API

### Checking Enrollment with a Network Token/ Tokenized Card

Running the Check Enrollment service identifies the customer's bank and collects data about the device that the customer is using to place the order. This instance demonstrates this process with a network token/tokenized card.

### Card-Specific Requirements

Some payment cards require additional information to be collected during a transaction.

card\_cardType This field is required when the card type is

Cartes Bancaires, JCB, China UnionPay, or

Meeza.

payerAuthEnrollService\_defaultCard This field is recommended for Discover

ProtectBuy.

payerAuthEnrollService\_MCC This field is required when the card type is

Cartes Bancaires.

payerAuthEnrollService\_merchantName

payerAuthEnrollService\_productCode

This field is required for Visa Secure travel.

This field is required for American Express SafeKey (US) when the product code is

Airlinepurchase (AIR).

shipTo\_city This field is required only for American

Express SafeKey (US).

**shipTo\_country**This field is required only for American

Express SafeKey (US).

**shipTo\_postalCode>** This field is required for American Express

SafeKey (US).

shipTo\_street1 This field is required only for American

Express SafeKey (US).

shipTo\_street2 This field is required only for American

Express SafeKey (US.)

### Country-Specific Requirements

These fields are required for transactions in specific countries.

payerAuthEnrollService\_merchantScore This field is required for transactions

processed in France.

payerAuthEnrollService\_ For Meeza transactions, this value must be set to EG when Egypt is not set as the

country in the merchant configuration

during boarding.

invoiceHeader\_merchantDescriptorCountry For Meeza transactions, this value must

be set to EG when Egypt is not set as the country in the merchant configuration

during merchant boarding.

billTo\_state This field is required for transactions in the

US and Canada.

billTo\_city This field is required for transactions in the

US and Canada.

billTo\_postalCode This field is required when the

**billTo\_country** field value is **US** or **CA**.

shipTo\_county This field is required when the

**shipTo\_country** field value is CA or US.

shipTo\_postalCode This field is required when the

shipTo\_country field value is US or CA.

### **Processor-Specific Requirements**

These fields are required by specific processors for transactions.

transactionMode This field is required only for merchants in

Saudi Arabia.

### **Endpoint**

Set the ccAuthService\_run field to true.

Send the request to:

Production: https://ics2ws.ic3.com/commerce/1.x/transactionProcessor Test: https://ics2wstest.ic3.com/commerce/1.x/transactionProcessor

### Required Fields for Checking Enrollment When Using a Network Token/Tokenized Card

These fields are the minimum fields required for verifying that a customer is enrolled in a payer authentation program when using a tokenized card.

### Required Fields

billTo\_city

billTo\_country

This field is required for the US and Canada.

billTo\_email

billTo\_firstName

billTo\_httpBrowserScreenHeight

billTo\_httpBrowserScreenWidth

billTo\_ipAddress

billTo\_lastName

billTo\_postalCode This field is required for the US and Canada.

billTo\_state This field is required for the US and Canada.

billTo\_street1

card\_cardType

card\_expirationMonth This field is required when

card\_accountNumber is included.

card\_expirationYear This field is required when

card\_accountNumber is included.

payerAuthEnrollService\_referenceID

payerAuthEnrollService\_returnURL

payerAuthEnrollService\_run This field is required (when available) unless

market or regional mandate restricts

sending this information.

purchaseTotals\_currency

purchaseTotals\_grandTotalAmount
This field is optional when you use the

item\_#\_unitPrice field.

### Related Information

· API field reference guide for the Simple Order API

# Authentication Examples of Merchant-Initiated Transactions

A 3RI transaction is an EMV 3-D Secure transaction that is initiated by the merchant instead of the cardholder. The merchant keeps the payment data from the initial payment so that the cardholder does not have to be present for subsequent 3RI transactions. Having the payment details from a previous transaction enables the merchant to obtain a new Cardholder Authentication Verification Value (CAVV) to authenticate when authorizing future payments.

The authorization request contains the **payerAuthEnrollService\_deviceChannel** field. This process can be applied to these types of transactions:

- Recurring payments: payments occur at regular intervals for an indefinite interval like subscription services.
- Installment payments: payments occur at regular intervals for a fixed interval.
- Refunded purchases: the cost of an item is refunded before the item is received. Any charges for damage or missing items can be charged back to the customer using a 3RI transaction.
- Delayed shipments: an ordered item is out of stock delaying the shipment until the item is back in stock.
- Split payments: an order is fulfilled in split shipments rather than in a single shipment because one of multiple items in the order is temporarily out of stock.
- Multiple party commerce: a single entity or party makes multiple transactions with different merchants, for example, a travel agent booking flights, hotels, and tour excursions.
- Unknown final transaction amount: extra charges are made to the customer for items such as hotel services, driving citations, or tips.

### Challenge Reponses to 3RI Transactions

The directory server prohibits any challenge response from an issuer in 3RI transactions because the cardholder is not present for authentication. If an issuer does respond with a challenge, the directory server:

- Returns an ARes with a Transaction Status (transStatus) = N and a Transaction Status Reason (transStatusReason) = N (Transaction is excluded from Attempts Processing) to the 3-D Secure Server (merchant).
- Sends an error message (Erro) to the Access Control Server (ACS), with Error Code (errorCode) = 203 (Format of one or more data elements is invalid according to the specification.)

When you receive this response, you should find an alternate way of processing the transaction. Examples include going directly to authorization, or when the cardholder is present, resending the transaction. When you receive this response, contact your acquirer to raise the issue with customer support.

### Network-Specific Values for 3RI

When the request body requires a previous authentication reference ID (payerAuthEnrollService\_priorAuthenticationReferenceID), use the network-specific value found in one of these fields in the original response.

- Visa: payerAuthValidateReply\_acsTransactionID
- Mastercard: payerAuthValidateReply\_directoryServerTransactionID

When the request body requires a value from the **payerAuthEnrollService\_requestorInitiatedAuthenticationIndicator** field and the 3RI transaction type is multi-party commerce, use use one of these network-specific values.

- Visa: 11 (Other payment)
- Mastercard: 85 (Agent payment)

Note that Mastercard uses the Electronic Commerce Indicator (ECI) value of 07 for 3RI transactions.

### 1a: Initial Recurring Transaction

In this instance, the merchant initiates a 3RI recurring transaction that is a fixed amount for a set of transactions with no established expiration, such as with a subscription purchase.

| Card Type  |                 | Test Card N | Test Card Number |  |
|------------|-----------------|-------------|------------------|--|
| Mastercard | Card Type = 002 | 520000      | 00 0000 280      |  |

### **Endpoint**

Set the payerAuthSetupService\_run field to true.

Send the request to:

Production: https://ics2ws.ic3.com/commerce/1.x/transactionProcessor Test: https://ics2wstest.ic3.com/commerce/1.x/transactionProcessor

### Required Fields for 3RI 1a: Initial Recurring Transaction

### Required Fields

payerAuthEnrollService\_ Set this field value to 02.

authenticationIndicator

payerAuthEnrollService\_challengeCode Set this field value to 03.

payerAuthEnrollService\_deviceChannel Set this field value to Browser.

payerAuthEnrollService\_installmentTotalCount

payerAuthEnrollService\_messageCategory Set this field value to 01.

payerAuthEnrollService\_recurringEndDate

payerAuthEnrollService\_ recurringFrequency

payerAuthEnrollService\_ recurringOriginalPurchaseDate

payerAuthEnrollService\_sequenceNumber

### Related Information

API field reference guide for the Simple Order API

### 1b: Recurring Payments - Subsequent Transaction (Mastercard)

In this instance, the merchant is running a subsequent 3RI recurring transaction that is a fixed amount for a set of payments with no established expiration such as a subscription purchase.

| Card Type  |                 | Test Card Number |              |
|------------|-----------------|------------------|--------------|
| Mastercard | Card Type = 002 | 520000           | 00 0000 2235 |

#### **Endpoint**

Set the payerAuthSetupService\_run field to true.

Send the request to:

Production: https://ics2ws.ic3.com/commerce/1.x/transactionProcessor Test: https://ics2wstest.ic3.com/commerce/1.x/transactionProcessor

# Required Fields for 3RI 1b: Recurring Payments - Subsequent Transaction (Mastercard)

#### Required Fields

payerAuthEnrollService\_ Set this field value to 02.

authenticationIndicator

payerAuthEnrollService\_deviceChannel Set this field value to 3RI.

payerAuthEnrollService\_installmentTotalCount

payerAuthEnrollService\_messageCategory Set this field value to 01.

payerAuthEnrollService\_ priorAuthenticationData

payerAuthEnrollService\_recurringEndDate

payerAuthEnrollService\_recurringFrequency

payerAuthEnrollService\_ recurringOriginalPurchaseDate

payerAuthEnrollService\_ Set this field value to 01.

 ${\bf requestor Initiated Authentication Indicator}$ 

payerAuthEnrollService\_sequenceNumber

#### Related Information

API field reference guide for the Simple Order API

# 2a: Installment - Customer Initiated Transaction (Mastercard)

In this instance, the initial authentication is for the total amount for all of the future installments. Once the initial authentication is completed by the customer, the subsequent installments do not require authentication and go directly to authorization, which is Mastercard's preferred process.

| Card Type  |                 | Test Card Number |              |
|------------|-----------------|------------------|--------------|
| Mastercard | Card Type = 002 | 520000           | 00 0000 2805 |

#### **Endpoint**

Set the payerAuthSetupService\_run field to true.

Send the request to:

Production: https://ics2ws.ic3.com/commerce/1.x/transactionProcessor Test: https://ics2wstest.ic3.com/commerce/1.x/transactionProcessor

# Required Fields for 3RI 2a: Installment - Customer Initiated Transaction (Mastercard)

#### Required Fields

payerAuthEnrollService\_ Set this field value to 03.

payerAuthEnrollService\_challengeCode Set this field value to 03.

payerAuthEnrollService\_deviceChannel Set this field value to Browser.

payerAuthEnrollService\_installmentTotalCount

authenticationIndicator

payerAuthEnrollService\_messageCategory Set this field value to 01.

 ${\bf payer Auth Enroll Service\_recurring End Date}$ 

payerAuthEnrollService\_recurringFrequency

payerAuthEnrollService\_ recurringOriginalPurchaseDate

payerAuthEnrollService\_sequenceNumber

#### Related Information

· API field reference guide for the Simple Order API

# 3a: Split/Partial Shipment (Mastercard)

In this instance, the purchase includes multiple items that do not become available to the customer at different times. For example, the customer order has backordered or preordered items. During the initial purchase, the authentication should be for the full amount total (including products to be shipped at a later time).

| Card Type  |                 | Test Card Number |              |
|------------|-----------------|------------------|--------------|
| Mastercard | Card Type = 002 | 520000           | 00 0000 2235 |

#### **Endpoint**

Set the payerAuthSetupService\_run field to true.

Send the request to:

Production: https://ics2ws.ic3.com/commerce/1.x/transactionProcessor Test: https://ics2wstest.ic3.com/commerce/1.x/transactionProcessor

#### Required Fields for 3RI 3a: Split/Partial Shipment (Mastercard)

#### Required Fields

| payerAuthEnrollService_<br>authenticationIndicator                | Set this field value to <b>02</b> . |
|-------------------------------------------------------------------|-------------------------------------|
| >payerAuthEnrollService_challengeCode                             | Set this field value to 03.         |
| payerAuthEnrollService_deviceChannel                              | Set this field value to 3RI.        |
| >payerAuthEnrollService_messageCategory                           | Set this field value to <b>01</b> . |
| >payerAuthEnrollService_<br>priorAuthenticationData               |                                     |
| payerAuthEnrollService_<br>priorAuthenticationMethod              | Set this field value to <b>02</b> . |
| >payerAuthEnrollService_<br>priorAuthenticationTime               |                                     |
| payerAuthEnrollService_ requestorInitiatedAuthenticationIndicator | Set this field value to <b>06</b> . |

#### Related Information

· API field reference guide for the Simple Order API

# 3b: Split/Delayed Shipment (Visa)

In this instance, the purchase includes multiple items that do not become available to the customer at different times. For example, the customer order has backordered or preordered items. During the initial purchase, the authentication should be for the full amount total (including products to be shipped at a later time).

| Card Type |                 | Test Card Number |              |
|-----------|-----------------|------------------|--------------|
| Visa      | Card Type = 001 | 400000           | 00 0000 2701 |

#### **Endpoint**

Set the payerAuthSetupService\_run field to true.

Send the request to:

Production: https://ics2ws.ic3.com/commerce/1.x/transactionProcessor Test: https://ics2wstest.ic3.com/commerce/1.x/transactionProcessor

#### Required Fields for 3RI 3b: Split/Delayed Shipment (Visa)

#### Required Fields

payerAuthEnrollService\_ Set this field value to 01. authenticationIndicator

payerAuthEnrollService\_deviceChannel Set this field value to 3RI.

payerAuthEnrollService\_messageCategory Set this field value to 01.

payerAuthEnrollService\_ Set this field value to 02.
priorAuthenticationMethod

payerAuthEnrollService\_ priorAuthenticationReferenceID

payerAuthEnrollService\_priorAuthenticationTime

payerAuthEnrollService\_ Set this field value to 06. requestorInitiatedAuthenticationIndicator

#### Related Information

· API field reference guide for the Simple Order API

# 4a: Multi-Party Commerce or OTA (Visa)

In this test case, a travel booking merchant creates a multi-party transaction for the cardholder. The merchants participating in the multi-party transaction are required to authorize on flights, hotels, and car rentals etc. This test case focuses on what the participating merchants are required to send for a successful transaction. Note that each participating merchant must send their own CAVV.

| Card Type |                 | Test Card Number |              |
|-----------|-----------------|------------------|--------------|
| Visa      | Card Type = 001 | 520000           | 00 0000 2701 |

#### **Endpoint**

Set the payerAuthSetupService\_run field to true.

Send the request to:

Production: https://ics2ws.ic3.com/commerce/1.x/transactionProcessor Test: https://ics2wstest.ic3.com/commerce/1.x/transactionProcessor

#### Required Fields for 3RI 4a: Multi-Party Commerce or OTA (Visa)

#### Required Fields

authenticationIndicator

payerAuthEnrollService\_ Set this field value to 01.

payerAuthEnrollService\_deviceChannel Set this field value to 3RI.

payerAuthEnrollService\_messageCategory Set this field value to 01.

payerAuthEnrollService\_ Set this field value to **02**. priorAuthenticationMethod

payerAuthEnrollService\_ priorAuthenticationReferenceID

payerAuthEnrollService\_ priorAuthenticationTime

payerAuthEnrollService\_ Set this field value to 11.

 ${\bf requestor Initiated Authentication Indicator}$ 

#### Related Information

API field reference guide for the Simple Order API

# 4b: Multi-Party Commerce or OTA (MasterCard)

In this test case, a travel booking merchant creates a multi-party transaction for the cardholder. The merchants participating in the multi-party transaction are required to authorize on flights, hotels, and car rentals etc. This test case focuses on what the participating merchants are required to send for a successful transaction. Note that each participating merchant must send their own CAVV.

| Card Type  |                 | Test Card Number |              |
|------------|-----------------|------------------|--------------|
| Mastercard | Card Type = 002 | 520000           | 00 0000 2805 |

#### **Endpoint**

Set the payerAuthSetupService\_run field to true.

Send the request to:

Production: https://ics2ws.ic3.com/commerce/1.x/transactionProcessor Test: https://ics2wstest.ic3.com/commerce/1.x/transactionProcessor

# Required Fields for 3RI 4b: Multi-Party Commerce or OTA (MasterCard)

#### Required Fields

payerAuthEnrollService\_ Set this field value to 85. authenticationIndicator

payerAuthEnrollService\_challengeCode Set this field value to 03.

payerAuthEnrollService\_deviceChannel Set this field value to Browser.

payerAuthEnrollService\_installmentTotalCount

payerAuthEnrollService\_messageCategory Set this field value to 01.

payerAuthEnrollService\_recurringEndDate

payerAuthEnrollService\_recurringFrequency

payerAuthEnrollService\_ recurringOriginalPurchaseDate

payerAuthEnrollService\_ requestorInitiatedAuthenticationIndicator

payerAuthEnrollService\_sequenceNumber

#### Related Information

· API field reference guide for the Simple Order API

# 4c: Multi-Party Commerce or OTA (MasterCard)

The merchant initiates a (3RI) recurring transaction of a fixed amount for a specified number of transactions or with no set number of transactions such as occurs with subscription purchases. For more information, see *Requester Initiated Payments*.

| Card Type  |                 | Test Card Number |              |
|------------|-----------------|------------------|--------------|
| Mastercard | Card Type = 002 | 520000           | 00 0000 2235 |

#### **Endpoint**

Set the payerAuthSetupService\_run field to true.

Send the request to:

Production: https://ics2ws.ic3.com/commerce/1.x/transactionProcessor Test: https://ics2wstest.ic3.com/commerce/1.x/transactionProcessor

# Required Fields for 3RI 4c: Multi-Party Commerce or OTA (MasterCard)

#### Required Fields

authenticationIndicator

payerAuthEnrollService\_ Set this field value to 85.

payerAuthEnrollService\_deviceChannel Set this field value to 3RI.

payerAuthEnrollService\_messageCategory Set this field value to <u>01</u>.

payerAuthEnrollService\_ Set this field value to **02**. priorAuthenticationMethod

payerAuthEnrollService\_ priorAuthenticationReferenceID

payerAuthEnrollService\_
priorAuthenticationTime

payerAuthEnrollService\_ Set this field value to 85.

 ${\bf requestor Initiated Authentication Indicator}$ 

### **Related Information**

• API field reference guide for the Simple Order API

# Testing Payer Authentication

After you complete the necessary changes to your web and API integration, verify that all components are working correctly by performing all the tests for the cards that you support. Each test contains the specific input data and the most important result fields that you receive in the API response.

# **Testing Process**

Use the card number specified in the test with the card's expiration date set to the month of December and the current year plus three. For example, for 2024, use 2027. You also need the minimum required fields for an order.

#### **Enrollment Check Response Fields**

This table lists the checking enrollment response fields used in the test cases.

**Enrollment Check Response Fields** 

| Name Used in Test Cases | API Field                              |
|-------------------------|----------------------------------------|
| ACS URL                 | payerAuthEnrollReply_acsURL            |
| E-commerce indicator    | payerAuthEnrollReply_commerceIndicator |
| ECI                     | payerAuthEnrollReply_eci               |
| PAReq                   | payerAuthEnrollReply_paReq             |
| proofXML                | payerAuthEnrollReply_proofXML          |
| Reason code             | payerAuthEnrollReply_reasonCode        |
| VERes enrolled          | payerAuthEnrollReply_veresEnrolled     |
| XID                     | payerAuthEnrollReply_xid               |

#### **Authentication Validation Response Fields**

This table lists only the response fields used in the test cases.

Response Fields Used in Authentication Validation Test Cases

| Name Used in Test Cases                 | API Field                                           |
|-----------------------------------------|-----------------------------------------------------|
| Authentication result                   | payerAuthValidateReply_authenticationR esult        |
| E-commerce indicator                    | payerAuthValidateReply_commerceIndicator            |
| AAV (Mastercard only)                   | payerAuthValidateReply_ucafAuthenticationData       |
| CAVV (all card types except Mastercard) | payerAuthValidateReply_cavv                         |
| Collection indicator                    | payerAuthValidateReply_ucafCollectionIndi cator     |
| ECI                                     | payerAuthValidateReply_eci                          |
| PARes status                            | payerAuthValidateReply_authenticationSt atusMessage |
| Reason code                             | payerAuthValidateReply_reasonCode                   |
| XID                                     | payerAuthValidateReply_xid                          |

## Test Cases for 3-D Secure 2.x

Use the card number specified in the test with the card expiration date set to the month of January and the current year plus three. For example, for 2025, use 2028. You also need the minimum required fields for an order.

Be sure to remove spaces in card numbers when testing.

While the usage of transaction ID (XID) values have declined in importance, they are still included in 3-D Secure 2.x test cases. Only Mastercard transactions do not return XIDs. While the 3-D Secure version and directory server transaction ID fields are returned for the Check Enrollment and Validate Authentication services, this data is not included in the 3-D Secure 2.x test cases.

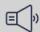

#### (iii) Important

Mastercard requires that the 3-D Secure version and directory server transaction ID be included along with all pertinent data in your authorization request.

#### 2.1: Frictionless Authentication Is Successful

This test verifies that successful frictionless authentication of the cardholder by the card issuer works correctly.

| Card Type                                      | Test Card              | Number                 |
|------------------------------------------------|------------------------|------------------------|
|                                                | 3-D Secure 2.1.0       | 3-D Secure 2.2.0       |
| American Express<br>Card Type = 003            | _                      | 34000<br>00 0000 2708  |
| Cartes Bancaires Mastercard<br>Card Type = 036 | 520000<br>00 0000 3001 | 520000<br>00 0000 4801 |
| Cartes Bancaires Visa<br>Card Type = 036       | 400000<br>00 0000 3006 | 400000<br>00 0000 4970 |
| Diners Club<br>Card Type = 005                 | _                      | 601100<br>00 0000 2117 |
| Discover<br>Card Type = 004                    | _                      | 601100<br>00 0000 2117 |
| EFTPOS Mastercard<br>Card Type = 002           | 520000<br>00 0000 5170 | _                      |
| EFTPOS Visa<br>Card Type = 001                 | 400000<br>00 0000 5126 | _                      |
| Elo<br>Card Type = 054                         | _                      | 650529<br>00 0000 2000 |
| ITMX Visa<br>Card Type = 001                   | 463208<br>21 0000 0005 | 463208<br>21 0000 0004 |
| ITMX Mastercard<br>Card Type = 002             | 557755<br>01 2100 0000 | 557755<br>01 2200 0009 |
| JCB J/Secure<br>Card Type = 007                | _                      | 333800<br>00 0000 0296 |

| Card Type                          | Test Card N            | lumber                                                                                                    |
|------------------------------------|------------------------|----------------------------------------------------------------------------------------------------|
|                                    | 3-D Secure 2.1.0       | 3-D Secure 2.2.0                                                                                                    |
| mada Mastercard<br>Card Type = 060 | _                      | 520000 00 0000 8000  The merchant's country must be set to SA within the merchant profile, or the CountryCo deOverride field must be set to SA on the Lookup Request. The response will include the 3-D Secure operator ID, DS reference number, br and authentication, and the  |
|                                    |                        | ACS refe rence number.                                                                                                    |
| mada Visa<br>Card Type = 060       |                        | The merchant's country must be set to SA within the merchant profile, or the CountryCo deOverride field must be set to SA on the Lookup Request. The response will include the 3-D Secure operator ID, DS reference number, br and authentication, and the ACS reference number. |
| Mastercard<br>Card Type = 002      | _                      | 520000<br>00 0000 2235                                                                                                    |
| China UnionPay Card Ty<br>pe = 062 | 620001<br>00 0020 0000 | 810001<br>00 0000 0142<br>621003<br>82 3532 7130                                                                                                    |
| Visa<br>Card Type = 001            | _                      | 400000<br>00 0000 2701                                                                                                    |

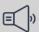

#### **■** Important

The Meeza card can be tested in the same manner as Mastercard using the same test card numbers. The only difference is that the card type for Meeza is 067.

#### Results for the Check Enrollment Service

#### Reason code = 100

ics\_pa\_enroll service was successful.

VERes enrolled = Y

PARes status = Y

CAVV = <CAVV value>

AVV = <AVV value> (Mastercard only)

XID = <XID value> (American Express only)

#### E-Commerce Indicator (ECI) Values

This table lists the expected ECI raw values and their respective string values. These values indicate whether the payer was authenticated by the card network. These values should be passed under this test condition when a transaction is submitted for payment authorization.

| Network                     | ECI Raw Value | ECI String Value |
|-----------------------------|---------------|------------------|
| American Express            | 05            | aesk             |
| Cartes Bancaires Mastercard | 02            | spa              |
| Cartes Bancaires Visa       | 05            | vbv              |
| Diners Club                 | 05            | pb               |
| Discover                    | 05            | dipb             |
| EFTPOS Mastercard           | 02            |                  |
| EFTPOS Visa                 | 05            |                  |
| Elo                         | 05            | CS               |
| ITMX Mastercard             | 02            |                  |
| ITMX Visa                   | 05            | lss              |
| JCB J/Secure                | 05            | js               |
| mada Mastercard             | 02            | mada or spa      |
| mada Visa                   | 05            | mada or vbv      |
| Mastercard                  | 02            | spa              |
| China UnionPay              | 05            | up3ds            |
| Visa                        | 05            | vbv              |

#### Results for the Validation Authentication Service

Validation does not apply to this test because no validation is needed when no challenge is issued during the transaction.

#### Action

If you request Check Enrollment and Authorization services separately, add the required payer authentication values to your authorization request. If you request the Check Enrollment and authorization services together, the process described above occurs automatically.

#### 2.2: Frictionless Authentication Is Unsuccessful

This test verifies that cardholder authentication without a challenge by the card issuer will fail.

| Card Type                                      | Test Card              | Number                 |
|------------------------------------------------|------------------------|------------------------|
|                                                | 3-D Secure 2.1.0       | 3-D Secure 2.2.0       |
| American Express<br>Card Type = 003            | <u> </u>               | 34000<br>00 0000 2096  |
| Cartes Bancaires Mastercard<br>Card Type = 036 | 520000<br>00 0000 3019 | 520000<br>00 0000 4538 |
| Cartes Bancaires Visa<br>Card Type = 036       | 400000<br>00 0000 3014 | 400000<br>00 0000 4574 |
| Diners Club<br>Card Type = 005                 | _                      | 601100<br>00 0000 2364 |
| Discover<br>Card Type = 004                    | _                      | 601100<br>00 0000 2364 |
| EFTPOS Mastercard<br>Card Type = 002           | 520000<br>00 0000 5220 | _                      |
| EFTPOS Visa<br>Card Type = 001                 | 400000<br>00 0000 5019 | _                      |

| Card Type                          | Test Card              | Number                                                                                                    |
|------------------------------------|------------------------|----------------------------------------------------------------------------------------------------|
|                                    | 3-D Secure 2.1.0       | 3-D Secure 2.2.0                                                                                                    |
| Elo<br>Card Type = 054             | _                      | 650529<br>00 0000 2018                                                                                                    |
| ITMX Mastercard<br>Card Type = 002 | 557755<br>01 2100 0010 | 557755<br>01 2200 0017                                                                                                    |
| ITMX Visa<br>Card Type = 001       | 463208<br>21 0000 0013 | 463208<br>22 0000 0012                                                                                                    |
| JCB J/Secure<br>Card Type = 007    | _                      | 333800<br>00 0000 0361                                                                                                    |
| mada Mastercard<br>Card Type = 060 |                        | 520000 00 0000 8010  The merchant's country must be set to SA within the merchant profile, or the CountryCo deOverride field must be set to SA on the Lookup Request. The response will include the 3-D Secure operator ID, DS reference number, br and authentication, and the ACS reference number. |

| Card Type                     |         | Test Card              | Number                                                                                                    |
|-------------------------------|---------|------------------------|----------------------------------------------------------------------------------------------------|
|                               |         | 3-D Secure 2.1.0       | 3-D Secure 2.2.0                                                                                                    |
| mada Visa<br>Card Type = 060  |         |                        | 400000 00 0000 8040  The merchant's country must be set to SA within the merchant profile, or the CountryCo deOverride field must be set to SA on the Lookup Request. The response will include the 3-D Secure operator ID, DS  reference number, br and authentication, and the ACS reference number. |
| Mastercard<br>Card Type = 002 |         | _                      | 520000<br>00 0000 2276                                                                                                    |
| China UnionPay<br>pe = 062    | Card Ty | 620001<br>00 0010 0010 | 810001<br>00 0000 0647<br>621003<br>77 0308 1377                                                                                                    |
| Visa<br>Card Type = 001       |         | _                      | 400000<br>00 0000 2925                                                                                                    |

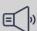

#### **■** Important

The Meeza card can be tested in the same manner as Mastercard using the same test card numbers. The only difference is that the card type for Meeza is 067.

#### Results for the Check Enrollment Service

Reason code = 476

- User failed authentication.
- · Payer cannot be authenticated.

VERes enrolled = Y

PARes status = N

#### E-Commerce Indicator (ECI) Values

This table lists the expected ECI raw value, and their respective string values. These values indicate whether the payer was authenticated by the card network. These values should be passed under this test condition when a transaction is submitted for payment authorization.

| Network                     | ECI Raw Value | ECI String Value            |
|-----------------------------|---------------|-----------------------------|
| American Express            | 07            | internet                    |
| Cartes Bancaires Mastercard | 00            | internet                    |
| Cartes Bancaires Visa       | 07            | internet or vbv_failure     |
| Diners Club                 | 07            | internet                    |
| Discover                    | 07            | internet                    |
| EFTPOS Mastercard           | 07            |                             |
| EFTPOS Visa                 | 07            |                             |
| Elo                         | 07            | internet                    |
| ITMX Mastercard             | 07            |                             |
| ITMX Visa                   | 07            | lss_failure                 |
| JCB J/Secure                | 07            | internet                    |
| mada Mastercard             | 00            | mada_failure or internet    |
| mada Visa                   | 07            | mada_failure or vbv_failure |
| Mastercard                  | 00            | internet                    |
| China UnionPay              | 07            | up3ds_failure               |
| Visa                        | 07            | internet or vbv_failure     |

## Results for the Validation Authentication Service

No results are returned.

#### Action

Even though the merchant can still authorize a failed 3-D Secure transaction as a non-authenticated transaction, it is not recommended to submit this transaction for authorization. Instead, ask the customer for another form of payment.

### 2.3: Stand-In Frictionless Authentication is Attempted

This test verifies how your system reacts when the cardholder is enrolled in 3-D Secure but the card issuer does not support 3-D Secure, requiring a stand-in authentication experience.

| Card Type                                      | Test Card              | Number                 |
|------------------------------------------------|------------------------|------------------------|
|                                                | 3-D Secure 2.1.0       | 3-D Secure 2.2.0       |
| American Express<br>Card Type = 003            | _                      | 34000<br>00 0000 2872  |
| Cartes Bancaires Mastercard<br>Card Type = 036 | 520000<br>00 0000 3027 | 520000<br>00 0000 4587 |
| Cartes Bancaires Visa<br>Card Type = 036       | 400000<br>00 0000 3022 | 400000<br>00 0000 4111 |
| Diners Club<br>Card Type = 005                 | _                      | 601100<br>00 0000 2646 |
| Discover<br>Card Type = 004                    | _                      | 601100<br>00 0000 2646 |
| EFTPOS Mastercard<br>Card Type = 002           | 520000<br>00 0000 5360 | _                      |
| EFTPOS Visa<br>Card Type = 001                 | 400000<br>00 0000 5027 | _                      |
| Elo<br>Card Type = 054                         | _                      | 650529<br>00 0000 2026 |
| ITMX Mastercard<br>Card Type = 002             | 557755<br>01 2100 0075 | 557755<br>02 2100 0074 |
| ITMX Visa<br>Card Type = 001                   | 463208<br>21 0000 0070 | 463208<br>22 0000 0079 |
| JCB J/Secure<br>Card Type = 007                | _                      | 333800<br>00 0000 0585 |
| mada Mastercard<br>Card Type = 060             | _                      | _                      |

| Card Type                     | Test Card                      | Number                                           |
|-------------------------------|--------------------------------|--------------------------------------------------|
|                               | 3-D Secure 2.1.0               | 3-D Secure 2.2.0                                 |
| mada Visa<br>Card Type = 060  | _                              | _                                                |
| Mastercard<br>Card Type = 002 | _                              | 520000<br>00 0000 2482                           |
| China UnionPay<br>pe = 062    | Card Ty 620001<br>00 0000 0020 | 620001<br>00 0000 0020<br>621003<br>35 3371 1440 |
| Visa<br>Card Type = 001       | _                              | 400000<br>00 0000 2719                           |

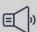

#### ) Important

The Meeza card and can be tested in the same manner as Mastercard using the same test card numbers. The only difference is that the card type for Meeza is 067.

# Results for the Check Enrollment Service

Reason code = 100

ics\_pa\_enroll service was successful.

VERes enrolled = Y

PARes status = A

CAVV = <CAVV value>

AVV = <AVV value> (Mastercard only)

XID = <XID value> (American Express only)

#### E-Commerce Indicator (ECI) Values

This table lists the expected ECI raw values and their respective string values. These values indicate whether the payer was authenticated by the card network. These values should be passed under this test condition when a transaction is submitted for payment authorization.

| Network                     | ECI Raw Value | ECI String Value |
|-----------------------------|---------------|------------------|
| American Express            | 06            | aesk_attempted   |
| Cartes Bancaires Mastercard | 01            | spa              |
| Cartes Bancaires Visa       | 06            | vbv_attempted    |
| Diners Club                 | 06            | pb_attempted     |

| Network           | ECI Raw Value | ECI String Value |
|-------------------|---------------|------------------|
| Discover          | 06            | dipb_attempted   |
| EFTPOS Mastercard | 06            |                  |
| EFTPOS Visa       | 06            |                  |
| Elo               | 06            | cs_attempted     |
| ITMX Mastercard   | 06            |                  |
| ITMX Visa         | 06            | lss_attempted    |
| JCB J/Secure      | 06            | js_attempted     |
| Mastercard        | 01            | spa              |
| China UnionPay    | 06            | up3ds_attempted  |
| Visa              | 06            | vbv_attempted    |

#### Results for the Validation Authentication Service

No results are returned.

#### Action

If you request Check Enrollment and Authorization services separately, add the required payer authentication values (CAVV and ECI) to your authorization request. If you request the Check Enrollment and Authorization services together, the process described above occurs automatically.

#### 2.4: Frictionless Authentication Is Unavailable

This test verifies how your system behaves when authentication is unavailable at the time of the transaction.

| Card Type                                      | Test Card              | Number                 |
|------------------------------------------------|------------------------|------------------------|
|                                                | 3-D Secure 2.1.0       | 3-D Secure 2.2.0       |
| American Express<br>Card Type = 003            | _                      | 34000<br>00 0000 2922  |
| Cartes Bancaires Mastercard<br>Card Type = 036 | 520000<br>00 0000 3035 | 520000<br>00 0000 4306 |
| Cartes Bancaires Visa<br>Card Type = 036       | 400000<br>00 0000 3030 | 400000<br>00 0000 4160 |

| Card Type                            | Test Card              | Number                                                                                                    |
|--------------------------------------|------------------------|----------------------------------------------------------------------------------------------------|
|                                      | 3-D Secure 2.1.0       | 3-D Secure 2.2.0                                                                                                    |
| Diners Club<br>Card Type = 005       | _                      | 601100<br>00 0000 2612                                                                                                    |
| Discover<br>Card Type = 004          | _                      | 601100<br>00 0000 2612                                                                                                    |
| EFTPOS Mastercard<br>Card Type = 002 | 520000<br>00 0000 5410 | _                                                                                                    |
| EFTPOS Visa<br>Card Type = 001       | 400000<br>00 0000 5035 | _                                                                                                    |
| Elo<br>Card Type = 054               | _                      | 650529<br>00 0000 2034                                                                                                    |
| ITMX Mastercard<br>Card Type = 002   | 557755<br>01 2100 0091 | 557755<br>01 2200 0090                                                                                                    |
| ITMX Visa<br>Card Type = 001         | 463208<br>21 0000 0096 | 463208<br>22 0000 0079                                                                                                    |
| JCB J/Secure<br>Card Type = 007      | _                      | 333800<br>00 0000 0221                                                                                                    |
| mada Mastercard<br>Card Type = 060   |                        | 520000 00 0000 8050  The merchant's country must be set to SA within the merchant profile, or the CountryCo deOverride field must be set to SA on the Lookup Request. The response will include the 3-D Secure operator ID, DS reference number, br and authentication, and the ACS reference number. |

| Card Type                     | Test Card                      | Number                                                                                                    |
|-------------------------------|--------------------------------|----------------------------------------------------------------------------------------------------|
|                               | 3-D Secure 2.1.0               | 3-D Secure 2.2.0                                                                                                    |
| mada Visa<br>Card Type = 060  |                                | 40000 00 0000 8100  The merchant's c ountry must be set to SA within the m erchant profile, or the CountryCod eOverride field must be set t o SA o n the Lookup Request. The r esponse will include the 3-D Secure o perator ID, DS  reference number, bra nd authentication, and the A CS refer ence number. |
| Mastercard<br>Card Type = 002 | _                              | 520000<br>00 0000 2268                                                                                                    |
| China UnionPay<br>pe = 062    | Card Ty 620001<br>00 0040 0030 | 810001<br>00 0000 0894<br>621003<br>17 0750 3015                                                                                                    |
| Visa<br>Card Type = 001       | _                              | 400000<br>00 0000 2313                                                                                                    |

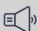

#### | mportant

The Meeza card can be tested in the same manner as Mastercard using the same test card numbers. The only difference is that the card type for Meeza is 067.

#### Results for the Check Enrollment Service

Reason code = 100

ics\_pa\_enroll service was successful.

VERes enrolled = Y

PARes status = U

AVV = <No value provided>

CAAV = <No value provided>

#### E-Commerce Indicator (ECI) Values

This table lists the expected ECI raw values and their respective string values. These values indicate whether the payer was authenticated by the card network. These values should be passed under this test condition when a transaction is submitted for payment authorization.

| Network                     | ECI Raw Value | ECI String Value            |
|-----------------------------|---------------|-----------------------------|
| American Express            | 07            | internet                    |
| Cartes Bancaires Mastercard | 00            | internet                    |
| Cartes Bancaires Visa       | 07            | internet or vbv_failure     |
| Diners Club                 | 07            | internet                    |
| Discover                    | 07            | internet                    |
| EFTPOS Mastercard           | 07            |                             |
| EFTPOS Visa                 | 07            |                             |
| Elo                         | 07            | internet                    |
| ITMX Mastercard             | 00            |                             |
| ITMX Visa                   | 07            | lss_failure                 |
| JCB J/Secure                | 07            | internet                    |
| mada Mastercard             | 00            | mada_failure or internet    |
| mada Visa                   | 07            | mada_failure or vbv_failure |
| Mastercard                  | 00            | internet                    |
| China UnionPay              | 07            | up3ds_failure               |
| Visa                        | 07            | internet or vbv_failure     |

# Results for the Validation Authentication Service

#### Action

Submit your authorization request. There is no liability shift.

#### 2.5: Frictionless Authentication Is Rejected

This test verifies how your system reacts when authentication rejects the cardholder without a challenge by the issuer.

| Card Type                                      | Test Card              | Number                 |
|------------------------------------------------|------------------------|------------------------|
|                                                | 3-D Secure 2.1.0       | 3-D Secure 2.2.0       |
| American Express<br>Card Type = 003            | _                      | 34000<br>00 0000 2062  |
| Cartes Bancaires Mastercard<br>Card Type = 036 | 520000<br>00 0000 3043 | 520000<br>00 0000 4405 |
| Cartes Bancaires Visa<br>Card Type = 036       | 400000<br>00 0000 3048 | 400000<br>00 0000 4517 |
| Diners Club<br>Card Type = 005                 | _                      | 601100<br>00 0000 2711 |
| Discover<br>Card Type = 004                    | _                      | 601100<br>00 0000 2711 |
| EFTPOS Mastercard<br>Card Type = 002           | 520000<br>00 0000 5550 | _                      |
| EFTPOS Visa<br>Card Type = 001                 | 400000<br>00 0000 5035 | _                      |
| Elo<br>Card Type = 054                         | _                      | 650529<br>00 0000 2083 |
| ITMX Mastercard<br>Card Type = 002             | 557755<br>01 2100 0125 | 557755<br>01 2200 0108 |
| ITMX Visa<br>Card Type = 001                   | 463208<br>21 0000 0120 | 463208<br>22 0000 0103 |
| JCB J/Secure<br>Card Type = 007                | 333700<br>00 0000 0321 | 333800<br>00 0000 0734 |

| Card Type                                                          |         | Test Card              | Number                                                                                                    |
|--------------------------------------------------------------------|---------|------------------------|----------------------------------------------------------------------------------------------------|
|                                                                    |         | 3-D Secure 2.1.0       | 3-D Secure 2.2.0                                                                                                    |
| mada Mastercard<br>Card Type = 060<br>mada Visa<br>Card Type = 060 |         |                        | 520000 00 0000 8080  The merchant's country must be set to SA within the merchant profile, or the CountryCo deOverride field must be set to SA on the Lookup Request. The response will include the 3-D Secure operator ID, DS reference number, br and authentication, and the ACS reference number.  40000 00 0000 8130  The merchant's country must be set to SA within the merchant profile, or the |
|                                                                    |         |                        | CountryCo deOverride field must be set to SA on the Lookup Request. The response will include the 3-D Secure operator ID, DS reference number, br and authentication, and the ACS refe rence number.                                                                                                    |
| Mastercard<br>Card Type = 002                                      |         | _                      | 520000<br>00 0000 2185                                                                                                    |
| China UnionPay<br>pe = 062                                         | Card Ty | 620001<br>00 0030 0040 | 810001<br>00 0000 0415<br>621003<br>08 5745 0241                                                                                                    |

| Card Type               | Test Card        | Number                 |
|-------------------------|------------------|------------------------|
|                         | 3-D Secure 2.1.0 | 3-D Secure 2.2.0       |
| Visa<br>Card Type = 001 | _                | 400000<br>00 0000 2537 |

#### Results for the Check Enrollment Service

Reason code = 476

- · User failed authentication.
- · Payer cannot be authenticated.

VERes enrolled = Y

PARes status = R

AVV = <No value provided>

CAAV = <No value provided>

#### E-Commerce Indicator (ECI) Values

This table lists the expected ECI raw values and their respective string values. These values indicate whether the payer was authenticated by the card network. These values should be passed under this test condition when a transaction is submitted for payment authorization.

| Network                     | ECI Raw Value | ECI String Value            |
|-----------------------------|---------------|-----------------------------|
| American Express            | 07            | internet                    |
| Cartes Bancaires Mastercard | 00            | internet                    |
| Cartes Bancaires Visa       | 07            | internet or vbv_failure     |
| Diners Club                 | 07            | internet                    |
| Discover                    | 07            | internet                    |
| EFTPOS Mastercard           | 07            |                             |
| EFTPOS Visa                 | 07            |                             |
| Elo                         | 07            | internet                    |
| ITMX Mastercard             | 00            |                             |
| ITMX Visa                   | 07            | lss_failure                 |
| JCB J/Secure                | 07            | internet                    |
| mada Mastercard             | 00            | mada_failure or internet    |
| mada Visa                   | 07            | mada_failure or vbv_failure |
| Mastercard                  | 00            | internet                    |
| China UnionPay              | 07            | up3ds_failure               |

| Network | ECI Raw Value | ECI String Value        |
|---------|---------------|-------------------------|
| Visa    | 07            | internet or vbv_failure |

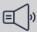

#### | mportant

The Meeza card can be tested in the same manner as Mastercard using the same test card numbers. The only difference is that the card type value for Meeza is 067.

#### Results for the Validation Authentication Service

No results are returned.

#### Action

You are not permitted to submit this transaction for authorization. Instead, ask the customer for another form of payment.

#### 2.6: Authentication Is Not Available

This test verifies how your system reacts when a system error when checking enrollment prevents authentication.

| Card Type                                      | Test Card              | Number                 |
|------------------------------------------------|------------------------|------------------------|
|                                                | 3-D Secure 2.1.0       | 3-D Secure 2.2.0       |
| American Express<br>Card Type = 003            | _                      | 34000<br>00 0000 2468  |
| Cartes Bancaires Mastercard<br>Card Type = 036 | 520000<br>00 0000 3050 | 520000<br>00 0000 4090 |
| Cartes Bancaires Visa<br>Card Type = 036       | 400000<br>00 0000 3055 | 400000<br>00 0000 4285 |
| Diners Club<br>Card Type = 005                 | _                      | 601100<br>00 0000 2836 |
| Discover<br>Card Type = 004                    | _                      | 601100<br>00 0000 2836 |

| Card Type                            | Test Card               | Number                                                                                                    |
|--------------------------------------|-------------------------|----------------------------------------------------------------------------------------------------|
|                                      | 3-D Secure 2.1.0        | 3-D Secure 2.2.0                                                                                                    |
| EFTPOS Mastercard<br>Card Type = 002 | 520000<br>00 0000 5560  | _                                                                                                    |
| EFTPOS Visa<br>Card Type = 001       | 400000<br>00 0000 5050  | _                                                                                                    |
| Elo<br>Card Type = 054               | _                       | 650529<br>00 0000 2091                                                                                                    |
| ITMX Mastercard<br>Card Type = 002   | 557755<br>01 2100 0141  | 557755<br>01 2200 0124                                                                                                    |
| ITMX Visa<br>Card Type = 001         | 463208<br>21 0000 00138 | 463208<br>22 0000 0145                                                                                                    |
| JCB J/Secure<br>Card Type = 007      | _                       | 333800<br>00 0000 0940                                                                                                    |
| mada Mastercard<br>Card Type = 060   |                         | The merchant's country must be set to SA within the merchant profile, or the CountryCo deOverride field must be set to SA on the Lookup Request. The response will include the 3-D Secure operator ID, DS reference number, br and authentication, and the ACS reference number. |

| Card Type                                  | Test Card                      | Number                                                                                                    |
|--------------------------------------------|--------------------------------|----------------------------------------------------------------------------------------------------|
|                                            | 3-D Secure 2.1.0               | 3-D Secure 2.2.0                                                                                                    |
| mada Visa<br>Card Type = 060<br>Mastercard |                                | 400000 00 0000 8140 The merchant's country must be set to SA within the merchant profile, or the CountryCo deOverride field must be set to SA on the Lookup Request. The response will include the 3-D Secure operator ID, DS reference number, br and authentication, and the ACS reference number.  520000 |
| Card Type = 002                            |                                | 00 0000 2409                                                                                                    |
| China UnionPay<br>pe = 062                 | Card Ty 620001<br>00 0060 0050 | 810001<br>00 0000 0795<br>621003<br>10 7240 3478                                                                                                    |
| Visa<br>Card Type = 001                    | _                              | 400000<br>00 0000 2990                                                                                                    |

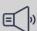

#### | mportant

The Meeza card can be tested in the same manner as Mastercard using the same test card numbers. The only difference is that the card type for Meeza is 067.

#### Results for the Check Enrollment Service

Reason code = 100

ics\_pa\_enroll service was successful.

VERes enrolled = U

In the response, this error code and error description is returned:

directoryServerErrorCode: 101

directoryServerErrorDescription: Invalid Formatted Message Invalid Formatted Message

#### E-Commerce Indicator (ECI) Values

This table lists the ECI raw value that must be passed within the authorization and its respective string value. Note that there is no raw ECI returned for these scenarios. These values should be passed under this test condition when a transaction is submitted for payment authorization.

| Network         | ECI Raw Value | ECI String Value            |
|-----------------|---------------|-----------------------------|
| mada Mastercard | 00            | mada_failure or internet    |
| mada Visa       | 07            | mada_failure or vbv_failure |

## Results for the Validation Authentication Service

No results are returned.

#### Action

Submit your authorization request. There is no liability shift.

#### 2.7: Check Enrollment Error

This test verifies how your system reacts when an error occurs while verifying that the cardholder is part of an authentication program.

| Card Type                                      | Test Card              | Number                 |
|------------------------------------------------|------------------------|------------------------|
|                                                | 3-D Secure 2.1.0       | 3-D Secure 2.2.0       |
| American Express<br>Card Type = 003            | <u> </u>               | 34000<br>00 0000 2732  |
| Cartes Bancaires Mastercard<br>Card Type = 036 | 520000<br>00 0000 3068 | 520000<br>00 0000 4058 |
| Cartes Bancaires Visa<br>Card Type = 036       | 400000<br>00 0000 3063 | 400000<br>00 0000 4194 |
| Diners Club<br>Card Type = 005                 | _                      | 601100<br>00 0000 2315 |
| Discover<br>Card Type = 004                    | _                      | 601100<br>00 0000 2315 |

| Card Type                            | Test Card               | Number                                                                                                    |
|--------------------------------------|-------------------------|----------------------------------------------------------------------------------------------------|
|                                      | 3-D Secure 2.1.0        | 3-D Secure 2.2.0                                                                                                    |
| EFTPOS Mastercard<br>Card Type = 002 | 520000<br>00 0000 5790  | _                                                                                                    |
| EFTPOS Visa<br>Card Type = 001       | 400000<br>00 0000 5068  | _                                                                                                    |
| Elo<br>Card Type = 054               | _                       | 650529<br>00 0000 2109                                                                                                    |
| ITMX Mastercard<br>Card Type = 002   | 557755<br>01 2100 0174  | 557755<br>01 2200 0132                                                                                                    |
| ITMX Visa<br>Card Type = 001         | 463208<br>21 0000 00153 | 463208<br>22 0000 0152                                                                                                    |
| JCB J/Secure<br>Card Type = 007      | _                       | 333800<br>00 0000 0650                                                                                                    |
| mada Mastercard<br>Card Type = 060   |                         | The merchant's country must be set to SA within the merchant profile, or the CountryCo deOverride field must be set to SA on the Lookup Request. The response will include the 3-D Secure operator ID, DS reference number, br and authentication, and the ACS reference number. |

| Card Type                     | Test Card                      | Number                                                                                                    |
|-------------------------------|--------------------------------|----------------------------------------------------------------------------------------------------|
|                               | 3-D Secure 2.1.0               | 3-D Secure 2.2.0                                                                                                    |
| mada Visa<br>Card Type = 060  |                                | 400000 00 0000 8170 The merchant's country must be set to SA within the merchant profile, or the CountryCo deOverride field must be set to SA on the Lookup Request. The response will include the 3-D Secure operator ID, DS reference number, br and authentication, and the ACS reference number. |
| Mastercard<br>Card Type = 002 | _                              | 520000<br>00 0000 2037                                                                                                    |
| China UnionPay<br>pe = 062    | Card Ty 620001<br>00 0050 0060 | 810001<br>00 0000 0662<br>621003<br>41 5762 1444                                                                                                    |
| Visa<br>Card Type = 001       | _                              | 400000<br>00 0000 2446                                                                                                    |

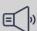

#### | mportant

The Meeza card can be tested in the same manner as Mastercard using the same test card numbers. The only difference is that the card type for Meeza is 067.

#### Results for the Check Enrollment Service

Reason code = 100

ics\_pa\_enroll service was successful.

VERes enrolled = U

In the response, this error code and error description is returned:

directoryServerErrorCode: 101

directoryServerErrorDescription: Error Processing Message Request 1001

#### E-Commerce Indicator (ECI) Values

This table lists the raw ECI value that must be passed within the authorization and its respective string value. Note that no raw ECI is returned for these scenarios. These values should be passed under this test condition when a transaction is submitted for payment authorization.

| Network         | ECI Raw Value | ECI String Value            |
|-----------------|---------------|-----------------------------|
| mada Mastercard | 00            | mada_failure or internet    |
| mada Visa       | 07            | mada_failure or vbv_failure |

#### Results for the Validation Authentication Service

No results are returned.

While Mastercard would normally return the directory server transaction ID, in this test case, it is not returned.

#### Action

Proceed with the authorization request, and contact your support representative to resolve the issue. There is no liability shift. If you requested payer authentication and authorization together, the authorization is processed automatically.

#### 2.8: Time Out

This test verifies how your system reacts when it times out while checking enrollment, causing an error on the transaction.

| Card Type                                      | Test Card              | Number                 |
|------------------------------------------------|------------------------|------------------------|
|                                                | 3-D Secure 2.1.0       | 3-D Secure 2.2.0       |
| American Express<br>Card Type = 003            | _                      | 34000<br>00 0000 2047  |
| Cartes Bancaires Mastercard<br>Card Type = 036 | 520000<br>00 0000 3076 | 520000<br>00 0000 4694 |
| Cartes Bancaires Visa<br>Card Type = 036       | 400000<br>00 0000 3071 | 400000<br>00 0000 4277 |
| Diners Club<br>Card Type = 005                 | _                      | 601100<br>00 0000 2869 |

| Card Type                            | Test Card               | Number                                                                                                    |
|--------------------------------------|-------------------------|----------------------------------------------------------------------------------------------------|
|                                      | 3-D Secure 2.1.0        | 3-D Secure 2.2.0                                                                                                    |
| Discover<br>Card Type = 004          | _                       | 601100<br>00 0000 2869                                                                                                    |
| EFTPOS Mastercard<br>Card Type = 002 | 520000<br>00 0000 5840  | _                                                                                                    |
| EFTPOS Visa<br>Card Type = 001       | 400000<br>00 0000 5076  | _                                                                                                    |
| Elo<br>Card Type = 054               | _                       | 650529<br>00 0000 2125                                                                                                    |
| ITMX Mastercard<br>Card Type = 002   | 557755<br>01 2100 0182  | 557755<br>01 2200 0140                                                                                                    |
| ITMX Visa<br>Card Type = 001         | 463208<br>21 0000 00187 | 463208<br>22 0000 0178                                                                                                    |
| JCB J/Secure<br>Card Type = 007      | _                       | 333800<br>00 0000 0577                                                                                                    |
| mada Mastercard<br>Card Type = 060   |                         | 520000 00 0000 8130  The merchant's country must be set to SA within the merchant profile, or the CountryCo deOverride field must be set to SA on the Lookup Request. The response will include the 3-D Secure operator ID, DS reference number, br and authentication, and the ACS reference number. |

| Card Type                     | Test Card                      | Number                                                                                                    |
|-------------------------------|--------------------------------|----------------------------------------------------------------------------------------------------|
|                               | 3-D Secure 2.1.0               | 3-D Secure 2.2.0                                                                                                    |
| mada Visa<br>Card Type = 060  |                                | 400000 00 0000 8200 The merchant's country must be set to SA within the merchant profile, or the CountryCo deOverride field must be set to SA on the Lookup Request. The response will include the 3-D Secure operator ID, DS reference number, br and authentication, and the ACS reference number. |
| Mastercard<br>Card Type = 002 | _                              | 520000<br>00 0000 2326                                                                                                    |
| China UnionPay<br>pe = 062    | Card Ty 620001<br>00 0090 0070 | 810001<br>00 0000 0928<br>621003<br>01 0451 7107                                                                                                    |
| Visa<br>Card Type = 001       | _                              | 400000<br>00 0000 2354                                                                                                    |

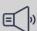

#### | mportant

The Meeza card can be tested in the same manner as Mastercard using the same test card numbers. The only difference is that the card type for Meeza is 067.

#### Results for the Check Enrollment Service

Reason code = 100

VERes enrolled = U

In the response, this error code and error description is returned:

directoryServerErrorCode: 402

directoryServerErrorDescription: Transaction Timed Out

#### E-Commerce Indicator (ECI) Values

This table lists the raw ECI value that would need to be passed within the authorization and its respective string value. Note that there is no raw ECI value returned for these scenarios. These values should be passed under this test condition when a transaction is submitted for payment authorization.

| Network         | ECI Raw Value | ECI String Value            |
|-----------------|---------------|-----------------------------|
| mada Mastercard | 00            | mada_failure or internet    |
| mada Visa       | 07            | mada_failure or vbv_failure |

## Results for the Validation Authentication Service

No results are returned.

#### Action

After 10-12 seconds, proceed with the authorization request. There is no liability shift.

#### 2.9: Step-Up Authentication Is Successful

This test verifies how your system reacts to a successful step-up (or challenge) authentication transaction.

| Card Type                                      | Test Card              | Number                 |
|------------------------------------------------|------------------------|------------------------|
|                                                | 3-D Secure 2.1.0       | 3-D Secure 2.2.0       |
| American Express<br>Card Type = 003            | <u> </u>               | 34000 0<br>0 0000 2534 |
| Cartes Bancaires Mastercard<br>Card Type = 036 | 520000<br>00 0000 3092 | 520000<br>00 0000 4074 |
| Cartes Bancaires Visa<br>Card Type = 036       | 400000<br>00 0000 3139 | 400000<br>00 0000 4855 |
| Diners Club<br>Card Type = 005                 | _                      | 601100<br>00 0000 2265 |
| Discover<br>Card Type = 004                    | _                      | 601100<br>00 0000 2265 |

| Card Type                            | Test Card              | Number                                                                                                    |
|--------------------------------------|------------------------|----------------------------------------------------------------------------------------------------|
|                                      | 3-D Secure 2.1.0       | 3-D Secure 2.2.0                                                                                                    |
| EFTPOS Mastercard<br>Card Type = 002 | 520000<br>00 0000 5311 | _                                                                                                    |
| EFTPOS Visa<br>Card Type = 001       | 400000<br>00 0000 5290 | _                                                                                                    |
| Elo<br>Card Type = 054               | _                      | 650529<br>00 0000 2190                                                                                                    |
| ITMX Mastercard<br>Card Type = 002   | 557755<br>01 2100 0026 | 557755<br>01 2200 0025                                                                                                    |
| ITMX Visa<br>Card Type = 001         | 463208<br>21 0000 0021 | 463208<br>22 0000 0020                                                                                                    |
| JCB J/Secure<br>Card Type = 007      | _                      | 333800<br>00 0000 0569                                                                                                    |
| mada Mastercard<br>Card Type = 060   |                        | 520000 00 0000 8160 The merchant's country must be set to SA within the merchant profile, or the CountryCo deOverride field must be set to SA on the Lookup Request. The response will include the 3-D Secure operator ID, DS reference number, br and authentication, and the ACS reference number. |

| Card Type                     | Test Card                      | Number                                                                                                    |
|-------------------------------|--------------------------------|----------------------------------------------------------------------------------------------------|
|                               | 3-D Secure 2.                  | 1.0 3-D Secure 2.2.0                                                                                                    |
| mada Visa<br>Card Type = 060  |                                | The merchant's country must be set to SA within the merchant profile, or the CountryCo deOverride field must be set to SA on the Lookup Request. The response will include the 3-D Secure operator ID, DS reference number, br and authentication, and the ACS reference number. |
| Mastercard<br>Card Type = 002 | _                              | 520000<br>00 0000 2151                                                                                                    |
| China UnionPay<br>pe = 062    | Card Ty 620001<br>99 9980 0019 | 810001<br>00 0000 0688<br>621003<br>25 7857 4424                                                                                                    |
| Visa<br>Card Type = 001       | _                              | 400000<br>00 0000 2503                                                                                                    |

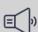

# Important |

The Meeza card can be tested in the same manner as Mastercard using the same test card numbers. The only difference is that the card type for Meeza is 067.

### Results for the Check Enrollment Service

Reason code = 475

The cardholder is enrolled in payer authentication. Authenticate before proceeding with authorization.

VERes enrolled = Y

PARes status = C

XID = <XID value>

# E-Commerce Indicator (ECI) Values

This table lists the expected ECI raw values and their respective string values from this transaction. These values indicate whether the payer was authenticated by the card network. These values should be passed under this test condition when a transaction is submitted for payment authorization.

| Network         | ECI Raw Value | ECI String Value |
|-----------------|---------------|------------------|
| mada Mastercard | 00            | spa or mada      |
| mada Visa       | 07            | vbv or mada      |

### Results for the Validation Authentication Service

Reason code = 100

ics\_pa\_validate service was successful.

PARes status = Y

XID = <XID value>

CAVV = <CAVV value>

# E-Commerce Indicator (ECI) Values

This table lists the expected raw ECI values and their respective string values from validating this transaction. These values indicate whether the payer was authenticated by the card network. These values should be passed under this test condition when a transaction is submitted for payment authorization.

| Network                     | ECI Raw Value | ECI String Value |
|-----------------------------|---------------|------------------|
| American Express            | 05            | aesk             |
| Cartes Bancaires Mastercard | 02            | spa              |
| Cartes Bancaires Visa       | 05            | vbv              |
| Diners Club                 | 05            | pb               |
| Discover                    | 05            | dipb             |
| EFTPOS Mastercard           | 05            |                  |
| EFTPOS Visa                 | 05            |                  |
| Elo                         | 05            | cs               |
| ITMX Mastercard             | 02            |                  |
| ITMX Visa                   | 05            | Iss              |
| JCB J/Secure                | 05            | js               |
| mada Mastercard             | 02            | spa or mada      |
| mada Visa                   | 05            | vbv or mada      |
| Mastercard                  | 02            | spa              |

| Network        | ECI Raw Value | ECI String Value |
|----------------|---------------|------------------|
| China UnionPay | 05            | up3ds            |
| Visa           | 05            | vbv              |

### Action

If you request Validate Authentication and authorization services separately, add the required payer authentication values to your authorization request. If you request the Validate Authentication and authorization services together, the process described above occurs automatically. The merchant should include the CAVV and ECI values in the authorization message.

# 2.10: Step-Up Authentication Is Unsuccessful

This test verifies that the step-up (challenge) authentication transaction fails whenever the cardholder challenge fails.

### **Card Numbers**

| Card Type                                      | Test Card              | Number                 |
|------------------------------------------------|------------------------|------------------------|
|                                                | 3-D Secure 2.1.0       | 3-D Secure 2.2.0       |
| American Express<br>Card Type = 003            | _                      | 34000<br>00 0000 2237  |
| Cartes Bancaires Mastercard<br>Card Type = 036 | 520000<br>00 0000 3100 | 520000<br>00 0000 4124 |
| Cartes Bancaires Visa<br>Card Type = 036       | 400000<br>00 0000 3097 | 400000<br>00 0000 4293 |
| Diners Club<br>Card Type = 005                 | _                      | 601100<br>00 0000 2695 |
| Discover<br>Card Type = 004                    | _                      | 601100<br>00 0000 2695 |
| EFTPOS Mastercard<br>Card Type = 002           | 520000<br>00 0000 5329 | _                      |
| EFTPOS Visa<br>Card Type = 001                 | 400000<br>00 0000 5217 | _                      |

| Card Type                          | Test Card               | Number                                                                                                    |
|------------------------------------|-------------------------|----------------------------------------------------------------------------------------------------|
|                                    | 3-D Secure 2.1.0        | 3-D Secure 2.2.0                                                                                                    |
| Elo<br>Card Type = 054             | _                       | 650529<br>00 0000 2208                                                                                                    |
| ITMX Mastercard<br>Card Type = 002 | 557755<br>01 2100 0034  | 557755<br>01 2200 0033                                                                                                    |
| ITMX Visa<br>Card Type = 001       | 463208<br>21 0000 00039 | 463208<br>22 0000 0038                                                                                                    |
| JCB J/Secure<br>Card Type = 007    | _                       | 333800<br>00 0000 0874                                                                                                    |
| mada Mastercard<br>Card Type = 060 |                         | The merchant's country must be set to SA within the merchant profile, or the CountryCo deOverride field must be set to SA on the Lookup Request. The response will include the 3-D Secure operator ID, DS reference number, br and authentication, and the ACS reference number. |

| Card Type                             | Test Card                      | Number                                                                                                    |
|---------------------------------------|--------------------------------|----------------------------------------------------------------------------------------------------|
|                                       | 3-D Secure 2.1.0               | 3-D Secure 2.2.0                                                                                                    |
| mada Visa Card Type = 060  Mastercard |                                | 400000 00 0000 8280  The merchant's country must be set to SA within the merchant profile, or the CountryCo deOverride field must be set to SA on the Lookup Request. The response will include the 3-D Secure operator ID, DS reference number, br and authentication, and the ACS reference number.  520000 |
| Mastercard<br>Card Type = 002         | _                              | 00 0000 2490                                                                                                    |
| China UnionPay<br>pe = 062            | Card Ty 620001<br>99 9970 0029 | 810001<br>00 0000 0803<br>621003<br>81 8186 8038                                                                                                    |
| Visa<br>Card Type = 001               | _                              | 400000<br>00 0000 2370                                                                                                    |

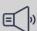

# Important

The Meeza card can be tested in the same manner as Mastercard using the same test card numbers. The only difference is that the card type for Meeza is 067.

# Results for the Check Enrollment Service

Reason code = 475The cardholder is enrolled in payer authentication. Please authenticate before proceeding with authorization.

VERes enrolled = Y

PARes status = C

PAReq = <PAReq value>

ACS URL = <URL value>

### E-Commerce Indicator (ECI) Values

This table lists the expected raw ECI values and their respective string values from this transaction. These values indicate whether the payer was authenticated by the card network. These values should be passed under this test condition when a transaction is submitted for payment authorization.

| Network         | ECI Raw Value | ECI String Value            |
|-----------------|---------------|-----------------------------|
| mada Mastercard | 00            | mada_failure or internet    |
| mada Visa       | 07            | mada_failure or vbv_failure |

### Results for the Validation Authentication Service

Reason code = 476

- · User failed authentication.
- · Payer cannot be authenticated.

PARes status = N

XID = <XID value> (American Express only)

### E-Commerce Indicator (ECI) Values

This table lists the expected raw ECI values and their respective string values from this transaction. These values indicate whether the payer was validated by the card network. These values should be passed under this test condition when a transaction is submitted for payment authorization.

| Network                     | ECI Raw Value | ECI String Value            |
|-----------------------------|---------------|-----------------------------|
| American Express            | 07            | internet                    |
| Cartes Bancaires Mastercard | 00            | internet                    |
| Cartes Bancaires Visa       | 07            | internet or vbv_failure     |
| Diners Club                 | 07            | internet                    |
| Discover                    | 07            | internet                    |
| EFTPOS Mastercard           | 07            |                             |
| EFTPOS Visa                 | 07            |                             |
| Elo                         | 07            | internet                    |
| ITMX Mastercard             | 07            |                             |
| ITMX Visa                   | 07            | lss_failure                 |
| JCB J/Secure                | 07            | internet                    |
| mada Mastercard             | 00            | mada_failure or internet    |
| mada Visa                   | 07            | mada_failure or vbv_failure |
| Mastercard                  | 00            | internet                    |

| Network        | ECI Raw Value | ECI String Value        |
|----------------|---------------|-------------------------|
| China UnionPay | 07            | up3ds_failure           |
| Visa           | 07            | internet or vbv_failure |

### Action

You are not permitted to submit this transaction for authorization. Instead, ask the customer for another form of payment.

# 2.11: Step-Up Authentication Is Unavailable

This test verifies that the correct response is returned when step-up authentication is unavailable.

### **Card Numbers**

| Card Type                                      | Test Card              | Number                 |
|------------------------------------------------|------------------------|------------------------|
|                                                | 3-D Secure 2.1.0       | 3-D Secure 2.2.0       |
| American Express<br>Card Type = 003            | 34000<br>00 0000 1114  | 34000<br>00 0000 2484  |
| Cartes Bancaires Mastercard<br>Card Type = 036 | 520000<br>00 0000 3118 | 520000<br>00 0000 4124 |
| Cartes Bancaires Visa<br>Card Type = 036       | 400000<br>00 0000 3105 | 400000<br>00 0000 4640 |
| Diners Club<br>Card Type = 005                 | 601100<br>00 0000 1119 | _                      |
| Discover<br>Card Type = 004                    | 601100<br>00 0000 1119 | _                      |
| EFTPOS Mastercard<br>Card Type = 002           | 520000<br>00 0000 5337 | _                      |
| EFTPOS Visa<br>Card Type = 001                 | 400000<br>00 0000 5225 | _                      |
| Elo<br>Card Type = 054                         | 650529<br>00 0000 1283 | _                      |

| Card Type                          | Test Card               | Number                                                                                                    |
|------------------------------------|-------------------------|----------------------------------------------------------------------------------------------------|
|                                    | 3-D Secure 2.1.0        | 3-D Secure 2.2.0                                                                                                    |
| ITMX Mastercard<br>Card Type = 002 | 557755<br>01 2100 0042  | 557755<br>01 2200 0041                                                                                                    |
| ITMX Visa<br>Card Type = 001       | 463208<br>21 0000 00047 | 463208<br>22 0000 0046                                                                                                    |
| JCB J/Secure<br>Card Type = 007    | 333700<br>00 0020 0079  | 333800<br>00 0000 0981                                                                                                    |
| mada Mastercard<br>Card Type = 060 |                         | 520000 00 0000 8190 The merchant's country must be set to SA within the merchant profile, or the CountryCo deOverride field must be set to SA on the Lookup Request. The response will include the 3-D Secure operator ID, DS reference number, br and authentication, and the ACS reference number.  |
| mada Visa<br>Card Type = 060       |                         | 400000 00 0000 8310  The merchant's country must be set to SA within the merchant profile, or the CountryCo deOverride field must be set to SA on the Lookup Request. The response will include the 3-D Secure operator ID, DS reference number, br and authentication, and the ACS reference number. |

| Card Type       |         | Test Card        | Number           |
|-----------------|---------|------------------|------------------|
|                 |         | 3-D Secure 2.1.0 | 3-D Secure 2.2.0 |
| Mastercard      |         | 520000           | 520000           |
| Card Type = 002 |         | 00 0000 1112     | 00 0000 2664     |
| China UnionPay  | Card Ty | 620001           | 810001           |
| pe = 062        |         | 99 9960 0039     | 00 0000 0159     |
| Visa            |         | 400000           | 400000           |
| Card Type = 001 |         | 00 0000 1117     | 00 0000 2420     |

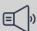

### **■** Important

The Meeza card can be tested in the same manner as Mastercard using the same test card numbers. The only difference is that the card type for Meeza is 067.

### Results for the Check Enrollment Service

Reason code = 475

The cardholder is enrolled in payer authentication. Authenticate before proceeding with authorization.

VERes enrolled = Y

PARes Status = C

# E-Commerce Indicator (ECI) Values

This table lists the expected ECI raw values and their respective string values from this transaction. These values indicate whether the payer was authenticated by the card network. These values should be passed under this test condition when a transaction is submitted for payment authorization.

| Network         | ECI Raw Value | ECI String Value                |
|-----------------|---------------|---------------------------------|
| mada Mastercard | 00            | mada_failure or internet        |
| mada Visa       | 07            | mada_failure or vbv_failur<br>e |

# Results for the Validation Authentication Service

Reason code = 100 ics\_pa\_validate service was successful.

PARes status = U

XID = <XID value>

# E-Commerce Indicator (ECI) Values

This table lists the expected ECI raw values and their respective string values from this transaction. These values indicate whether the payer was authenticated by the card network. These values should be passed under this test condition when a transaction is submitted for payment authorization.

| Network                     | ECI Raw Value | ECI String Value                |
|-----------------------------|---------------|---------------------------------|
| American Express            | 07            | internet                        |
| Cartes Bancaires Mastercard | 00            | internet                        |
| Cartes Bancaires Visa       | 07            | internet or vbv_failure         |
| Diners Club                 | 07            | internet                        |
| Discover                    | 07            | internet                        |
| EFTPOS Mastercard           | 07            |                                 |
| EFTPOS Visa                 | 07            |                                 |
| Elo                         | 07            | internet                        |
| ITMX Mastercard             | 07            |                                 |
| ITMX Visa                   | 07            | lss_failure                     |
| JCB J/Secure                | 07            | internet                        |
| mada Mastercard             | 00            | mada_failure or internet        |
| mada Visa                   | 07            | mada_failure or vbv_failur<br>e |
| Mastercard                  | 00            | internet                        |
| China UnionPay              | 07            | up3ds_failure                   |
| Visa                        | 07            | internet or vbv_failure         |

### Action

The merchant can retry authentication or process without the liability shift.

# 2.12: Error During Authentication

This test checks how your system reacts when authentication request errors occurs during processing.

# Card Numbers

| Card Type                                      | Test Card               | Number                 |
|------------------------------------------------|-------------------------|------------------------|
|                                                | 3-D Secure 2.1.0        | 3-D Secure 2.2.0       |
| American Express<br>Card Type = 003            | _                       | 34000<br>00 0000 2351  |
| Cartes Bancaires Mastercard<br>Card Type = 036 | 520000<br>00 0000 3126  | 520000<br>00 0000 4611 |
| Cartes Bancaires Visa<br>Card Type = 036       | 400000<br>00 0000 3113  | 400000<br>00 0000 4913 |
| Diners Club<br>Card Type = 005                 | _                       | 601100<br>00 0000 2570 |
| Discover<br>Card Type = 004                    | _                       | 601100<br>00 0000 2570 |
| EFTPOS Mastercard<br>Card Type = 002           | 520000<br>00 0000 5352  | _                      |
| EFTPOS Visa<br>Card Type = 001                 | 400000<br>00 0000 5241  | _                      |
| Elo<br>Card Type = 054                         | _                       | 650529<br>00 0000 2265 |
| ITMX Mastercard<br>Card Type = 002             | 557755<br>01 2100 0067  | 557755<br>01 2200 0066 |
| ITMX Visa<br>Card Type = 001                   | 463208<br>21 0000 00062 | 463208<br>22 0000 0061 |
| JCB J/Secure<br>Card Type = 007                | _                       | 333800<br>00 0000 0676 |

| Card Type                          | Test Card                      | Number                                                                                                    |
|------------------------------------|--------------------------------|----------------------------------------------------------------------------------------------------|
|                                    | 3-D Secure 2.1.0               | 3-D Secure 2.2.0                                                                                                    |
| mada Mastercard<br>Card Type = 060 |                                | 520000 00 0000 8200 The merchant's country must be set to SA within the merchant profile, or the CountryCo deOverride field must be set to SA on the Lookup Request. The response will include the 3-D Secure operator ID, DS reference number, br and authentication, and the ACS refe                              |
| mada Visa<br>Card Type = 060       |                                | rence number.  400000 00 0000 8340  The merchant's country must be set to SA within the merchant profile, or the CountryCo deOverride field must be set to SA on the Lookup Request. The response will include the 3-D Secure operator ID, DS reference number, br and authentication, and the ACS reference number. |
| Mastercard<br>Card Type = 002      | _                              | 520000<br>00 0000 2656                                                                                                    |
| China UnionPay<br>pe = 062         | Card Ty 620001<br>99 9940 0059 | 810001<br>00 0000 0159<br>621003<br>32 7122 3145                                                                                                    |

| Card Type               | Test Card        | Number                 |
|-------------------------|------------------|------------------------|
|                         | 3-D Secure 2.1.0 | 3-D Secure 2.2.0       |
| Visa<br>Card Type = 001 | _                | 400000<br>00 0000 2644 |

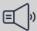

# ) Important

The Meeza card can be tested in the same manner as Mastercard using the same test card numbers. The only difference is that the card type for Meeza is 067.

### Results for the Check Enrollment Service

Reason code = 475The cardholder is enrolled in payer authentication. Please authenticate before proceeding with authorization.

VERes enrolled = Y

PARes status = C

PAReq = <PAReq value>

### E-Commerce Indicator (ECI) Values

This table lists the expected ECI raw values and their respective string values from this transaction. These values indicate whether the payer was authenticated by the card network. These values should be passed under this test condition when a transaction is submitted for cardholder authentication.

| Network         | ECI Raw Value | ECI String Value                |
|-----------------|---------------|---------------------------------|
| mada Mastercard | 00            | mada_failure or internet        |
| mada Visa       | 07            | mada_failure or vbv_failur<br>e |

# Results for the Validation Authentication Service

Reason code = 476

- User failed authentication.
- Payer cannot be authenticated.

PARes status = U

XID = <XID value> (American Express only)

### E-Commerce Indicator (ECI) Values

This table lists the expected ECI raw values and their respective string values from this transaction. These values indicate whether the payer was validated by the card network. These values should be passed under this test condition when a transaction is submitted for payment authorization.

| Network                     | ECI Raw Value | ECI String Value                |
|-----------------------------|---------------|---------------------------------|
| American Express            | 07            | internet                        |
| Cartes Bancaires Mastercard | 00            | internet                        |
| Cartes Bancaires Visa       | 07            | internet or vbv_failure         |
| Diners Club                 | 07            | internet                        |
| Discover                    | 07            | internet                        |
| EFTPOS Mastercard           | 07            |                                 |
| EFTPOS Visa                 | 07            |                                 |
| Elo                         | 07            | internet                        |
| ITMX Mastercard             | 07            |                                 |
| ITMX Visa                   | 07            | lss_failure                     |
| JCB J/Secure                | 07            | internet                        |
| mada Mastercard             | 00            | mada_failure or internet        |
| mada Visa                   | 07            | mada_failure or vbv_failur<br>e |
| Mastercard                  | 00            | internet                        |
| China UnionPay              | 07            | up3ds_failure                   |
| Visa                        | 07            | internet or vbv_failure         |

### Action

You can retain liability and submit this transaction for authorization as an unauthenticated transaction, or you can ask the customer for another form of payment.

# 2.13: Authentication Is Bypassed

This test verifies how your system reacts when the challenge requested by the issuer is bypassed for the transaction.

### **Card Numbers**

| Card Type                           | Test Card        | Number                |
|-------------------------------------|------------------|-----------------------|
|                                     | 3-D Secure 2.1.0 | 3-D Secure 2.2.0      |
| American Express<br>Card Type = 003 | _                | 34000<br>00 0000 2948 |

| Card Type                                      | Test Card              | Number                 |
|------------------------------------------------|------------------------|------------------------|
|                                                | 3-D Secure 2.1.0       | 3-D Secure 2.2.0       |
| Cartes Bancaires Mastercard<br>Card Type = 036 | 520000<br>00 0000 3084 | 520000<br>00 0000 4991 |
| Cartes Bancaires Visa<br>Card Type = 036       | 400000<br>00 0000 3089 | 400000<br>00 0000 4400 |
| Diners Club<br>Card Type = 005                 | _                      | 601100<br>00 0000 2976 |
| Discover<br>Card Type = 004                    | _                      | 601100<br>00 0000 2976 |
| EFTPOS Mastercard<br>Card Type = 002           | 520000<br>00 0000 5980 | _                      |
| EFTPOS Visa<br>Card Type = 001                 | 400000<br>00 0000 5084 | _                      |
| Elo<br>Card Type = 054                         | _                      | 650529<br>00 0000 2166 |
| ITMX Mastercard<br>Card Type = 002             | 557755<br>01 2100 0190 | 557755<br>01 2200 0157 |
| ITMX Visa<br>Card Type = 001                   | 463208<br>21 0000 0211 | 463208<br>22 0000 0186 |
| JCB J/Secure<br>Card Type = 007                | _                      | 333800<br>00 0000 0122 |

| Card Type                          | Test Card                      | Number                                                                                                    |
|------------------------------------|--------------------------------|----------------------------------------------------------------------------------------------------|
|                                    | 3-D Secure 2.1.0               | 3-D Secure 2.2.0                                                                                                    |
| mada Mastercard<br>Card Type = 060 |                                | 520000 00 0000 8150 The merchant's country must be set to SA within the merchant profile, or the CountryCo deOverride field must be set to SA on the Lookup Request. The response will include the 3-D Secure operator ID, DS reference number, br and authentication, and the ACS reference number. |
| mada Visa<br>Card Type = 060       |                                | 40000 00 0000 8260  The merchant's country must be set to SA within the merchant profile, or the CountryCo deOverride field must be set to SA on the Lookup Request. The response will include the 3-D Secure operator ID, DS reference number, br and authentication, and the ACS reference number. |
| Mastercard<br>Card Type = 002      | _                              | 520000<br>00 0000 2508                                                                                                    |
| China UnionPay<br>pe = 062         | Card Ty 620001<br>00 0080 0080 | 810001<br>00 0000 0985<br>621003<br>26 0765 7604                                                                                                    |

| Card Type               | Test Card        | Number                 |
|-------------------------|------------------|------------------------|
|                         | 3-D Secure 2.1.0 | 3-D Secure 2.2.0       |
| Visa<br>Card Type = 001 | <del>_</del>     | 400000<br>00 0000 2560 |

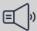

### Important

The Meeza card is supported in payer authentication and can be tested in the same manner as Mastercard using the same test card numbers. The only difference is that the card type for Meeza is 067.

### Results for the Check Enrollment Service

Reason code = 100

ics\_pa\_enroll service was successful.

VERes enrolled = B

XID = <XID value>

### E-Commerce Indicator (ECI) Values

This table lists the ECI raw value that would need to be passed within the authorization and its respective string value. Note that there is no raw ECI returned for these scenarios. These values should be passed under this test condition when a transaction is submitted for payment authorization.

| Network                     | ECI Raw Value | ECI String Value         |
|-----------------------------|---------------|--------------------------|
| American Express            | 07            | internet                 |
| Cartes Bancaires Mastercard | 00            | internet                 |
| Cartes Bancaires Visa       | 07            | internet                 |
| Diners Club                 | 07            | internet                 |
| Discover                    | 07            | internet                 |
| EFTPOS Mastercard           | 00            |                          |
| EFTPOS Visa                 | 07            |                          |
| Elo                         | 07            | internet                 |
| ITMX Mastercard             | 00            |                          |
| ITMX Visa                   | 07            | lss_failure              |
| JCB J/Secure                | 07            | internet                 |
| mada Mastercard             | 00            | internet or mada_failure |
| mada Visa                   | 07            | internet or mada_failure |

| Network        | ECI Raw Value | ECI String Value |
|----------------|---------------|------------------|
| Mastercard     | 00            | internet         |
| China UnionPay | 07            | up3ds_failure    |
| Visa           | 07            | internet         |

### Results for the Validation Authentication Service

No results are returned.

### Action

Submit your authorization request. There is no liability shift.

### 2.14: Require Method URL

This test ensures that the merchant is allowing sufficient time (10 seconds) for the issuer to complete device data collection.

### **Card Numbers**

The Method URL process runs before the authentication request to ensure device data is collected properly. The enrollment check of the card account should not start until after the device data collection (DDC) response is received. This test verifies that there is enough time to collect the BIN of the issuer and to transmit it. This test attempts to collect the nine-digit BIN of the card number and verifies that the delay between the DDC request and the response is at least 7 seconds long. The test fails when fewer than nine digits of the BIN are collected or when the delay between the DDC request and response is too short in duration.

Do not run this test when your system does not collect device data. When device data is not collected, an older version of the EMV3-D Secure protocol is automatically used, and the transaction is automatically assessed as a higher risk.

| Card Type               | Test Card Number       |  |
|-------------------------|------------------------|--|
| Visa<br>Card Type = 001 | 400010<br>00 0000 0000 |  |

### Results for the Check Enrollment Service

VERes enrolled = Y PARes status = Y CAVV = <CAVV value> ECI value = 07

# E-Commerce Indicator (ECI) Values

The following table lists the expected ECI or Collection Indicator values for each network.

| Network | ECI Raw Value |
|---------|---------------|
| Visa    | 07            |

### Action

If your device data collection method implements correctly and EMV 3-D Secure processing occurs, the test transaction produces a Frictionless Success result. A failure is indicated when PARes status = C. With the failure, a warning message opens to explain the cause of the test failure.

# Additional Test Cases

These test cases cover payer authentication scenarios that can occur outside of typical testing. These special use cases might require including additional API fields to accommodate different data that is necessary for that test.

# 1a: First Recurring Transaction: Fixed Amount

The merchant initiates a 3RI recurring transaction of a fixed amount for a specified number of transactions or with no set number of transactions such as occurs with subscription purchases. For more information, see *Requester Initiated Payments*.

| Card Type       | Test Card Number |
|-----------------|------------------|
| Mastercard      | 520000           |
| Card Type = 002 | 00 0000 2805     |

### Required Fields for Check Enrollment

Message category = 01

Device channel = APP (01), BROWSER (02)

Three RI Indicator = 01

Challenge code = 03

Authentication code = 02

Purchase date = <yyyyMMDDHHMMSS>

Recurring frequency = <1 to 31>

Recurring end = <yyyyMMDD>

### Results for the Check Enrollment Service

Reason code = 475

VERes enrolled = Y

PARes status = C

CAVV = (No value provided)

ECI = 00

### Results for the Validation Authentication Service

Reason code = 100 ics\_pa\_validate service was successful.

PARes status = Y

CAVV = <CAVV>

ECI = 07

### Card Network and Version Specifications

Visa Secure 2.1 does not support this use case. Visa Secure 2.2 test cards are in development.

For Mastercard Identity Check 2.1, 3RI is not supported for Payer Authentication. Only the initial transaction is supported for recurring payments.

If you attempt to run a Device Channel of 3RI within Mastercard Identity Check 2.1, you receive a transStatusReason=21 (3RI Transaction not supported) reason and a transaction status of **U** rather than **Y**.

In EMV 3-D Secure 2.2, Mastercard allocated a new ECI value, ECI 07, for 3RI transactions. It is present on a Mastercard response message for this particular 3RI scenario. For EMV 3-D Secure 2.1, Mastercard will continue to use ECI 02.

### 2a: Card Authentication Failed

This scenario tests how your system reacts to various Trans Status Reasons (failed, suspected fraud, and similar instances). When **PAResStatus** = N, the **CardholderInfo** field can be returned by the card issuer. When this cardholder information is returned, you must display this information within your checkout experience.

| Card Type       | Test Card Number |
|-----------------|------------------|
| Visa            | 400000           |
| Card Type = 001 | 00 0000 2040     |

### Results for the Check Enrollment Service

Reason code = 100

VERes enrolled = Y

PARes status = N

CAVV = (No value provided)

Cardholder Info = <cardholder information>

ECI = 07

Reason code = 01

# 2b: Suspected Fraud

This test case scenario checks for suspected fraud.

| Card Type       | Test Card Number |
|-----------------|------------------|
| Visa            | 400000           |
| Card Type = 001 | 00 0000 2149     |

### Results for the Check Enrollment Service

Reason code = 100

VERes enrolled = Y

PARes status = U

CAVV = (No value provided)

ECI = 07

Reason code = 11

### 2c: Cardholder Not Enrolled in Service

This test case scenario verifies whether the cardholder is enrolled in the service.

| Card Type       | Test Card Number |
|-----------------|------------------|
| Visa            | 400000           |
| Card Type = 001 | 00 0000 2164     |

### Results for the Check Enrollment Service

Reason code = 476

VERes enrolled = Y

PARes status = R

CAVV = (No value provided)

ECI = 07

Reason code = 13

### 2d: Transaction Timed Out at the ACS

This test case scenario verifies whether a transaction will time out at the Access Control Server (ACS). This test case is valid for both payer authentication and non-payer authentication transactions.

| Card Type       | Test Card Number |
|-----------------|------------------|
| Visa            | 40000            |
| Card Type = 001 | 00 0000 2172     |

# Results for the Check Enrollment Service

Reason code = 100

VERes enrolled = Y

PARes status = U

CAVV = (No value provided)

ECI = 07

Reason code = 14

### 2e: Non-Payment Transaction Not Supported

This test case scenario checks whether a non-payment transaction can occur. This test case is valid for both payer authentication and non-payer authentication transactions.

| Card Type       | Test Card Number |
|-----------------|------------------|
| Visa            | 400000           |
| Card Type = 001 | 00 0000 2230     |

### Results for the Check Enrollment Service

Reason code = 100

VERes enrolled = Y

PARes status = U

CAVV = (No value provided)

ECI = 07

Reason code = 20

# 2f: 3RI Transaction Not Supported

This test case scenario verifies whether the merchant can initiate a recurring 3RI transaction, such as with subscriptions.

| Card Type       | Test Card Number |
|-----------------|------------------|
| Visa            | 400000           |
| Card Type = 001 | 00 0000 2248     |

### Required Fields for Check Enrollment

Message category = 02

Device channel = 3RI (03)

Three RI Indicator = 01

# Results for the Check Enrollment Service

Reason code = 100

VERes enrolled = Y

PARes status = U

CAVV = (No value provided)

ECI = 07

Reason code = 21

# 3a: TRA Exemption—Low Value: Mastercard EMV 3-D Secure 2.1 and 2.2

You have performed a proprietary risk assessment based on fraud thresholds established with the network. You are requesting an exemption from transaction risk analysis (TRA)

because the Mastercard transaction is low risk or low value. Be sure to use the correct test card number for your version of EMV 3-D Secure. The PARes Status will differ between the EMV 3-D Secureversions.

| Card Type       | Test Card Number        |  |
|-----------------|-------------------------|--|
| Mastercard      | (version 2.1.0) 5200 00 |  |
| Card Type = 002 | 00 0000 1161            |  |
|                 | (version 2.2.0) 5200 00 |  |
|                 | 00 0000 2052            |  |

# Required Fields for Check Enrollment

Challenge code = 05

# Results for the Check Enrollment Service

Reason code = 100

Version 2.1.0

VERes enrolled = Y

PARes status = N

CAVV = <CAVV value>

ECI = 06

Reason code = 81

For Mastercard Identity Check, the Challenge Indicator should be passed as 05.

Version 2.2.0

VERes enrolled = Y

PARes status = I

CAVV = <CAVV value>

ECI = 06

### Action

Proceed to authorization.

You can also request the transaction risk analysis exemption directly during authorization if the region and your agreements with your acquirer and the networks support it.

### 3b: TRA-Low Value: Visa

The merchant has performed a proprietary risk assessment based on fraud thresholds established with the network. You are requesting an exemption for a low risk or low value Visa transaction.

| Card Type       | Test Card Number |
|-----------------|------------------|
| Visa            | 400000           |
| Card Type = 001 | 00 0000 2024     |

# Required Fields for Check Enrollment

Challenge code = 05 (no challenge requested)

### Results for the Check Enrollment Service

Reason code = 100 VERes enrolled = Y PARes status = I CAVV = <CAVV value> ECI = 07

### Action

Proceed to authorization.

You can also request the transaction risk analysis exemption directly during authorization if the region and your agreements with your acquirer and the networks support it.

### 3c: TRA-Low Value: Discover

The merchant has performed a proprietary risk assessment based on fraud thresholds established with the network. You are requesting an exemption for a low risk or low value Discover transaction.

| Card Type       | Test Card Number |
|-----------------|------------------|
| Discover        | 601100           |
| Card Type = 004 | 00 0000 1002     |

# Required Fields for Check Enrollment

Challenge code = 04 (challenge requested)

# Results for the Check Enrollment Service

Reason code = 100 VERes enrolled = Y PARes status = Y CAVV = < CAVV value> ECI = 05

### Action

Proceed to authorization.

You can also request the transaction risk analysis exemption directly during authorization if the region and your agreements with your acquirer and the networks support it.

### 3d: Acquirer TRA: Cartes Bancaires

The merchant has performed a proprietary risk assessment based on fraud thresholds established with the network. You are requesting an exemption for a low risk or low value Cartes Bancaires transaction.

| Card Type                                     | Test Card Number       |  |
|-----------------------------------------------|------------------------|--|
| Cartes Bancaires Visa<br>Card Type = 036      | 400000<br>00 0000 3006 |  |
| Cartes Bancaires Mastercard<br>Card Type =036 | 520000<br>00 0000 3001 |  |

# Required Fields for Check Enrollment

Challenge code = 05 (no challenge requested)

### Results for the Check Enrollment Service

Reason code = 100

VERes enrolled = Y

PARes status = Y

CAVV = <CAVV value> (The CAVV value is not returned during testing but can be returned in production based on issuer rules surrounding co-branding with Visa or Mastercard BINs.)

ECI = (no value provided)

### Action

Proceed to authorization.

You can also request the transaction risk analysis exemption directly during authorization if the region and your agreements with your acquirer and the networks support it.

### 4a: Trusted Beneficiary Prompt for Trustlist

You have a successful traditional step-up (challenge) authentication transaction with a prompt for the Trustlist and an accepted exemption result.

| Card Type       | Test Card Number |
|-----------------|------------------|
| Visa            | 400000           |
| Card Type = 001 | 00 0000 2008     |
| Mastercard      | 520000           |
| Card Type = 002 | 00 0000 2003     |

### Required Fields for Check Enrollment

Challenge code = 09 (challenge requested)

### Results for the Check Enrollment Service

With the Cardinal Cruise API, the response will also include a StepUpUrl.

VERes enrolled = Y

PARes status = C

CAVV = (No value provided)

### Results for the Authenticate Response

PARes status = Y

CAVV = <CAVV value>

ECI =

- Visa = 05
- Mastercard = 02

WhiteListStatus = <WhiteListStatus value>
WhiteListStatusSource = <WhiteListStatusSource value>

### Action

You should append the CAVV and ECI values to the authorization message.

# 4b: Utilize Trusted Beneficiary Exemption

There is a successful frictionless authentication transaction with a pre-whitelisted indication and an accepted exemption result.

| Card Type       | Test Card Number |
|-----------------|------------------|
| Visa            | 400000           |
| Card Type = 001 | 00 0000 2016     |
| Mastercard      | 520000           |
| Card Type = 002 | 00 0000 2011     |

# Required Fields for Check Enrollment

Challenge code = 08 (No challenge requested)

# Results for the Check Enrollment Service

Reason code = 100

PARes status = Y

CAVV = <CAVV value>

ECI =

- Visa = 05
- Mastercard = 02

WhiteListStatus = <WhiteListStatus value>
WhiteListStatusSource = <WhiteListStatusSource value>

ThreeDSVersion = <ThreeDSVersion value>

### Action

Append the CAVV and ECI values to the authorization message.

### 5a: Visa Data Only

This request is for Visa Data Only authentication. This is a frictionless authentication since it is for informational purposes. Using Payer Authentication to share additional data with issuers prior to authorization, 3–D Secure Data Only provides a frictionless experience when using EMV 3–D Secure.

| Card Type     |      | Test Card Number |              |  |
|---------------|------|------------------|--------------|--|
|               | Visa | Ca               | 400000       |  |
| rd Type = 001 |      | C                | 00 0000 2024 |  |

# Required Fields for Check Enrollment

ChallengeIndicator = 06

### Results for the Check Enrollment Service

PAResStatus = I CAVV = <CAVV value> ECI = 07

Reason code = 100

### Action

Append the ECI and Directory Server transaction ID values to the authorization message.

# 5b: Identity Check Insights (ScoreRequest = Y)

This request is for Mastercard Data Only authentication.

| Card Type       | Test Card Number |
|-----------------|------------------|
| Mastercard      | 520000           |
| Card Type = 002 | 00 0000 1005     |

# Required Fields for Check Enrollment

Message Category = 80
Optional Fields for Check Enrollment
Score Request = Y
Merchant Reason Code = A

### Results for the Check Enrollment Service

Reason code = 100 PAResStatus = U

CAVV = <CAVV value>

ECI = 04

StatusReason = 80

ThreeDSVersion = <ThreeDSVersion value>

Optional Results for the Check Enrollment Service (if ScoreRequest = Y)

IDCI\_Score = 9

IDCI\_Decisions = not low risk

IDCI\_ReasonCode1 = A

IDCI\_ReasonCode2 = GG

### Results for the Authentication Result

Reason code = 100

### Action

Append the ECI and Directory Server transaction ID values to the authorization message.

# **HTTP Status Codes**

These HTTP status codes can appear during payer authentication.

**201: AUTHENTICATION\_FAILED** Encountered a payer authentication

problem. Payer could not be authenticated.

**201:** Encountered a payer authentication

**CONSUMER\_AUTHENTICATION\_REQUIRED** problem. Payer could not be authenticated.

**400**: Encountered a payer authentication

**CONSUMER\_AUTHENTICATION\_FAILED** problem. Payer could not be authenticated.

**400: INVALID\_DATA**Declined: One or more fields in the request

contain invalid data.

**400:** Declined: There is a problem with your

**INVALID\_MERCHANT\_CONFIGURATION** merchant configuration.

**400: MISSING\_FIELD**Declined: The request is missing one or

more fields.

**502: SYSTEM\_ERROR** Error: General system failure. A system

error occurred.

**502: SYSTEM\_TIMEOUT** Error: The request was received but a

server timeout occurred. This error does not include timeouts between the client

and the server.

**502: SYSTEM\_TIMEOUT** 

Error: The request was received, but a service did not finish running in time.

# Website Modification Reference

This section describes how to modify your website to integrate Payer Authentication services into your checkout process. It also provides links to payment card company websites where you can download the appropriate logos.

# Website Modification Checklist

### Modify web page buttons:

- Order submission button: Disable the final "buy" button until the customer completes all payment and authentication requirements.
- Browser back button: Plan for unexpected customer behavior. Check throughout the authentication process so you do not authenticate transactions twice. Avoid confusing messages, such as warnings about expired pages.

### Add appropriate logos:

 Download the appropriate logos of the cards that you support. Place these logos next to the card information entry fields on your checkout pages. For more information about obtaining logos and using them, see EMV 3-D Secure Service Logos on page 212.

### Add informational message:

Add a message next to the final "buy" button and the card logo to inform your
customers that they might be prompted to provide their authentication password. For
examples of messages you can use, see *Informational Message Examples* on page 213.

# EMV 3-D Secure Service Logos

This table contains links to payment card company websites from which you can download logos and information about how to incorporate them into your online checkout process.

3-D Secure Service Logos Download Location

| EMV 3-D Secure Service                | Download Location                                                                                                    |
|---------------------------------------|----------------------------------------------------------------------------------------------------|
| Visa Secure                           | https://usa.visa.com/run-your-business/s mall-business-tools/payment-technology/ visa-secure.html  bsite contains information about Visa Secure and links to logos for download. The page also contains links to a best practice guide for implementing Visa Secure and a link to a Merchant Toolkit.                                                 |
| Mastercard Identity Check and Maestro | https://brand.mastercard.com/brandce nter.html This website contains infor mation about Identity Check, links to logos for download, and information about integr ating the Identity Check information into yo ur website checkout page. For information about Maestro logos, go to: http://www. mastercardbrandcenter.com/us/howtouse /bms_mae.shtml |
| American Express SafeKey              | https://network.americanexpress.com/uk<br>/en/safekey/ This website contains<br>information about SafeKey and links to logo<br>s for download.                                                                                                    |
| JCB J/Secure                          | http://partner.jcbcard.com/security/jsecure/logo.html This website contains information about J/Secure and links to logos for download.                                                                                                    |
| Diners Club ProtectBuy                | https://www.dinersclubus.com/home/cus<br>tomer-service Contact Diners<br>Club customer service for assistance.                                                                                                    |
| Discover ProtectBuy                   | https://www.discovernetwork.com/en-us/business-resources/free-signage-logos This website contains information about Discover ProtectBuy and links to logos for download.                                                                                                    |

| EMV 3-D Secure Service | Download Location                                        |
|------------------------|----------------------------------------------------------|
| Elo Compra Segura      | Contact Elo customer support to obtain log os.           |
| China UnionPay         | Contact China UnionPay customer support to obtain logos. |

# Informational Message Examples

Add a brief message next to the final buy button on your checkout page to inform customers that they might be prompted for their authentication password or to enroll in the authentication program for their card.

These examples might be used, but consult your specific card authentication program to make sure you conform to their messaging requirements.

### Example

To help prevent unauthorized use of <card\_type> cards online, <your\_business\_name> participates in <card\_authentication\_program>. When you submit your order, you might receive a <card\_authentication\_program> message from your <card\_type> card issuer. If your card or issuer does not participate in the program, you are returned to our secure checkout to complete your order. Please wait while the transaction is processed. Do not click the **Back** button or close the browser window.

#### Example

Your card might be eligible Visa Secure, Mastercard, Maestro, American Express SafeKey, JCB J/Secure, Diners Club ProtectBuy, or Discover ProtectBuy programs. After you submit your order, your card issuer might prompt you to authenticate yourself. This authentication can be done through a one-time pass code sent to your phone or email, by biometrics, or some other form of authentication.

# Upgrading Your Payer Authentication Implementation

This section describes how the benefits from upgrading to EMV 3-D Secure 2.x for merchants currently using Payer Authentication services.

# **Benefits**

EMV 3-D Secure 2.x provides these benefits:

- Transactions that are more secure by providing additional data about the customer.
- Backward compatibility. Additional data is automatically sent to issuers as they upgrade to EMV 3-D Secure 2.x.
- Improved user-friendly shopping experience for customers, including frictionless authentication and shorter transaction times.
- · Can result in higher authorization rates.
- Easier to upgrade to EMV 3-D Secure 2.2. Version 2.2 includes support for exemptions for PSD2. These exemptions that might allow frictionless authentication, include acquirer/issuer transactional risk assessment; white listing; low value, one leg out, and merchant-initiated transactions. These exemptions will be defined as they become available.

# PSD2 Impact

If PSD2 affects you, you must upgrade to EMV 3-D Secure 2.x. PSD2 requires additional security measures outlined in the Regulatory Technical Standards (RTS) that will apply in the future. PSD2 requires stronger identity checks for online payments, particularly for high-value transactions.

PSD2 means changes for all companies in Europe that deal with payments. Some of the implications for merchants include:

- Requiring two-factor authentication for all electronic payments although there are exemptions to allow a frictionless flow.
- Requiring EMV 3-D Secure e-commerce merchants to integrate dynamic authentication tools (such as EMV 3-D Secure 2.x).

### **Mandates**

PSD2 includes mandates around strong customer authentication (SCA) and exemptions and challenges. For more information on the mandates, go to Cardinal's *consumer* authentication demos page, launch the EMV 3-D Secure information demo and click the Country Mandates button at the upper right of the page.

# Recommended Integration

Two types of integration are available for EMV 3-D Secure 2.x:

- Direct API
- SDK integration for your mobile application

If you are currently using Payer Authentication services in your business processes and need to upgrade to EMV 3-D Secure 2.x, we recommend using the Direct API integration. The Direct API integration most closely resembles the current process in which you request the Enrollment Check service to verify that the customer is enrolled in one of the card authentication programs and receive a response. With EMV 3-D Secure 2.x, that response includes a new value, the processor transaction ID.

For enrolled cards, include the Access Control Server (ACS) URL, payload, and processor transaction ID to proceed with the authentication session. Then, request the validation service, sending the processor transaction ID with your request, and receive a response with the e-commerce indicator and Cardholder Authentication Verification Value (CAVV) or Account Authentication Value (AAV).

For more information about the Direct API, see *Implementing Direct API for Payer Authentication* on page 25.

For details about the other integrations, see *Implementing SDK Payer Authentication* on page 53.

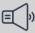

### **Important**

If you are using tokenization, use the Direct API integration method for Payer Authentication.

# Migrating from EMV 3-D Secure 1.x to 2.x FAQ

Q: Is a new JWT required for each transaction?

A: Yes, even though the JWT does not expire for two hours, you should send a new JWT with each new transaction.

Q: How do you link the device data to the transaction-level data?

A: There are two ways:

- You can create a reference ID in the original JWT and then pass that same value for the payerAuthEnrollService\_referenceID request field for the Check Enrollment service.
- You can use the session ID returned from Payments.setupComplete for the payerAuthEnrollService\_referenceID request field for the Check Enrollment service.

Q: When will the Payer Authentication reports include the new fields for EMV 3-D Secure 2.x?

A: They will be added in a future release.

Q: Will my current implementation continue to work while I am implementing and testing the newer version in parallel?

A: Yes, current implementation will continue to work.

Q: What testing should I conduct to ensure that my code is working correctly?

A: Use the test cases (*Test Cases for 3-D Secure 2.x* on page 154) to test your preliminary code and make the appropriate changes.

Q: How does EMV 3-D Secure 2.x authentication improve the experience for a customer who uses a mobile or tablet device?

A: EMV 3-D Secure 2.x works the same for each device, and you have control over the formatting of the authentication form. EMV 3-D Secure 2.x also supports newer, more secure authentication delivery tools, such as a one-time password (OTP) sent to a customer's mobile device or email.

# Finding Payer Authentication Transaction Details in the Business Center

This section describes how to find the details of Payer Authentication transactions in the Business Center. You need certain information about a transaction to respond to a chargeback. For details about past transactions, from the left navigation pane, go to **Transaction Management > Transactions**. This detailed data about a past transaction is stored for 12 months.

# Searching for Transactions

You can search for transactions that used the payer authentication and card authorization services by going to **Transactions Management > Transactions**. When searching for transactions, consider these things:

- Search options:
  - To find the details of a transaction, on the Transactions page enter its PA Transaction ID into the **Quick Search** field.
  - On the Transactions page, you can also create a payer authentication transaction ID filter by clicking Add filter and selecting PA Transaction ID as the filter. You can then enter the transaction ID as the filter criteria.
  - The list of applications is simplified to facilitate searching for the relevant service requests.
  - Payer authentication information is available for 12 months after the transaction date.
- Search results: the results options include the Payer Authentication transaction ID and the customer's account number (PAN). Use the Payer Authentication transaction ID to find all parts of the transaction.

 Payer authentication details: all transaction details are discussed under Searching for Payer Authentication Details. For more information, see Searching for Payer Authentication Details on page 218.

# Storing Payer Authentication Data

Payment card companies permit only a certain number of days between the payer authentication and the authorization request. If you settle transactions that are older than the predetermined number of days, payment card companies might require that you send them the AAV, CAVV, or the XID when a chargeback occurs. The requirements depend on the card type and the region. For more information, refer to your agreement with your payment card company. You can get this type of information from the transaction details. The payer authentication transaction ID is listed in the transaction log. To access the transaction log, go to the Transaction Details page and in the Request Information section, click the **View** button. After your transactions are settled, you can also use this data to update the statistics of your business.

# Searching for Payer Authentication Details

Search the payer authentication data returned in API response fields with the Transaction Search feature in the Business Center.

Interpret the result of an enrollment check using this color coding.

- If the application result appears in green, you do not need to authenticate the user. You can authorize the card immediately.
- If the application result appears in red, the authentication failed.
- If the application result appears in yellow, the transaction requires authentication.

## **Enrolling a Card**

Enrolling a card consists of two steps:

- 1. Checking for enrollment.
- 2. Authenticating the customer.

## **Checking Enrollment**

You can find payer authentication data on the Transaction Details page in these sections:

- Request Information section: The enrollment check service is shown in red when the card is enrolled. You receive the corresponding response. If the card authorization service was requested at the same time, it did not run and appears in black.
- Order Information section: When authentication is required, American Express SafeKey requires that you save the XID for later use. You do not receive an ECI, AAV, or CAVV because the authentication is not complete.

If the CAVV and ECI are not provided, and the enrollment transaction results in a challenge, authentication is required.

#### **Authentication Validation**

When an authentication is valid and the card authorization succeeds, payer authentication data appears in the Transaction Search Details window in these sections:

- Request Information section: The validation service succeeded. A reason code 100
  was returned with the corresponding response. The necessary payer authentication
  information was passed to the card authorization service, which processed
  successfully. Both services are shown in green.
- Order Information section: You received a value for all three parameters because the
  validation was successful. You might not receive an ECI value when a system error
  prevents the card issuer from performing the validation or when the cardholder does
  not complete the process.

#### **Card Not Enrolled**

When a card is not enrolled, the result of the enrollment check service appears in green, and the card authorization request (if requested at the same time) proceeds normally.

#### **Transaction Details**

Enter the payer authentication transaction ID into the quick search feature to find all segments of a transaction. For a transaction in which the card is not enrolled, find payer authentication data in the Transaction Details window in these sections:

- Request Information section: The service appears in green. You can obtain additional information about related orders by clicking the link on the right.
- Order Information section:
  - For Mastercard, the ECI value is 00: authentication is not required because the customer's Mastercard card is not enrolled. Other cards have an ECI value of 07.
  - The AAV/CAVV area is empty because you receive a value only when the customer is authenticated.
  - The XID area is empty because the card is not enrolled.

You might encounter these reason codes:

465: DAUTHENTICATE Encountered a Payer Authentication

problem. Payer could not be authenticated.

Authenticate the cardholder before continuing with the transaction.

475: DAUTHENTICATE The cardholder is enrolled in Payer

Authentication. Authenticate the cardholder before continuing with the

transaction.

476: DAUTHENTICATIONFAILED Encountered a Payer Authentication

problem. Payer could not be authenticated.

261: DINVALIDDATA

Authenticate the cardholder before continuing with the transaction.

The merchant account set up is either invalid or missing on the acquirer's gateway. Check the currency, acquirer ID, merchant ID configuration. If these are configured as expected, contact the acquirer.

# Payer Authentication Reports

This section describes the Payer Authentication reports that you can download from the Business Center.

All reports on the production servers are retained for 16 months, but the transaction history is kept in the database for only 12 months. All reports on the test servers are deleted after 60 days. Only transactions that were processed are reported. Those transactions that resulted in a system error or a time-out are not reported. To get access to the reports, you must file a support ticket in the Support Center.

# Payer Authentication Summary Report

This daily, weekly, and monthly summary report indicates the performance of the enrollment and validation services as a number of transactions and a total amount for groups of transactions. The report provides this information for each currency and type of card that you support. You can use this information to estimate how payer authentication screens your transactions: successful, attempted, and incomplete authentication. The cards reported are Visa, Mastercard, Maestro, American Express, JCB, China UnionPay, Elo,Diners Club and Discover. This daily report is generally available by 7:00 a.m. EST. Data in this report remains available for 6 months.

## **Download the Report**

Follow these steps to view the Payer Authentication Summary report:

- 1. In the left navigation panel, click the **Reports** icon.
- 2. Under Transaction Reports, click Payer Auth Summary. The Payer Auth Summary Report page appears.
- 3. In the search toolbar, select a date range to include in the report. Account-level users must select a merchant as well.

4. Based on the date range you selected, choose the specific day, week, or month you want to review.

Only months that have already occurred in the current year display in the Month list. To view all months of a previous year, select the year first, and then choose the month. To view results from before the selected period, click **Previous**. Click **Next** to see the next period.

## Matching the Report to the Transaction Search Results

The image below shows the search results that contain the transactions that appear in the report. For more information on search results, see *Searching for Payer Authentication Details* on page 218.

| Mar 30 2020             |                        |                      |                                 |
|-------------------------|------------------------|----------------------|---------------------------------|
| ubcvp1_2                | 1437540121000167904064 | PATRICK MCMAHON      | <br>Credit Card Authorization   |
| Mar 30 2020 03:42:16 PM | 1143754012100          | null@cybersource.com | Payer Authentication Validation |
| ubcvp1_2                | 1437543646410167904065 | P MAN                | <br>Credit Card Authorization   |
| Mar 30 2020 03:41:17 PM | 1143754364636          | null@cybersource.com | Payer Authentication Validation |
| ubcvp1_2                | 1437538846880167904064 | PATRICK MCMAHON      | <br>Credit Card Authorization   |
| Mar 30 2020 03:40:09 PM | 1143753884687          | null@cybersource.com | Payer Authentication Validation |

Payer Authentication Report Details

## Interpreting the Report

The report is organized by card type. In each card type section, currencies are reported alphabetically. For each currency, a summary of your payer authentication validation results appear as a total amount and number of transactions.

Payer Authentication Report Interpretation

| Card Type                          | Interpretation                   | Protected? | Commerce Indicat or         | ECI |
|------------------------------------|----------------------------------|------------|-----------------------------|-----|
| Visa, American Expr                | No authentication                | No         | Internet                    | 7   |
| ess, and JCB                       | Recorded attempt to authenticate | Yes        | VbV, Desk, or JS At tempted | 6   |
|                                    | Successful authent ication       | Yes        | VbV, JS, or Aesk            | 5   |
| Mastercard, Meeza<br>, and Maestro | No authentication                | No         | Internet**                  | 7*  |
|                                    | Recorded attempt to authenticate | Yes        | SPA                         | 1   |
|                                    | Successful authent ication       | Yes        | SPA                         | 2   |
| Diners Club and Dis                | No authentication                | No         | Internet                    | 7   |
| cover                              | Recorded attempt to authenticate | Yes        | PB or DIPB Attemp<br>ted    | 6   |

| Card Type                 | Interpretation                   | Protected? | Commerce Indicat or    | ECI |
|---------------------------|----------------------------------|------------|------------------------|-----|
|                           | Successful authent ication       | Yes        | PB or DIPB             | 5   |
| China UnionPay and<br>Elo | No authentication                | No         | Internet               | 7   |
|                           | Recorded attempt to authenticate | Yes        | CS or Up3ds Attem pted | 6   |
|                           | Successful authent ication       | Yes        | CS or Up3ds            | 5   |

<sup>\*</sup> Although the report heading is 7, you receive a collection indicator value of 1, or the response field is empty.

Transactions are divided into two groups: those for which you are protected and those for which you are not protected:

- For Visa, American Express, China UnionPay, Elo, JCB, Diners Club, and Discover: liability shift for VbV and VbV attempted.
- For Mastercard and Maestro: liability shift only for SPA.
- For all other results: no liability shift.

## **Comparing Payer Authentication and Payment Reports**

The Payer Authentication report and the payment reports might differ when an authenticated transaction is not authorized.

The values (amounts and counts) in the Payer Authentication report might not match your other sources of reconciliation. This report shows the transactions validated by payer authentication. A different number of transactions might have been authorized.

The amounts and numbers can be higher in the Payer Authentication report than in the payment reports. This example shows the results of the first two numbers in the Payer Authentication report and the last number in the payment reports.

To reconcile your reports more easily when using payer authentication, we recommend that you attempt to authenticate the same amount that you want to authorize.

Payer Authentication Reports Compared to Payment Reports

For 10,000 orders, you might receive these results:

- 9900 successful enrollment checks (Payer Authentication report)
- 9800 successful authentication checks (Payer Authentication report)
- 9500 successful authorization checks (Payment report)

<sup>\*\*</sup> Although the report heading is Internet, you receive spa\_failure in the commerce indicator response field.

# Payer Authentication Detail Report

This section describes the elements of the Payer Authentication Detail report. Refer to the *Business Center Reporting User Guide* for instructions for downloading the report and additional report information.

## Report Element

The Report element is the root element of the report.

```
<Report>
<PayerAuthDetails>
(PayerAuthDetail+)
</PayerAuthDetails>
</Report>
```

#### Child Elements of Report

| Element Name     | Description                                                                                |
|------------------|--------------------------------------------------------------------------------------------|
| PayerAuthDetails | Contains the transaction in the report. For a list of child elements, see PayerAuthDetail. |

#### PayerAuthDetails Element

## PayerAuthDetail Element

The PayerAuthDetail element contains information about a single transaction.

```
<PayerAuthDetail>
(RequestID)
(MerchantID)
(RequestDate)
(TransactionType)
(PAReq)?
(PARes)?
(AuthInfo)?
</PayerAuthDetail>
```

## Child Elements of PayerAuthDetail

| Element Name | Description                                                                                                    | Type & Length |
|--------------|----------------------------------------------------------------------------------------------------|---------------|
| RequestID    | Unique identifier generated for the transac tion. This field corresponds to therequestID API field.                                                                                           | Numeric (26)  |
| MerchantID   | Merchant ID used for the transaction.                                                                                                    | String (30)   |
| RequestDate  | Date on which the transaction was process ed.                                                                                                    | DateTime (25) |
| PAReq        | The Payer Authentication Request message sent to the ACS through the payment card company. Corresponds to the payerAuthEn rollReply_paReq API field.For a list of child e lements, see PAReq. |               |
| PARes        | The Payer Authentication Response message sent by the ACS. For a list of child elements, see <i>PARes</i> .                                                                                   |               |
| AuthInfo     | Address and card verification data. For a list of child elements, see <i>AuthInfo Element</i> on page 229.                                                                                    |               |

#### PayerAuthDetail Element

```
<PayerAuthDetail>
<RequestID>0004223530000167905139</RequestID>
<MerchantID>example_merchant</MerchantID>
<RequestDate>2020-02-09T08:00:09-08:00</RequestDate>
<TransactionType>ics_pa_enroll</TransactionType>
<PAReq>
...
</PAReq>
<PARes>
...
</PayerAuthDetail>
```

## **PAReq Element**

The PAReq element contains the payer authentication request message. This element corresponds to the payerAuthEnrollReply\_paReq API field.

```
<PAReq>
(AcqBIN)
(MerID)
(Name)
(Country)
(URL)
```

(XID)
(Date)
(PurchaseAmount)
(AcctID)
(Expiry)
</PAReq>

## Child Elements of PAReq

| Element Name    | Description                                                                                                    | Type & Length |
|-----------------|----------------------------------------------------------------------------------------------------|---------------|
| AcqBIN          | First six digits of the acquiring bank's identification number.                                                                                                    | Numeric (6)   |
| MerID           | Identifier provided by your acquirer to the merchant to log in to the ACS URL.                                                                                                    | String (24)   |
| Name            | Merchant's company name.                                                                                                    | String (25)   |
| Country         | Two-character code for the merchant's co untry of operation.                                                                                                    | String (2)    |
| URL             | Merchant's business website.                                                                                                    | String        |
| XID             | Unique transaction identifier generated for each Payment Authentication Request (PAR eq) message. The PARes sent back by the is suing bank contains the XID of the PAReq. To ensure that both XIDs are the same, compare it to the XID in the response. To find all requests related to a transaction, you can also search transactions for a specific XID. | String (28)   |
| Date            | Date and time of request. Differing time zo nes and the lack of synchronization betwee n servers might prevent the date and time f rom appearing sequentially during all stages of processing.                                                                                                    | DateTime (25) |
| Purchase Amount | Authorization amount and currency for the transaction. This element corresponds to the totals of the offer lines or from: ccAuth Reply_amount or purchaseTotals_grandTotalAmount from external data                                                                                                    | Amount (15)   |
| AcctID          | Masked string used by the ACS.                                                                                                    | String (28)   |
| Expiry          | Expiration month and year of the customer's card.                                                                                                    | Number (4)    |

## PAReq Element

| < | PA | R | ec | <ړ |
|---|----|---|----|----|
|---|----|---|----|----|

```
<AcqBIN>123456</AcqBIN>
<MerID>4444444</MerID>
<Name>example</Name>
<Country>US</Country>
<URL>http://www.example.com</URL>
<XID>fr2VCDrbEdyC37MOPfIzMwAHBwE=</XID>
<Date>2020-02-09T08:00:34-08:00</Date>
<PurchaseAmount>1.00 USD</PurchaseAmount>
<AcctID>NDAxMjAwMTAxMTAwMDc3MQ==</AcctID>
<Expiry>2309</Expiry>
</PAReq>
```

## **PARes Element**

The PARes element contains the payer authentication response.

```
<PARes>
(AcqBIN)
(MerID)
(XID)
(Date)
(PurchaseAmount)
(PAN)
(AuthDate)
(Status)
(CAVV)
(ECI)
</PARes>
```

#### **Child Elements of PARes**

| Element Name | Description                                                                                                    | Type & Length |
|--------------|----------------------------------------------------------------------------------------------------|---------------|
| AcqBIN       | First six digits of the acquiring bank's identification number.                                                                                                    | Numeric (6)   |
| MerID        | Identifier provided by your acquirer; used to log in to the ACS URL.                                                                                                    | String (24)   |
| XID          | XID value returned in the customer authentication response. This element corresponds to the consumerAuthenticationInformation.xidpayerAuthEnro IIReply_xid and payerAuthValidateReply_xid API fie lds. | String (28)   |
| Date         | Date and time of request. Differing time zones and the lack of synchronization between servers might prevent the date and time from appearing sequentially during all stages of processing.            | DateTime (25) |

| Element Name   | Description                                                                                                    | Type & Length |
|----------------|----------------------------------------------------------------------------------------------------|---------------|
| PurchaseAmount | Authorization amount and currency for the transa ction. This element corresponds to the totals of the offer lines or from the ccAuthReply_amount or purchaseTotals_grandTotalAmount field.                                                                                                    | Amount (15)   |
| PAN            | Customer's masked account number. This element corresponds to the payerAuthEnrollReply_proxyP AN API field.                                                                                                    | String (19)   |
| AuthDate       | Date and time of request. (Although the date and time should appear sequentially during all stages of the processing of an order, they may not because of differing time zones and synchronization between servers.)                                                                                                    | DateTime (25) |
| Status         | Result of the authentication check. This field cont ains one of these values: Y: Customer was succes sfully authenticated. N: Customer failed or cancell ed authentication. Transaction denied. U: Authent icate not completed regardless of the reason. A: P roof of authentication attempt was generated.                                                                             | String (1)    |
| CAVV           | CAVV (Visa, American Express, JCB, China UnionPay, Elo, Diners Club, and Discover car ds) element corresponds to the payerAuthValidat eReply_cavv field returned in the customer authentication response. The AAV (Mastercard, and Maestro cards) element corresponds to the payerAuthValidateReply_ucafAuthentication Data API field returned in the customer authentication response. | String (50)   |
| ECI            | Electronic Commerce Indicator returned in the cu<br>stomer authentication response. This element cor<br>responds to the payerAuthValidateReply_eci and<br>payerAuthValidateReply_ucafCollectionIndicator<br>API fields.                                                                                                    | Numeric (1)   |

#### **PARes Element**

#### <PARes>

- <AcqBIN>123456</AcqBIN>
- <MerID>4444444</MerID>
- <XID>Xe5DcjrqEdyC37MOPfIzMwAHBwE=</XID>
- <Date>2020-02-09T07:59:46-08:00
- <PurchaseAmount>1002.00 USD</PurchaseAmount>
- <PAN>000000000000000771</PAN>

## **AuthInfo Element**

The AuthInfo element contains address and card verification information.

```
<AuthInfo>
(AVSResult)
(CVVResult)
</AuthInfo>
```

#### Child Elements of AuthInfo

| Element Name | Description                                  | Type & Length |
|--------------|----------------------------------------------|---------------|
| AVSResult    | Results of the address verification test.    | String (1)    |
| CVVResult    | Results of the card verification number test | String (1)    |
|              | •                                            |               |

#### AuthInfo Element

```
<AuthInfo>
<AVSResult>Y</AVSResult>
<CVVResult/>git
</AuthInfo>
```

## Report Examples

These examples show a complete transaction: the failed enrollment check (enrolled card) and the subsequent successful authentication.

For transactions in India, use https://ics2ws.in.ic3.com/commerce/1.x/transactionProcessor.

#### Failed Enrollment Check

229

```
RequestDate="2022-02-09T08:00:02-08:00"
  <ProofXML>
    <Date>20220209 08:00:34
    <DSURL>https:123.456.789.01:234/DSMsgServlet</DSURL>
    <PAN>XXXXXXXXXXXXXX0771</PAN>
    <AcqBIN>123456</AcqBIN>
    <MerID>4444444</MerID>
    <Password />
    <Enrolled>Y</Enrolled>
  </ProofXML>
  <VEReq>
    <PAN>XXXXXXXXXXXXXX0771</PAN>
    <AcqBIN>123456</AcqBIN>
    <MerID>example</MerID>
  </VEReq>
  <VERes>
    <Enrolled>Y</Enrolled>
    <AcctID>NDAxMjAwMTAxMTAwMDc3MQ==</AcctID>
    <URL>https://www.sample_url.com</URL>
  </VERes>
  <PAReq>
    <AcqBIN>123456</AcqBIN>
    <MerID>example</MerID>
    <Name>Merchant Name</Name>
    <Country>US</Country>
    <URL>http://www.merchant_url.com</URL>
    <XID>2YNaNGDBEdydJ6WI6aFJWAAHBwE=</XID>
    <Date>2022-02-09T08:00:34-08:00
    <PurchaseAmount>1.00 USD</PurchaseAmount>
    <AcctID>NDAxMjAwMTAxMTAwMDc3MQ==</AcctID>
    <Expiry>2309</Expiry>
   </PAReq>
 </PayerAuthDetail>
</PayerAuthDetails>
</Report>
```

#### Successful Authentication

```
<?xml version="1.0" encoding="utf-8"?>
<!DOCTYPE Result SYSTEM "https://api.cybersource.com/reporting/v3/dtd/padr">
<Report>
<PayerAuthDetails>
 <PayerAuthDetail>
  RequestID="1895549900000167904548"
  TransactionType="ics_pa_validate"
  XID="2YNaNGDBEdydJ6WI6aFJWAAHBwE="
  RequestDate="2022-02-09T08:00:02-08:00"
  <PARes>
    <AcqBIN>469216</AcqBIN>
    <MerID>6678516</MerID>
    <XID>2YNaNGDBEdydJ6WI6aFJWAAHBwE=</XID>
    <Date>2020-02-09T07:59:46-08:00
    <PurchaseAmount>1.00 USD</PurchaseAmount>
    <PAN>000000000000000771</PAN>
    <AuthDate>2022-02-09T07:59:46-08:00</AuthDate>
    <Status>Y</Status>
```

# Reason Codes

This table lists the reason codes that are returned with the response. Cybersource reserves the right to add new reason codes at any time. If your error handler receives a reason code that it does not recognize, it should use the decision field to determine the result.

#### **Reason Codes**

| Reason Code | Description                                                                                                    |
|-------------|----------------------------------------------------------------------------------------------------|
| 100         | Successful transaction.                                                                                                    |
| 101         | The request is missing one or more required fields. Possible action: See the response fields missingField_0 through missingField_N for the missing fields. Resend the request with the complete information.      |
| 102         | One or more fields in the request contains invalid data. Possible action: S ee the response fields invalidField_0 through invalidField_N for the invalid fields. Resend the request with the correct information. |
| 150         | Error: General system failure. Possible action: Wait a few minutes and res end the request.                                                                                                    |
| 151         | Error: The request was received, but a server time-out occurred. This err or does not include time-outs between the client and the server. Possible action: Wait a few minutes and resend the request.            |
| 152         | Error: The request was received, but a service time-out occurred. Possible action: Wait a few minutes and resend the request.                                                                                     |
| 234         | A problem exists with your Cybersource merchant configuration. Possible action: Do not resend the request. Contact customer support to correct the configuration problem.                                         |
| 475         | The customer is enrolled in payer authentication. Authenticate the cardh older before continuing with the transaction.                                                                                            |
| 476         | The customer cannot be authenticated. Possible action: Review the cust omer's order.                                                                                                    |

# Glossary

## 3RI Payment

The EMV 3-D Secure request for information. It is an EMVCo term for the EMV 3-D Secure service that can check a BIN without performing a complete authentication.

#### 3-D Secure

Security protocol for online credit card and debit card transactions used by Visa Secure, Mastercard Identity Check, American Express SafeKey, China UnionPay, Elo, JCB J/Secure, Diners Club ProtectBuy, and Discover ProtectBuy.

#### **AAV**

Account Authentication Value. A unique 32-character transaction token for a 3-D Secure transaction. For Mastercard Identity Check, the AAV is named the UCAF. For Visa Secure, the AAV is named the CAVV.

## acquirer

The financial institution that accepts payments for products or services on behalf of a merchant. Also referred to as the acquiring bank. This bank accepts or acquires transactions that involve a credit card issued by a bank other than itself.

## acquirer BIN

An eight-digit number that uniquely identifies the acquiring bank. Every participating acquirer has a different acquirer BIN. The Mastercard BIN starts with 5 and the Visa BIN starts with 4.

## acquirer processor

Processor that provides credit card processing, settlement, and services to merchant banks.

#### ACS

Access Control Server. The card-issuing bank's host for the payer authentication data.

#### **ACS URL**

The URL of the Access Control Server of the card-issuing bank that is returned in the response to the request to check enrollment. You send the PAReq to this URL so that the customer can be authenticated.

## American Express

A globally issued card type that starts with 3 and which is identified as card type 003. These cards participate in a card authentication service (SafeKey) provided by EMV 3-D Secure.

#### authentication result

Raw data sent by the card issuer that indicates the status of authentication. You do not need to pass this raw data into the authorization.

#### authorization

A request sent to the card issuing bank that ensures a cardholder has the funds available on their credit card for a specific purchase. A positive authorization generates an authorization code and puts a hold on the funds.

#### Base64

Standard encoding method for data transfer over the internet.

## BIN

Bank Identification Number. The eight-digit number that identifies the card issuer.

#### **CAVV**

Cardholder Authentication Verification Value. A Base64-encoded string sent back with Visa Secure-enrolled cards that specifically identifies the transaction with the issuing bank and Visa. Standard for collecting and sending AAV data for Visa Secure transactions. See AAV.

## CAVV algorithm

The method used to generate the CAAV value.

## Compra Segura

Trademarked name for the Elo card authentication service.

#### CVV

Card Verification Value. Security feature for credit cards and debit cards. This feature consists of two values or codes: one that is encoded in the magnetic strip and one that is printed on the card. Usually, the CVV is a three-digit number on the back of the card. The CVV for American Express cards is a 4-digit number on the front of the card. CVVs are used as an extra level of validation by issuing banks.

#### **Diners Club**

A globally issued card type whose numbers start with a 3 or a 5. Diners Club cards are identified as card type 005. These cards participate in a card authentication service (ProtectBuy) provided by 3-D Secure.

## **Directory Servers**

The Visa and Mastercard servers that are used to verify enrollment in a card authentication service.

#### Discover

Primarily, a U.S. card type starting with a 6. Discover cards are identified as card type 004. These cards participate in a card authentication service (ProtectBuy) provided by 3-D Secure.

## ECI (ECI Raw)

The numeric commerce indicator that indicates to the bank the degree of liability shift achieved during payer authentication processing.

## E-Commerce Indicator

Alpha character value that indicates the transaction type, such as MOTO or INTERNET.

#### Elo

A globally issued card type starting with a 5. Elo cards are identified as card type of 054. These cards participate in a card authentication service (Compra Segura) provided by 3-D Secure.

## Enroll

A type of transaction used for verifying whether a card is enrolled in the Mastercard Identity Check or Visa Secure service.

## **HTTP**

The Hypertext Transfer Protocol is an application protocol used for data transfer on the internet.

## HTTP POST request

POST is one of the request methods supported by the HTTP protocol. The POST request method is used when the client sends data to the server as part of the request, such as when uploading a file or submitting a completed form.

## **HTTPS**

Hypertext Transfer Protocol combines with SSL/TLS (Secure Sockets Layer/Transport Layer Security) to provide secure encryption of data transferred over the Internet.

#### issuer

The bank that issues the credit card.

## J/Secure

The EMV 3-D Secure program of JCB.

## **JCB**

Japan Credit Bureau. A globally issued card type starting with a 3. JCB cards are identified as a card type of 007. These cards participate in a card authentication service (J/Secure) provided by EMV 3-D Secure.

#### Maestro

A card brand owned by Mastercard that includes several debit card BINs within the U.K. and in Europe. Merchants who accept Maestro cards online are required to use Mastercard Identity Check, Mastercard's card authentication service. Maestro cards are identified as 024 and 042 card types. Note that many international Maestro cards are not set up for online acceptance and cannot be used even if they participate in a Mastercard Identity Check authentication program.

#### Mastercard

A globally issued card that includes credit and debit cards. These cards start with a 5. These cards are identified as card type 002 for both credit and debit cards. These cards participate in a card authentication service (Mastercard Identity Check) provided by 3-D Secure.

## Mastercard Identity Check

Trademarked name for Mastercard's payer authentication service.

## MD

Merchant-defined Data that is posted as a hidden field to the ACS URL. You can use this data to identify the transaction on its return. This data is used to match the response from the card-issuing bank to a customer's specific order. Although payment card companies recommend that you use the XID, you can also use data such as an order number. This field is required, but including a value is optional. The value has no meaning for the bank and is returned to the merchant as is.

## Merchant ID

Data that must be uploaded for the Mastercard and Visa card authentication process for each participating merchant. The Merchant ID is usually the bank account number or it contains the bank account number. The data is stored on the Directory Servers to identify the merchant during the enrollment check.

#### MPI

Merchant Plug-In. The software used to connect to Directory Servers and to decrypt the PARes.

#### PAN

Primary Account Number. Another term for the credit card number.

## **PAReq**

Payer Authentication Request. Digitally signed Base64-encoded payer authentication request message, containing a unique transaction ID that a merchant sends to the cardissuing bank. Send this data without alteration or decoding. Note that the field name has a lowercase "a" (PaReq), but the message name has an uppercase "A" (PAReq).

## **PARes**

Payer Authentication Response. A compressed, Base64-encoded response from the cardissuing bank. This data is passed for validation.

## PARes status

Payer Authentication Response status. One-character length status passed back by Visa and Mastercard that is required data for Asia, Middle East, and Africa Gateway authorizations.

## processor

Financial entity that processes payments. Also see acquiring processor.

## **ProofXML**

This field contains the VEReq and VERes messages for merchant storage. Merchants can use this data for potential chargeback repudiation.

## **ProtectBuy**

Trademarked name for the Diners Club and Discover card authentication services.

## request ID

A 22- or 23-digit number that uniquely identifies each transaction. Merchants should store this number for future reference.

## risk-based authentication

Risk-based authentication is provided by the card-issuing bank. The card-issuing bank gathers a cardholder's transaction data or leverages whatever data they have to silently authenticate the cardholder based on the perceived degree of risk. They base their risk assessment on factors such as cardholder spending habits, order or product velocity, the device IP address, order amount, and so on.

## SafeKey

Trademarked name for the American Express card authentication service.

## SCMP API

A legacy name-value pair API that was superseded by the Simple Order API.

## Simple Order API

An API, that provides three ways to access services: name-value pair (NVP), XML, and SOAP.

## **TermURL**

Termination URL on a merchant's website where the card-issuing bank posts the payer authentication response (PARes) message.

## **UCAF**

Universal Cardholder Authentication Field. A Base64-encoded string sent back with Mastercard Identity Check enrolled cards specifically identifying the transaction with the issuing bank and Mastercard. Standard for collecting and sending AAV data for Mastercard Identity Check transactions. See also AAV.

## **UCAF** collection indicator

Value of  ${\bf 1}$  or  ${\bf 2}$  that indicates whether a Mastercard cardholder has authenticated themselves.

#### validate

A service that decodes and decrypts the PARes message to determine success. The validate service returns the needed values for authorization.

## **VEReq**

Verify Enrollment Request. Request sent to the Directory Servers to verify that a card is enrolled in a card authentication service.

## **VERes**

Verify Enrollment Response. Response from the Directory Servers to the VEReq.

## **VERes** enrolled

Verify Enrollment Response enrolled. One-character length status passed back by Visa and Mastercard that is required data for Asia, Middle East, and Africa Gateway authorizations.

## Visa

A globally issued card that includes credit and debit cards. These card numbers start with a 4. These cards are identified as card type 001 for both credit and debit cards. These

cards participate in a card authentication service (Visa Secure) provided by EMV 3-D Secure.

## Visa Secure

Trademarked name for Visa's card authentication service.

## XID

String used by both Visa and Mastercard, that identifies a specific transaction on the Directory Servers. This string value should remain consistent throughout a transaction's history.